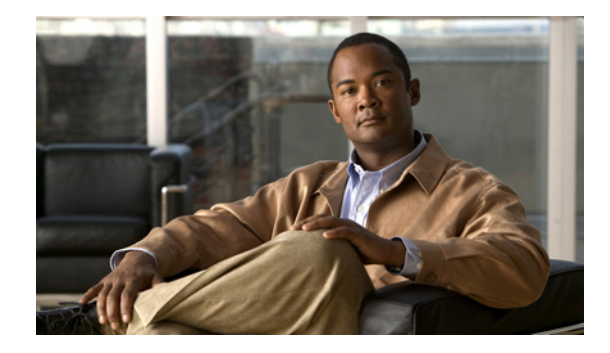

# **IP Routing Protocol-Independent Commands**

## **accept-lifetime**

To set the time period during which the authentication key on a key chain is received as valid, use the **accept-lifetime** command in key chain key configuration mode. To revert to the default value, use the **no** form of this command.

**accept-lifetime** *start-time* {**infinite** | *end-time* | **duration** *seconds*}

**no accept-lifetime** [*start-time* {**infinite** | *end-time* | **duration** *seconds*}]

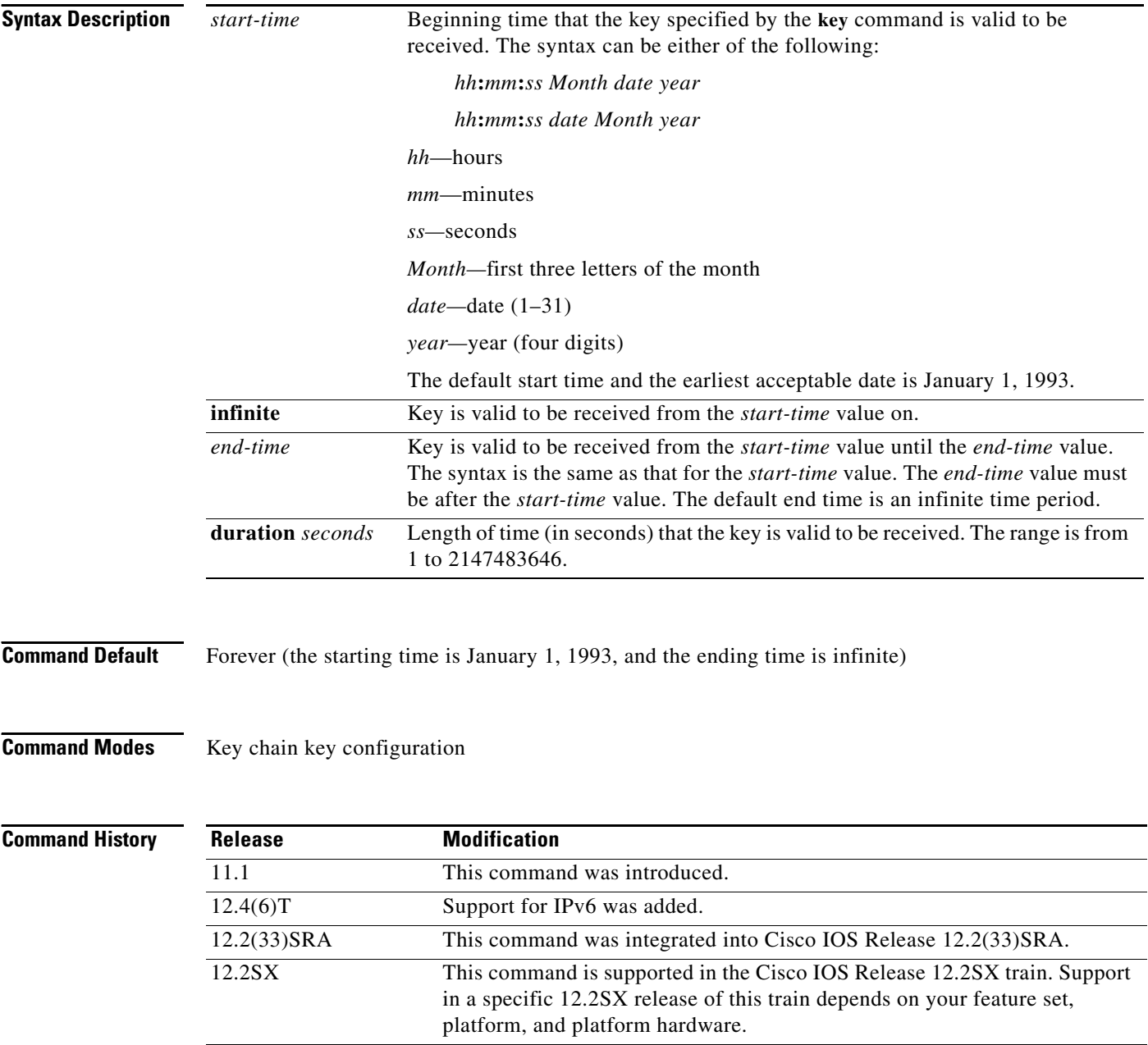

### **Usage Guidelines** Only DRP Agent, Enhanced Interior Gateway Routing Protocol (EIGRP), and Routing Information Protocol (RIP) Version 2 use key chains.

Specify a *start-time* value and one of the following values: **infinite**, *end-time*, or **duration** *seconds.*

We recommend running Network Time Protocol (NTP) or some other time synchronization method if you assign a lifetime to a key.

If the last key expires, authentication will continue and an error message will be generated. To disable authentication, you must manually delete the last valid key.

**Examples** The following example configures a key chain called keychain1. The key named string1 will be accepted from 1:30 p.m. to 3:30 p.m. and be sent from 2:00 p.m. to 3:00 p.m. The key named string2 will be accepted from 2:30 p.m. to 4:30 p.m. and be sent from 3:00 p.m. to 4:00 p.m. The overlap allows for migration of keys or discrepancies in the set time of the router. There is a 30-minute leeway on each side to handle time differences.

```
interface ethernet 0
ip rip authentication key-chain keychain1
ip rip authentication mode md5
!
router rip
network 172.19.0.0
version 2
!
key chain keychain1
key 1
key-string string1
accept-lifetime 13:30:00 Jan 25 1996 duration 7200
 send-lifetime 14:00:00 Jan 25 1996 duration 3600
 key 2
 key-string string2
 accept-lifetime 14:30:00 Jan 25 1996 duration 7200
 send-lifetime 15:00:00 Jan 25 1996 duration 3600
```
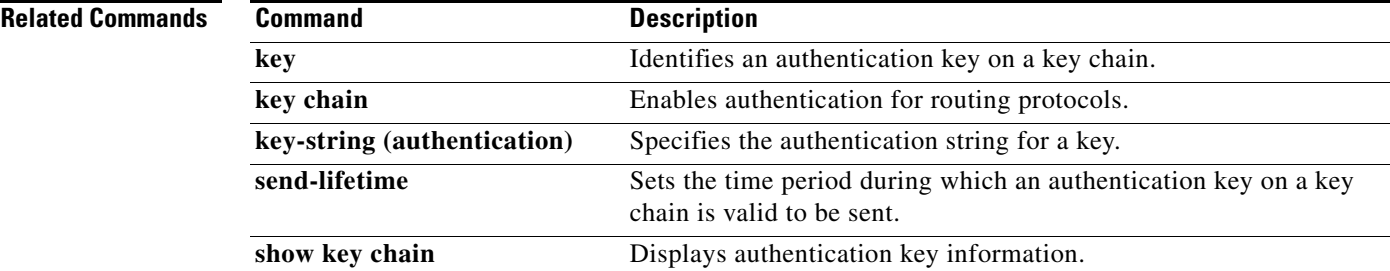

 $\mathbf{r}$ 

# **bfd**

To set the baseline Bidirectional Forwarding Detection (BFD) session parameters on an interface, use the **bfd** command in interface configuration mode. To remove the baseline BFD session parameters, use the **no** form of this command.

**bfd interval** *milliseconds* **min\_rx** *milliseconds* **multiplier** *multiplier-value*

**no bfd interval** *milliseconds* **min\_rx** *milliseconds* **multiplier** *multiplier-value*

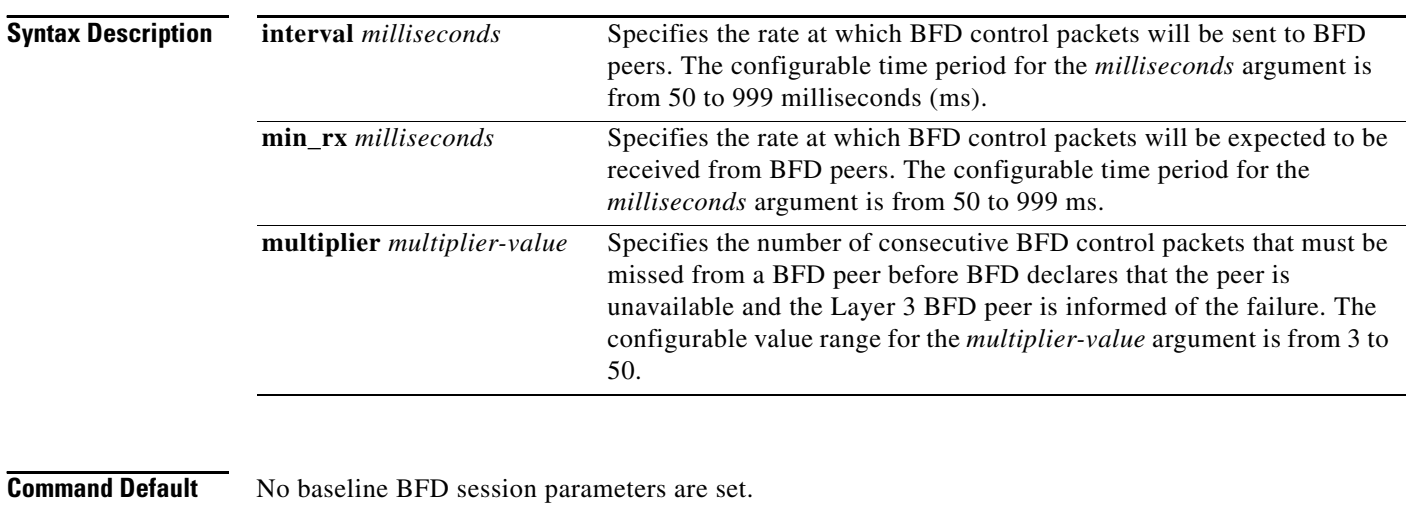

**Command Modes** Interface configuration (config-if)

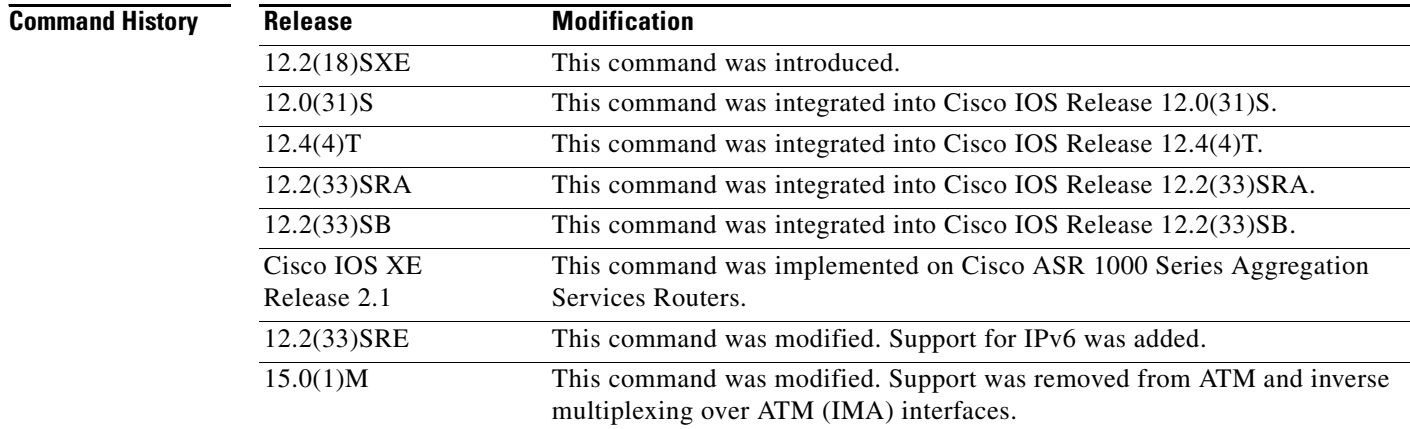

**Usage Guidelines** The **bfd** command can be configured on the following interfaces:

- **•** ATM
- **•** Dot1Q VLAN subinterfaces (with an IP address on the Dot1Q subinterface)
- **•** Ethernet
- **•** Frame Relay
- **•** IMA
- **•** PoS
- **•** Serial

Other interface types are not supported by BFD.

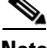

**Note** The **bfd interval** command is not supported on ATM and IMA interfaces in Cisco IOS Release 15.0(1)M and later releases.

**Examples** The following example shows the BFD session parameters set for Fast Ethernet interface 3/0:

```
Router> enable
Router# configure terminal
Router(config)# interface fastethernet 3/0
Router(config-if)# bfd interval 50 min_rx 50 multiplier 3
Router(config-if)# end
```
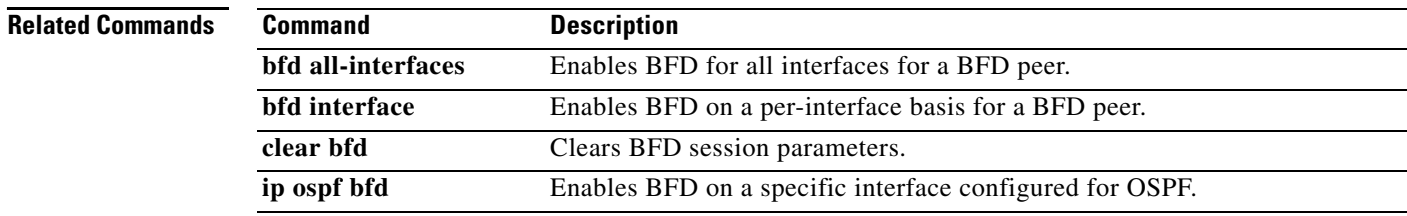

 $\Gamma$ 

## **bfd all-interfaces**

To enable Bidirectional Forwarding Detection (BFD) for all interfaces participating in the routing process, use the **bfd all-interfaces** command in router configuration or address-family interface configuration mode. To disable BFD for all neighbors on a single interface, use the **no** form of this command.

**bfd all-interfaces**

**no bfd all-interfaces**

**Syntax Description** This command has no arguments or keywords.

**Command Default** BFD is disabled on the interfaces participating in the routing process.

**Command Modes** Router configuration (config-router) and address-family interface configuration (config-router-af)

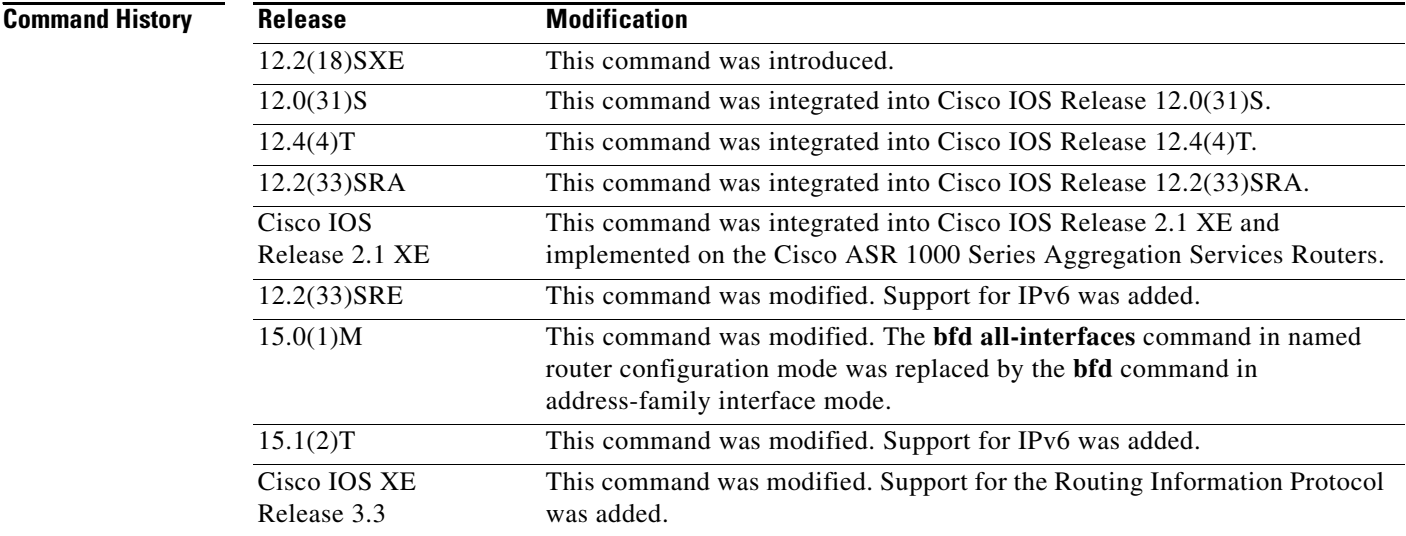

**Usage Guidelines** There are two methods to configure routing protocols to use BFD for failure detection. To enable BFD for all interfaces, enter the **bfd all-interfaces** command in router configuration mode. In Cisco IOS Release 12.4(24)T, Cisco IOS 12.2(33)SRA and earlier releases, the **bfd all-interfaces** command works in router configuration mode and address-family interface mode.

> In Cisco IOS Release 15.0(1)M and later releases, the **bfd all-interfaces** command in named router configuration mode is replaced by the **bfd** command in address-family interface configuration mode. Use the **bfd** command in address-family interface configuration mode to achieve the same functionality as that of the **bfd all interfaces** command in router configuration mode.

**Examples** The following example shows how to enable BFD for all Enhanced Interior Gateway Routing Protocol (EIGRP) neighbors:

```
Router> enable
Router# configure terminal
Router(config)# router eigrp 123
Router(config-router)# bfd all-interfaces
Router(config-router)# end
```
The following example shows how to enable BFD for all Intermediate System-to-Intermediate System (IS-IS) neighbors:

```
Router> enable
Router# configure terminal
Router(config)# router isis tag1
Router(config-router)# bfd all-interfaces
Router(config-router)# end
```
The following example shows how to enable BFD for all Open Shortest Path First (OSPF) neighbors:

```
Router> enable
Router# configure terminal
Router(config)# router ospf 123
Router(config-router)# bfd all-interfaces
Router(config-router)# end
```
The following example shows how to enable BFD for all EIGRP neighbors, using the **bfd** command in address-family interface configuration mode:

```
Router> enable
Router# configure terminal
Router(config)# router eigrp my_eigrp
Router(config-router)# address-family ipv4 autonomous-system 100
Router(config-router-af)# af-interface FastEthernet 0/0
Router(config-router-af-interface)# bfd
```
The following example shows how to enable BFD for all Routing Information Protocol (RIP) neighbors:

```
Router> enable
Router# configure terminal
Router(config)# router rip
Router(config-router)# bfd all-interfaces
Router(config-router)# end
```
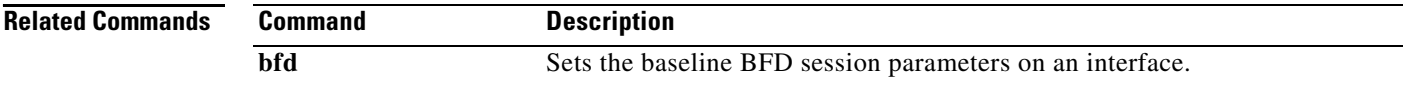

 $\mathbf{r}$ 

## **bfd echo**

To enable Bidirectional Forwarding Detection (BFD) echo mode, use the **bfd echo** command in interface configuration mode. To disable BFD echo mode, use the **no** form of this command.

**bfd echo**

**no bfd echo**

- **Syntax Description** This command has no arguments or keywords.
- **Command Default** BFD echo mode is enabled by default.

**Command Modes** Interface configuration (config-if)

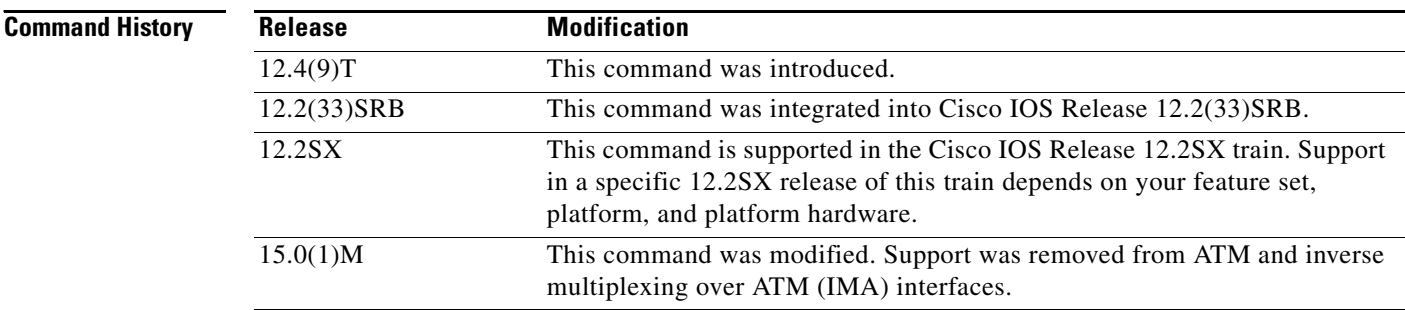

**Usage Guidelines** Echo mode is enabled by default. Entering the **no bfd echo** command without any keywords turns off the sending of echo packets and signifies that the router is unwilling to forward echo packets received from BFD neighbor routers.

> When echo mode is enabled, the desired minimum echo transmit interval and required minimum transmit interval values are taken from the **bfd interval** *milliseconds* **min\_rx** *milliseconds* parameters, respectively.

### $\mathscr{P}$

**Note** If the **no ip route-cache same-interface** command is configured, the **bfd echo accept** command will not be accepted.

### V.

**Note** Before using BFD echo mode, you must disable the sending of Internet Control Message Protocol (ICMP) redirect messages by entering the **no ip redirects** command, in order to avoid high CPU utilization.

The **bfd echo** command is not supported on ATM and IMA interfaces Cisco IOS Release 15.0(1)M and later releases.

### **Echo Mode Without Asymmetry**

Echo mode is described as without asymmetry when it is running on both sides (both BFD neighbors are running echo mode).

**Examples** The following example configures echo mode between BFD neighbors:

Router> **enable** Router# **configure terminal** Router(config)# **interface Ethernet 0/1** Router(config-if)# **bfd echo**

The following output from the **show bfd neighbors details** command shows that the BFD session neighbor is up and using BFD echo mode. The relevant command output is shown in bold in the output.

Router# **show bfd neighbors details**

OurAddr NeighAddr LD/RD RH/RS Holdown(mult)State Int 172.16.1.2 172.16.1.1 1/6 Up 0 (3 ) Up Fa0/1 **Session state is UP and using echo function with 50 ms interval.** Local Diag: 0, Demand mode: 0, Poll bit: 0 MinTxInt: 1000000, MinRxInt: 1000000, Multiplier: 3 Received MinRxInt: 1000000, Received Multiplier: 3 Holdown (hits): 3000(0), Hello (hits): 1000(337) Rx Count: 341, Rx Interval (ms) min/max/avg: 1/1008/882 last: 364 ms ago Tx Count: 339, Tx Interval (ms) min/max/avg: 1/1016/886 last: 632 ms ago Registered protocols: EIGRP Uptime: 00:05:00 Last packet: Version: 1 - Diagnostic: 0 State bit: Up - Demand bit: 0 Poll bit: 0 - Final bit: 0 Multiplier: 3 - Length: 24 My Discr.: 6 - Your Discr.: 1 Min tx interval: 1000000 - Min rx interval: 1000000 Min Echo interval: 50000

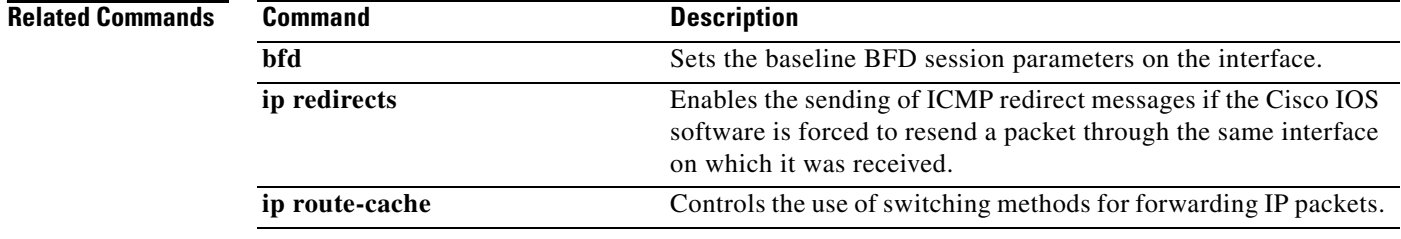

 $\mathbf{r}$ 

## **bfd interface**

To enable Bidirectional Forwarding Detection (BFD) on a per-interface basis for a BFD peer, use the **bfd interface** command in router configuration mode. To disable BFD on a per-interface basis, use the **no** form of this command.

**bfd interface** *type number*

**no bfd interface** *type number*

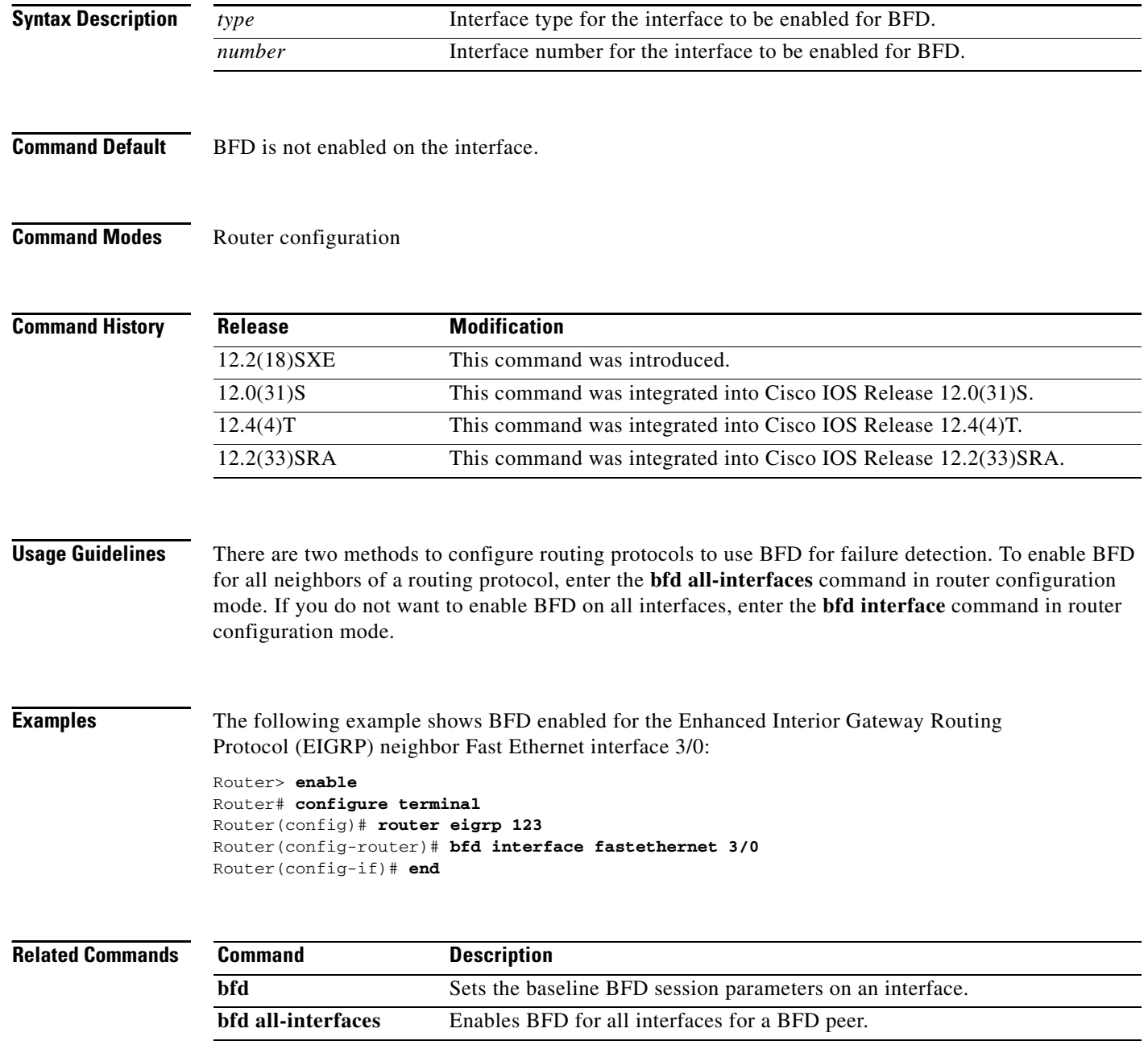

 $\blacksquare$ 

**The College** 

## **bfd slow-timers**

To configure the Bidirectional Forwarding Detection (BFD) slow timers value, use the **bfd slow-timers** command in global configuration mode. This command does not have a **no** form.

**bfd slow-timers** [*milliseconds*]

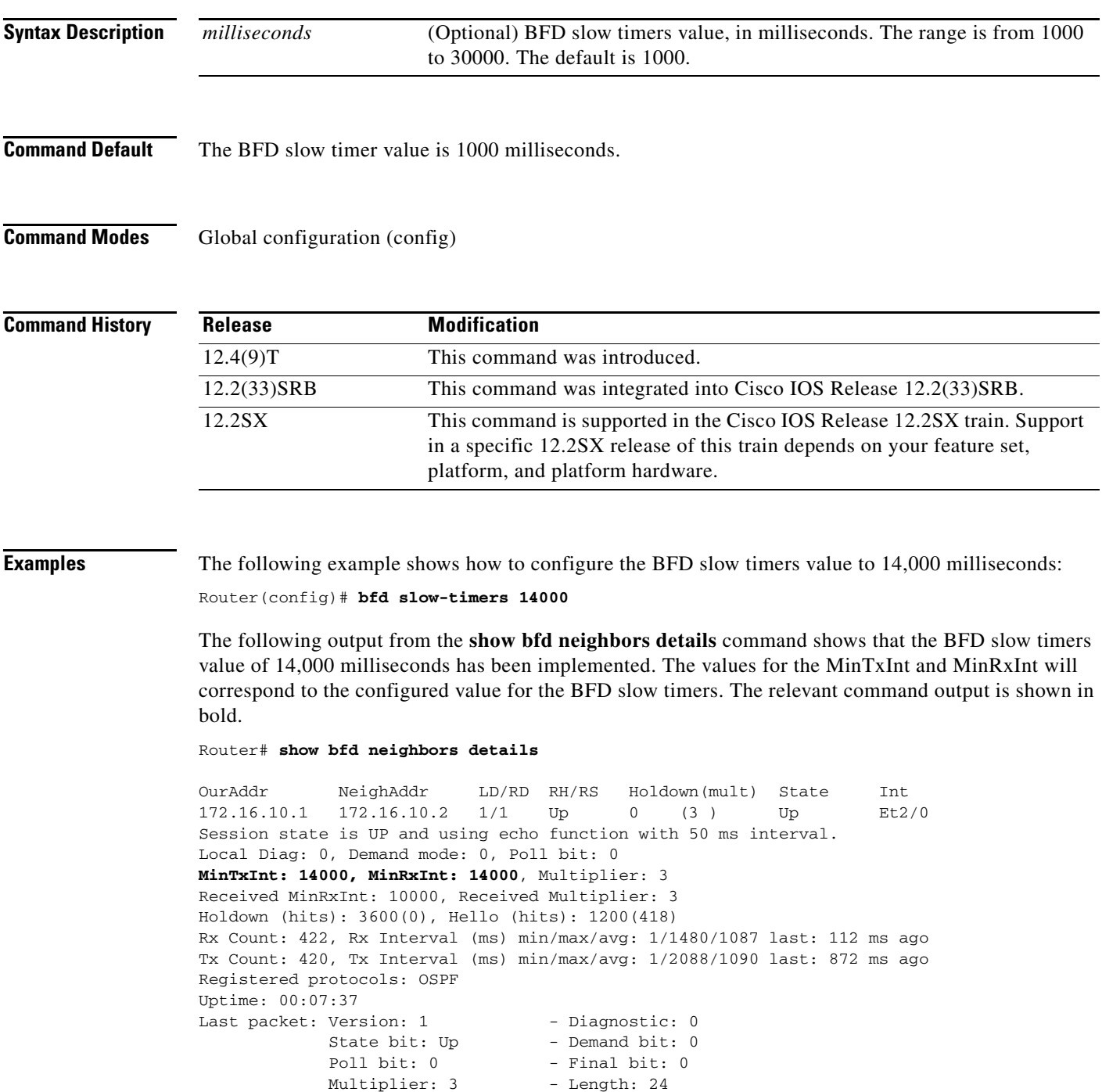

My Discr.: 1 - Your Discr.: 1

 $\Gamma$ 

 Min tx interval: 14000 - Min rx interval: 14000 Min Echo interval: 4000

**Related Commands Command Description bfd echo** Enables BFD echo mode.

## **bfd-template**

To create a Bidirectional Forwarding Detection (BFD) template and to enter BFD configuration mode, use the **bfd-template** command in global configuration mode. To disable a BFD template, use the **no** form of this command.

**bfd-template single-hop** *template-name*

**no bfd-template single-hop** *template-name*

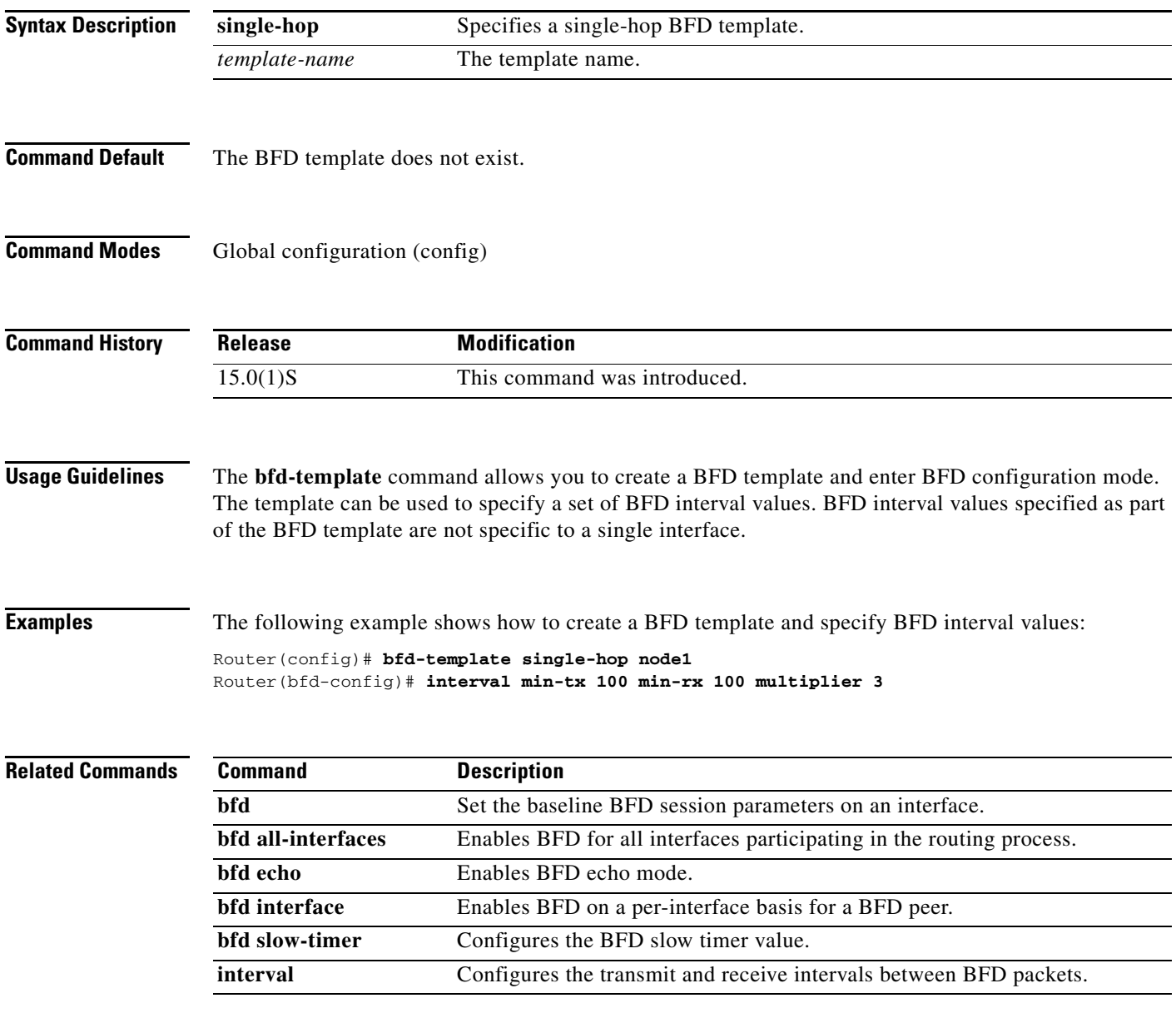

 $\Gamma$ 

### **dampening**

To configure a router to automatically dampen a flapping interface, use the **dampening** command in interface configuration mode. To disable automatic route dampening, use the **no** form of this command.

**dampening** [*half-life-period reuse-threshold*] [*suppress-threshold max-suppress-time* [*restart-penalty*]]

**no dampening** 

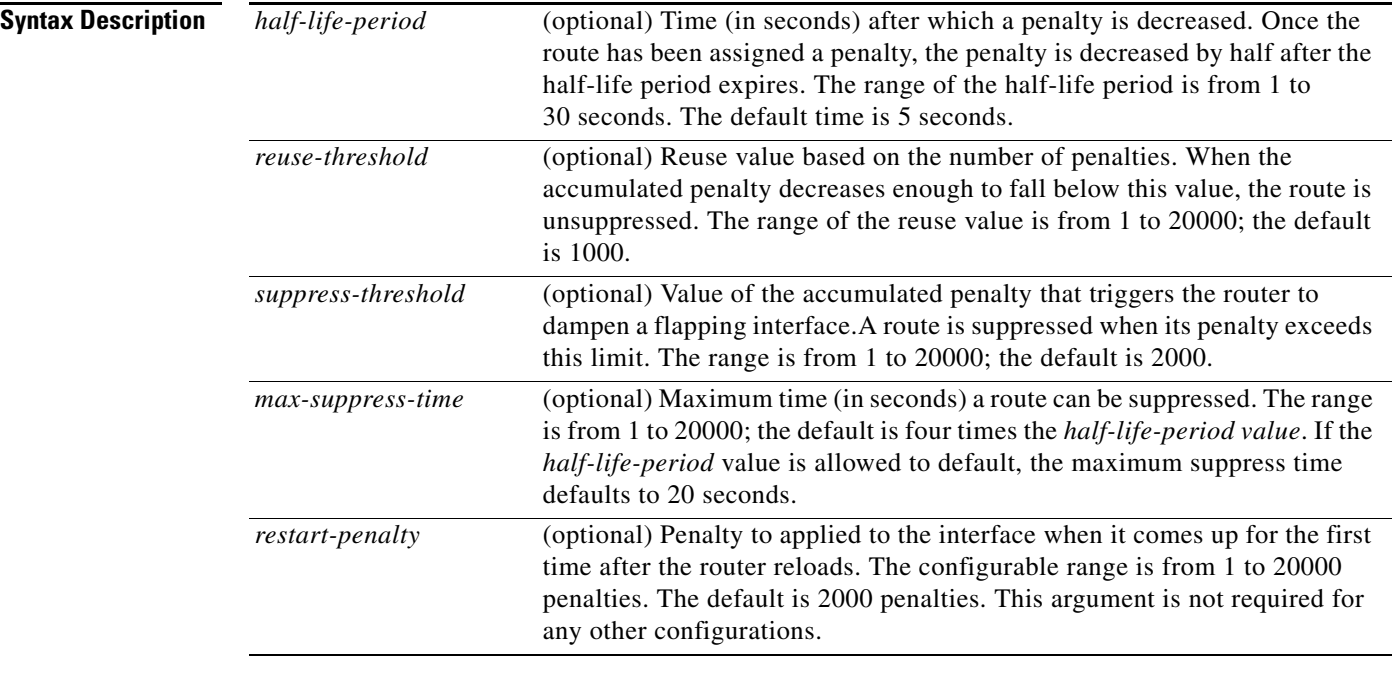

**Defaults** This command is disabled by default. To manually configure the timer for the *restart-penalty* argument, the value for all arguments must be manually entered.

### **Command Modes** Interface configuration

**Command History Release Modification** 12.0(22)S This command was introduced. 12.2(14)S This command was integrated into Cisco IOS Release 12.2(14)S. 12.2(13)T This command was integrated into Cisco IOS Release 12.2(13)T. 12.2(18)SXD This command was integrated into Cisco IOS Release 12.2(18)SXD. 12.2(33)SRA This command was integrated into Cisco IOS Release 12.2(33)SRA. 12.2(31)SB2 This command was integrated into Cisco IOS Release 12.2(31)SB2.

**Usage Guidelines** The IP Event Dampening feature will function on a subinterface but cannot be configured on only the subinterface. Only the primary interface can be configured with this feature. Primary interface configuration is applied to all subinterfaces by default.

> When an interface is dampened, the interface is dampened to both IP and Connectionless Network Services (CLNS) routing equally. The interface is dampened to both IP and CLNS because integrated routing protocols such as Intermediate System-to-Intermediate System (IS-IS), IP, and CLNS routing protocols are closely interconnected, so it is impossible to apply dampening separately.

Copying a dampening configuration from virtual templates to virtual access interfaces is not supported because dampening has limited usefulness to existing applications using virtual templates. Virtual access interfaces are released when an interface flaps, and new connections and virtual access interfaces are acquired when the interface comes up and is made available to the network. Because dampening states are attached to the interface, the dampening states would not survive an interface flap.

If the **dampening** command is applied to an interface that already has dampening configured, all dampening states are reset and the accumulated penalty will be set to 0. If the interface has been dampened, the accumulated penalty will fall into the reuse threshold range, and the dampened interface will be made available to the network. The flap counts, however, are retained.

**Examples** The following example sets the half life to 30 seconds, the reuse threshold to 1500, the suppress threshold to 10000, and the maximum suppress time to 120 seconds:

> interface Ethernet 0/0 dampening 30 1500 10000 120

The following example configures the router to apply a penalty of 500 on Ethernet interface 0/0 when the interface comes up for the first time after the router is reloaded:

interface Ethernet 0/0 dampening 5 500 1000 20 500

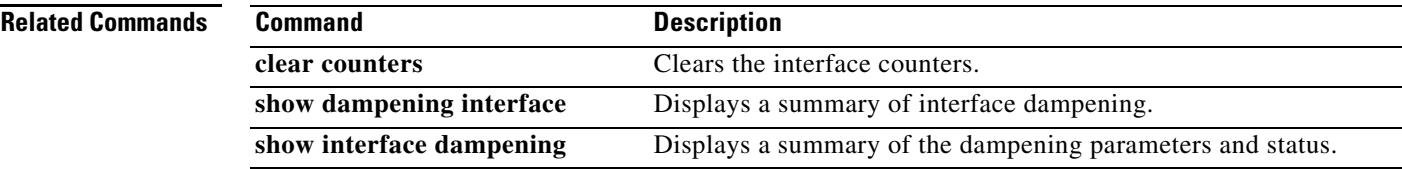

Т

## **distance (IP)**

To define an administrative distance for routes that are inserted into the routing table, use the **distance** command in router configuration mode. To return the administrative distance to its default distance definition, use the **no** form of this command.

**distance** *distance ip-address wildcard-mask* [*ip-standard-acl* | *ip-extended-acl* | *access-list-name*]

**no distance** *distance ip-address wildcard-mask* [*ip-standard-acl* | *ip-extended-acl* | *access-list-name*]

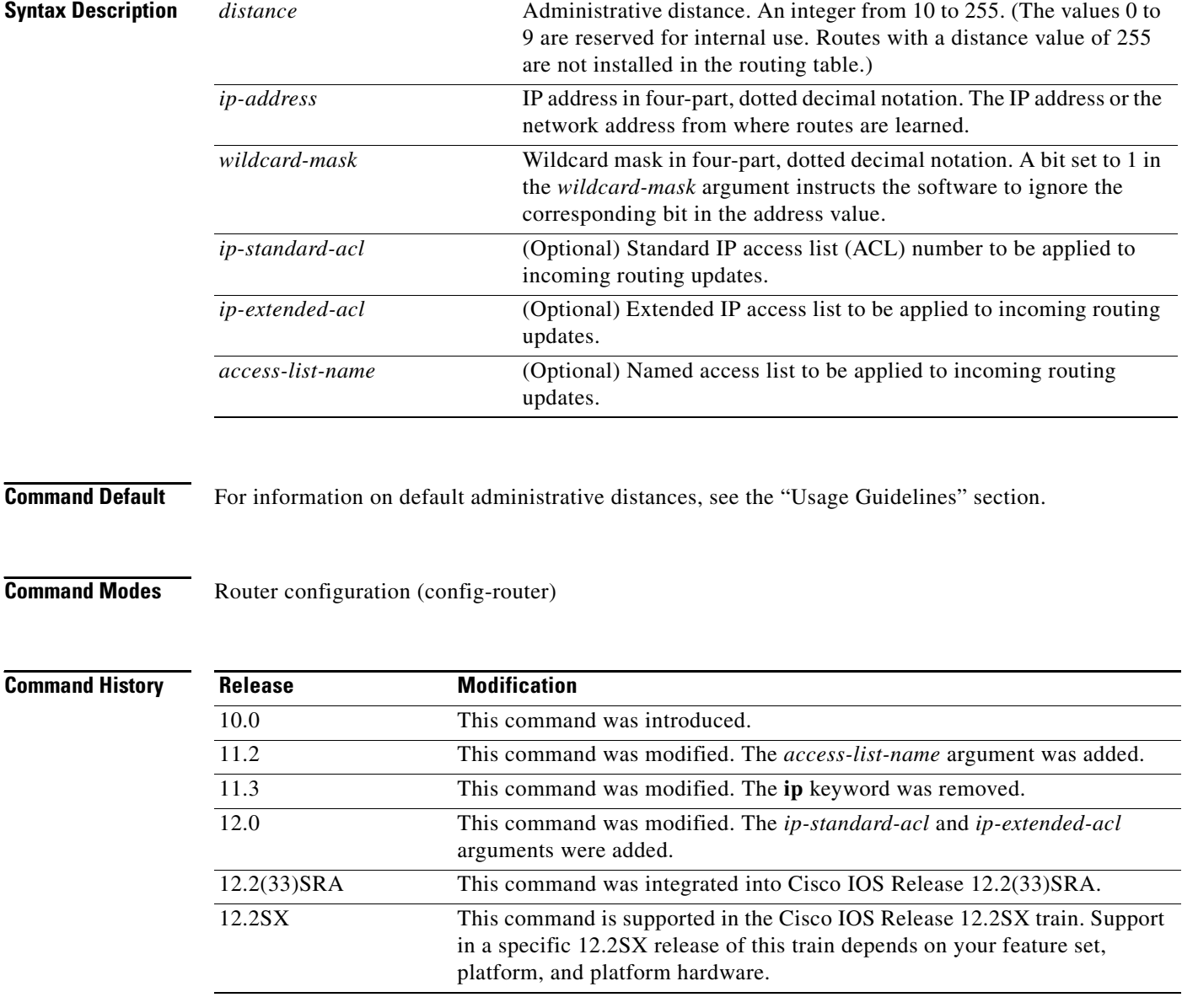

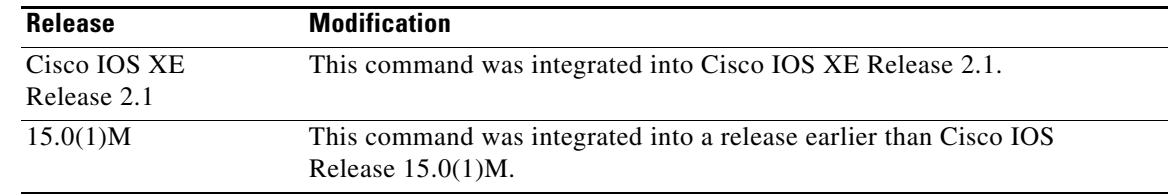

<span id="page-16-0"></span>**Usage Guidelines** [Table 1](#page-16-0) lists default administrative distances.

### *Table 1 Default Administrative Distances*

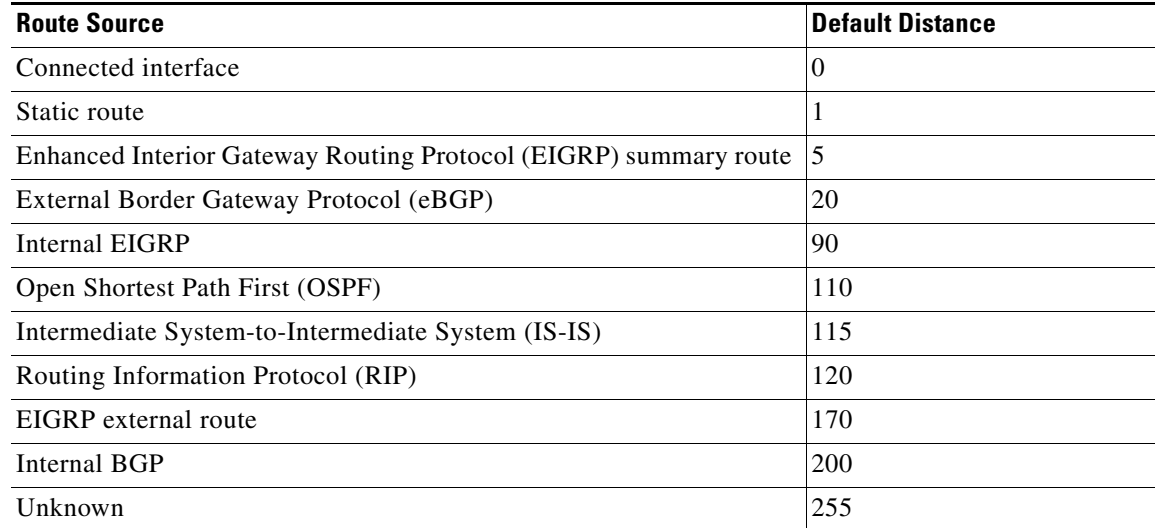

An administrative distance is a rating of the trustworthiness of a routing information source, such as an individual router or a group of routers. Numerically, an administrative distance is an integer from 0 to 255. In general, the higher the value, the lower the trust rating. An administrative distance of 255 means the routing information source cannot be trusted at all and should be ignored.

When the optional access list name is used with this command, it is applied when a network is being inserted into the routing table. This behavior allows filtering of networks according to the IP address of the router that supplies the routing information. This option could be used, for example, to filter possibly incorrect routing information from routers that are not under your administrative control.

The order in which you enter **distance** commands can affect the assigned administrative distances in unexpected ways. See the "Examples" section for further clarification.

For BGP, the **distance** command sets the administrative distance of the External BGP (eBGP) route.

The **show ip protocols** privileged EXEC command displays the default administrative distance for the active routing processes.

Always set the administrative distance from the least to the most specific network.

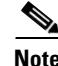

**Note** The weight of a route can no longer be set with the **distance** command. To set the weight for a route, use a route map.

 $\mathbf{r}$ 

**Examples** In the following example, the **router eigrp** global configuration command sets up EIGRP routing in autonomous system number 109. The **network** router configuration commands specify EIGRP routing on networks 192.168.7.0 and 172.16.0.0. The first **distance** command sets the administrative distance to 90 for all routers on the Class C network 192.168.7.0. The second **distance** command sets the administrative distance to 120 for the router with the address 172.16.1.3.

```
Router> enable
Router# configure terminal
Router(config)# router eigrp 109
Router(config-router)# network 192.168.7.0
Router(config-router)# network 172.16.0.0
Router(config-router)# distance 90 192.168.7.0 0.0.0.255
Router(config-router)# distance 120 172.16.1.3 0.0.0.255
Router(config-router)# end
```
In the following example, the set distance is from the least to the most specific network:

```
Router> enable
Router# configure terminal
Router(config)# router eigrp 109
Router(config-router)# distance 22 10.0.0.0 0.0.0.255
Router(config-router)# distance 33 10.11.0.0 0.0.0.255
Router(config-router)# distance 44 10.11.12.0 0.0.0.255
Router(config-router)# end
```

```
\mathscr{P}
```
**Note** In this example, adding distance 255 to the end of the list would override the distance values for all networks within the range specified in the example. The result would be that the distance values are set to 255.

Entering the **show ip protocols** command displays the default administrative distance for the active routing processes, as well as the user-configured administrative distances:

```
Router# show ip protocols
.
.
.
Routing Protocol is "isis tag1"
 Invalid after 0 seconds, hold down 0, flushed after 0
 Outgoing update filter list for all interfaces is not set
 Incoming update filter list for all interfaces is not set
 Redistributing: isis
 Address Summarization:
   None
 Maximum path: 4
 Routing for Networks:
 Routing Information Sources:
   Gateway Distance Last Update
 Distance: (default is 115)
   Address Wild mask Distance List
   10.11.0.0 0.0.0.255 45
   10.0.0.0 0.0.0.255 22
   Address Wild mask Distance List
   10.11.0.0 0.0.0.255 33
   10.11.12.0 0.0.0.255 44
```
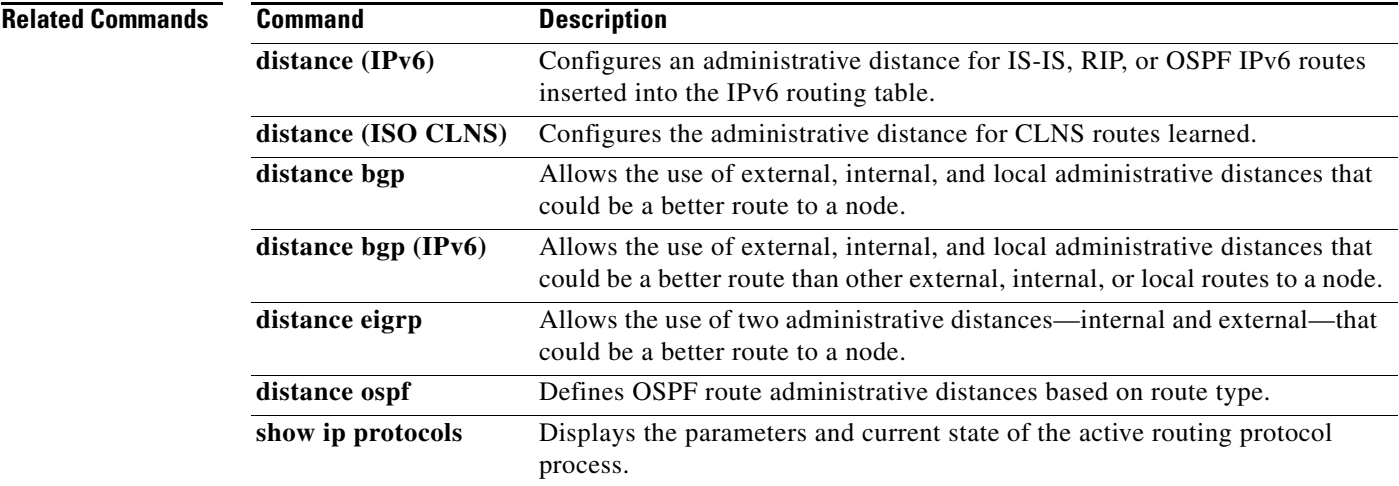

 $\overline{\phantom{a}}$ 

## **distribute-list in (IP)**

To filter networks received in updates, use the **distribute-list in** command in the appropriate configuration mode. To change or cancel the filter, use the **no** form of this command.

**distribute-list** [[*access-list-number* | *name*] | [**route-map** *map-tag*]] **in** [*interface-type | interface-number*]

**no distribute-list** [[*access-list-number* | *name*] | [**route-map** *map-tag*]] **in** [*interface-type | interface-number*]

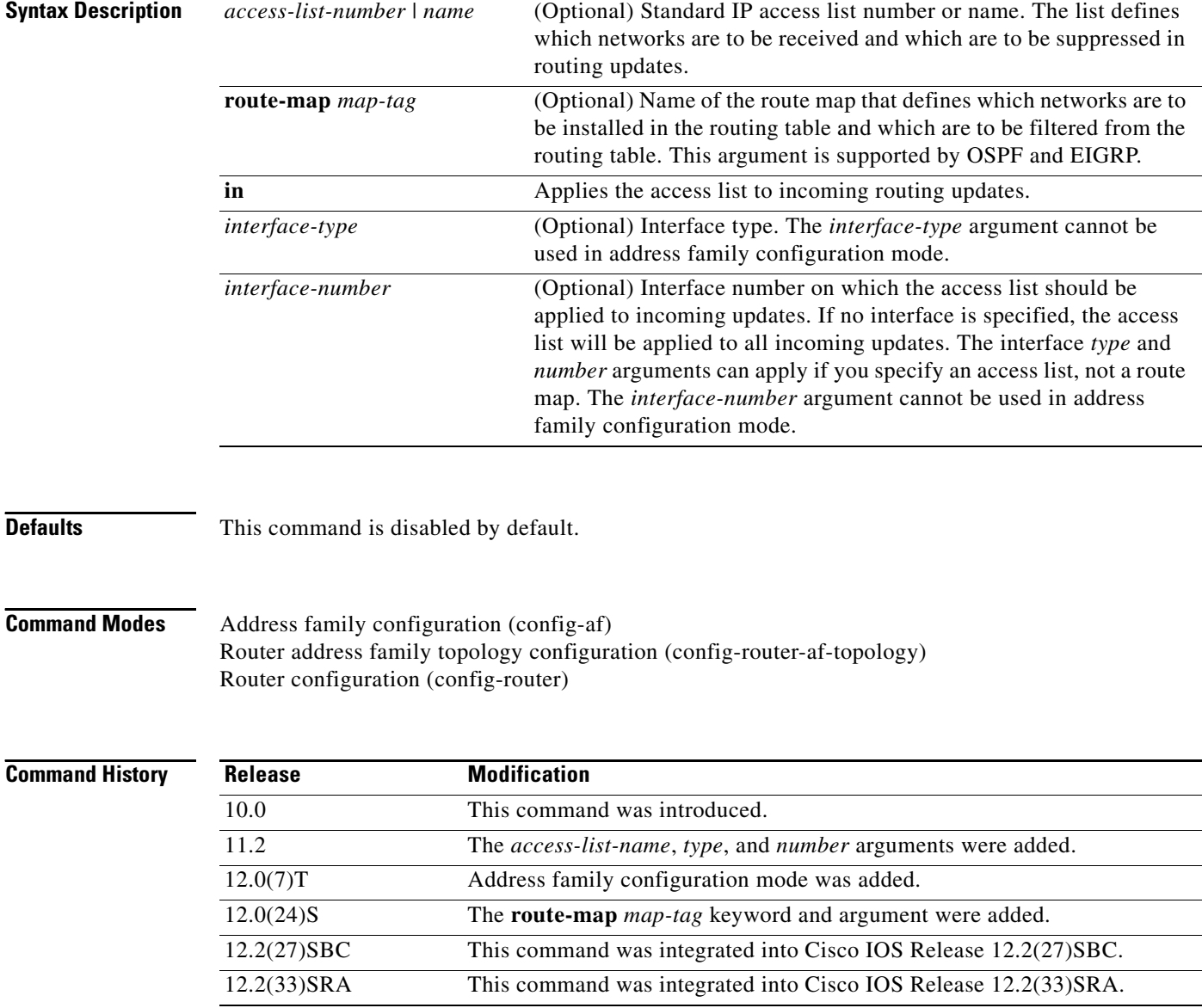

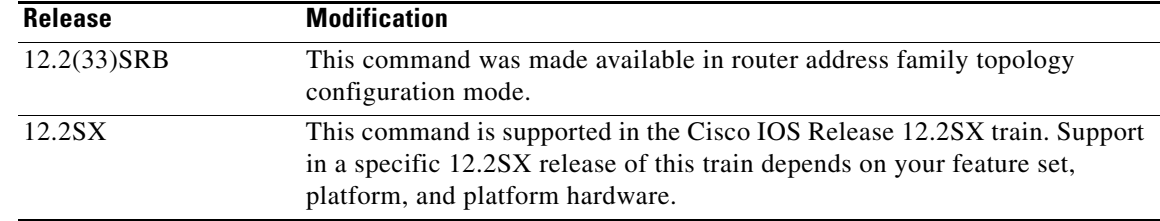

### **Usage Guidelines** This command must specify either an access list or a map-tag name of a route map. The route map is supported for OSPF and EIGRP filtering.

The *interface-type* and *interface-number* arguments cannot be used in address family configuration mode.

OSPF routes cannot be filtered from entering the OSPF database. If you use this command for OSPF, it only filters routes from the routing table; it does not prevent link-state packets from being propagated.

If a route map is specified, the route map can be based on the following **match** options:

- **• match interface**
- **• match ip address**
- **• match ip next-hop**
- **• match ip route-source**
- **• match metric**
- **• match route-type**
- **• match tag**

Configure the route map before specifying it in the **distribute-list in** command.

### **Release 12.2(33)SRB**

If you plan to configure the Multi-Topology Routing (MTR) feature, you need to enter the **distribute-list in** command in router address family topology configuration mode in order for this OSPF router configuration command to become topology-aware.

**Examples** In the following example, EIGRP process 1 is configured to accept two networks—network 0.0.0.0 and network 10.108.0.0:

```
access-list 1 permit 0.0.0.0
access-list 1 permit 10.108.0.0
access-list 1 deny 0.0.0.0 255.255.255.255
router eigrp 1 
network 10.108.0.0
distribute-list 1 in
```
In the following example, OSPF external LSAs have a tag. The value of the tag is examined before the prefix is installed in the routing table. All OSPF external prefixes that have the tag value of 777 are filtered (prevented from being installed in the routing table). The permit statement with sequence number 20 has no match conditions, and there are no other route-map statements after sequence number 20, so all other conditions are permitted.

```
route-map tag-filter deny 10
match tag 777
route-map tag-filter permit 20
```
Т

```
!
router ospf 1
router-id 10.0.0.2
log-adjacency-changes
network 172.16.2.1 0.0.0.255 area 0
distribute-list route-map tag-filter in
```
### **Related Commands**

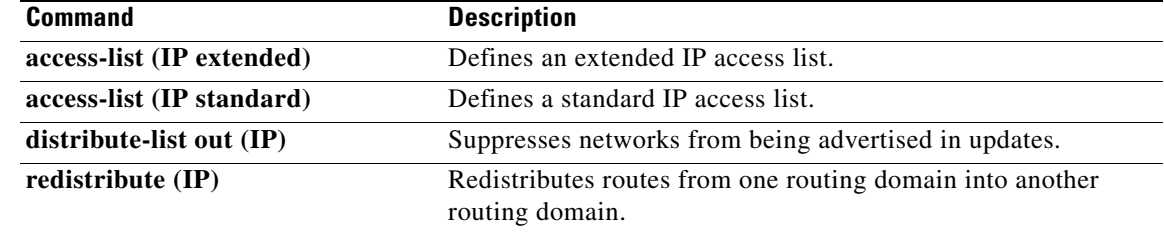

 $\mathbf{I}$ 

### **distribute-list out (IP)**

To suppress networks from being advertised in updates, use the **distribute-list out** command in the appropriate configuration mode. To cancel this function, use the **no** form of this command.

**no distribute-list** {*access-list-number* | *access-list-name*} **out** [*interface-name* | *routing-process* | *as-number*]

| <b>Syntax Description</b> | access-list-number  <br>access-list-name                                                                                                    | Standard IP access list number or name. The list defines which<br>networks are to be sent and which are to be suppressed in routing<br>updates.                                                                    |  |
|---------------------------|----------------------------------------------------------------------------------------------------|----------------------------------------------------------------------------------------------------|--|
|                           | out                                                                                                    | Applies the access list to outgoing routing updates.                                                                                                    |  |
|                           | interface-name                                                                                                    | (Optional) Name of a particular interface. The interface-name<br>argument cannot be used in address family configuration mode.                                                                                     |  |
|                           | routing-process                                                                                                    | (Optional) Name of a particular routing process, or the static or<br>connected keyword.                                                                                                    |  |
|                           | as-number                                                                                                    | (Optional) Autonomous system number.                                                                                                    |  |
| <b>Defaults</b>           | This command is disabled by default. Networks are advertised in updates.                                                                                     |                                                                                                    |  |
| <b>Command Modes</b>      | Address family configuration (config-af)<br>Router address family topology configuration (config-router-af-topology)<br>Router configuration (config-router) |                                                                                                    |  |
| <b>Command History</b>    | Release                                                                                                    | <b>Modification</b>                                                                                                    |  |
|                           | 10.0                                                                                                    | This command was introduced.                                                                                                    |  |
|                           | 11.2                                                                                                    | The access-list-name argument was added.                                                                                                    |  |
|                           | 12.0(7)T                                                                                                    | Address family configuration mode was added.                                                                                                    |  |
|                           | $12.2(33)$ SRA                                                                                                    | This command was integrated into Cisco IOS Release 12.2(33)SRA.                                                                                                    |  |
|                           | 12.2(33)SRB                                                                                                    | This command was made available in router address family topology<br>configuration mode.                                                                                                    |  |
|                           | 12.2SX                                                                                                    | This command is supported in the Cisco IOS Release 12.2SX train. Support<br>in a specific 12.2SX release of this train depends on your feature set,<br>platform, and platform hardware.                            |  |
| <b>Usage Guidelines</b>   |                                                                                                    | When networks are redistributed, a routing process name can be specified as an optional trailing<br>argument to the <b>distribute-list</b> command. Specifying this option causes the access list to be applied to |  |

only those routes derived from the specified routing process. After the process-specific access list is

**distribute-list** {*access-list-number* | *access-list-name*} **out** [*interface-name* | *routing-process* | *as-number*]

applied, any access list specified by a **distribute-list** command without a process name argument will be applied. Addresses not specified in the **distribute-list** command will not be advertised in outgoing routing updates.

The *interface-name* argument cannot be used in address family configuration mode.

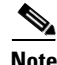

**Note** To filter networks received in updates, use the **distribute-list in** command.

### **Release 12.2(33)SRB**

If you plan to configure the Multi-Topology Routing (MTR) feature, you need to enter the **distribute-list out** command in router address family topology configuration mode in order for this OSPF router configuration command to become topology-aware.

**Examples** The following example would cause only one network to be advertised by a RIP routing process, network 10.108.0.0:

```
access-list 1 permit 10.108.0.0
access-list 1 deny 0.0.0.0 255.255.255.255
router rip
network 10.108.0.0
distribute-list 1 out
```
The following example applies access list 1 to outgoing routing updates. Only network 10.10.101.0 will be advertised in outgoing EIGRP routing updates.

router eigrp 100 distribute-list 1 out access-list 1 permit 10.10.101.0 0.0.0.255

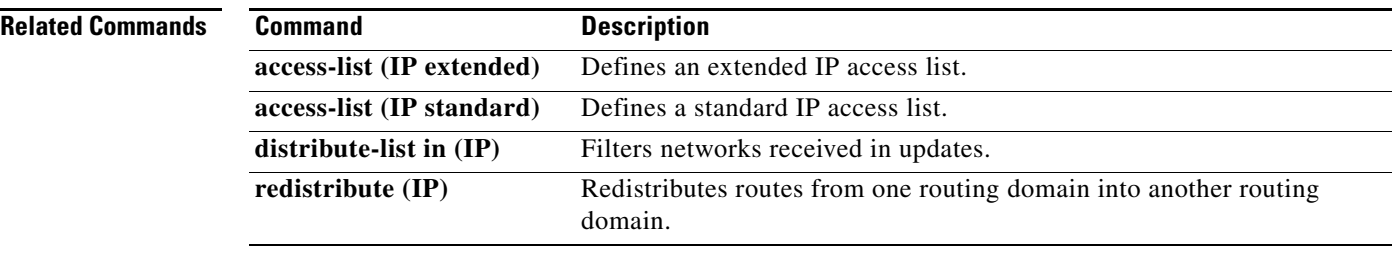

## **interval (BFD)**

To configure the transmit and receive intervals between BFD packets, and to specify the number of consecutive BFD control packets that must be missed before BFD declares that a peer is unavailable, use the **interval** command in BFD configuration mode. To disable interval values use the **no** form of this command.

**interval {both** *milliseconds* **| min-tx** *milliseconds* **min-rx** *milliseconds*} [**multiplier**  *multiplier-value*]

### **no interval**

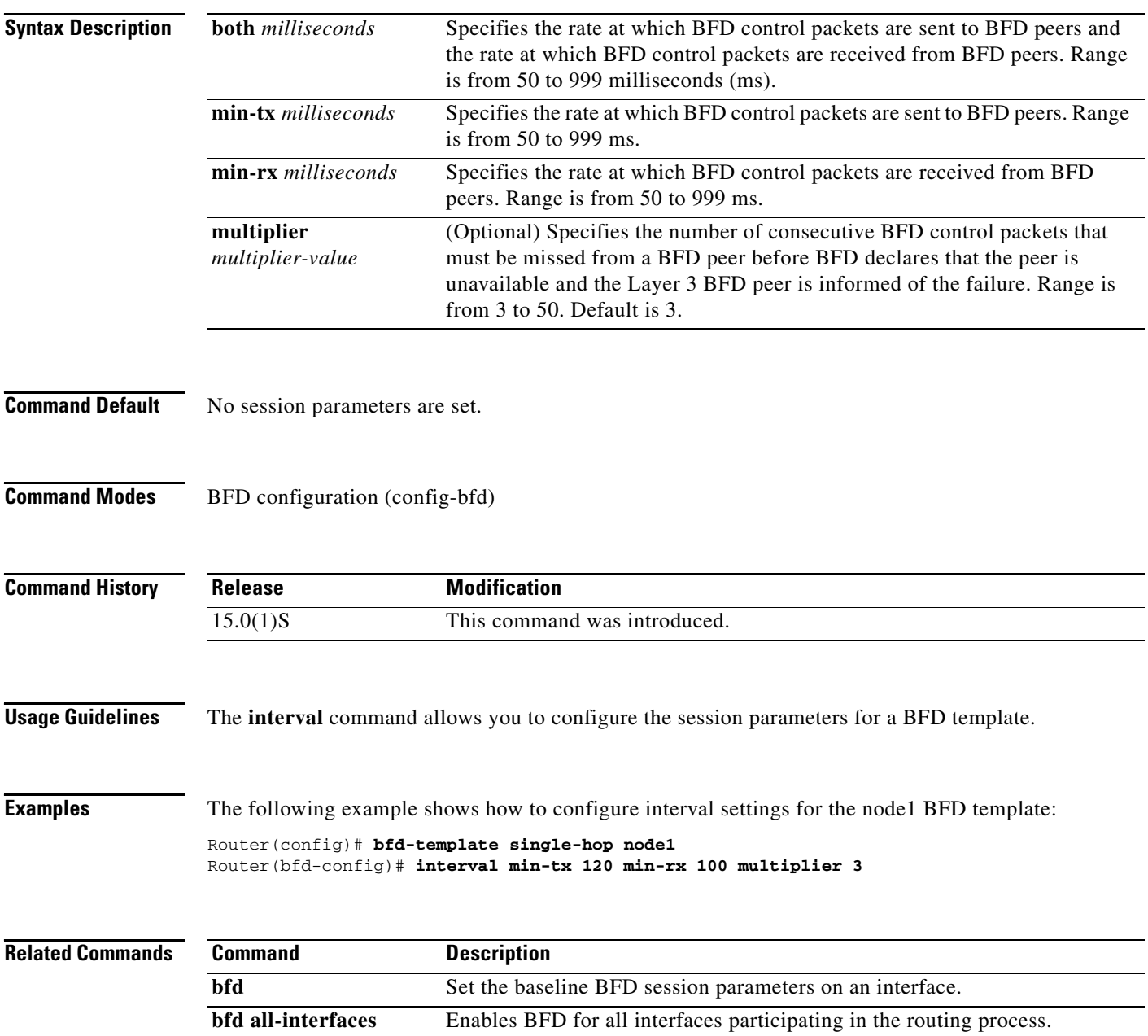

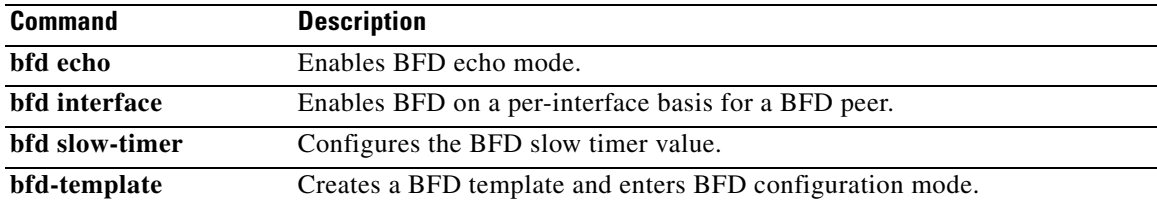

## **ip default-network**

To select a network as a candidate route for computing the gateway of last resort, use the **ip default-network** command in global configuration mode. To remove a route, use the **no** form of this command.

**ip default-network** *network-number*

**no ip default-network** *network-number*

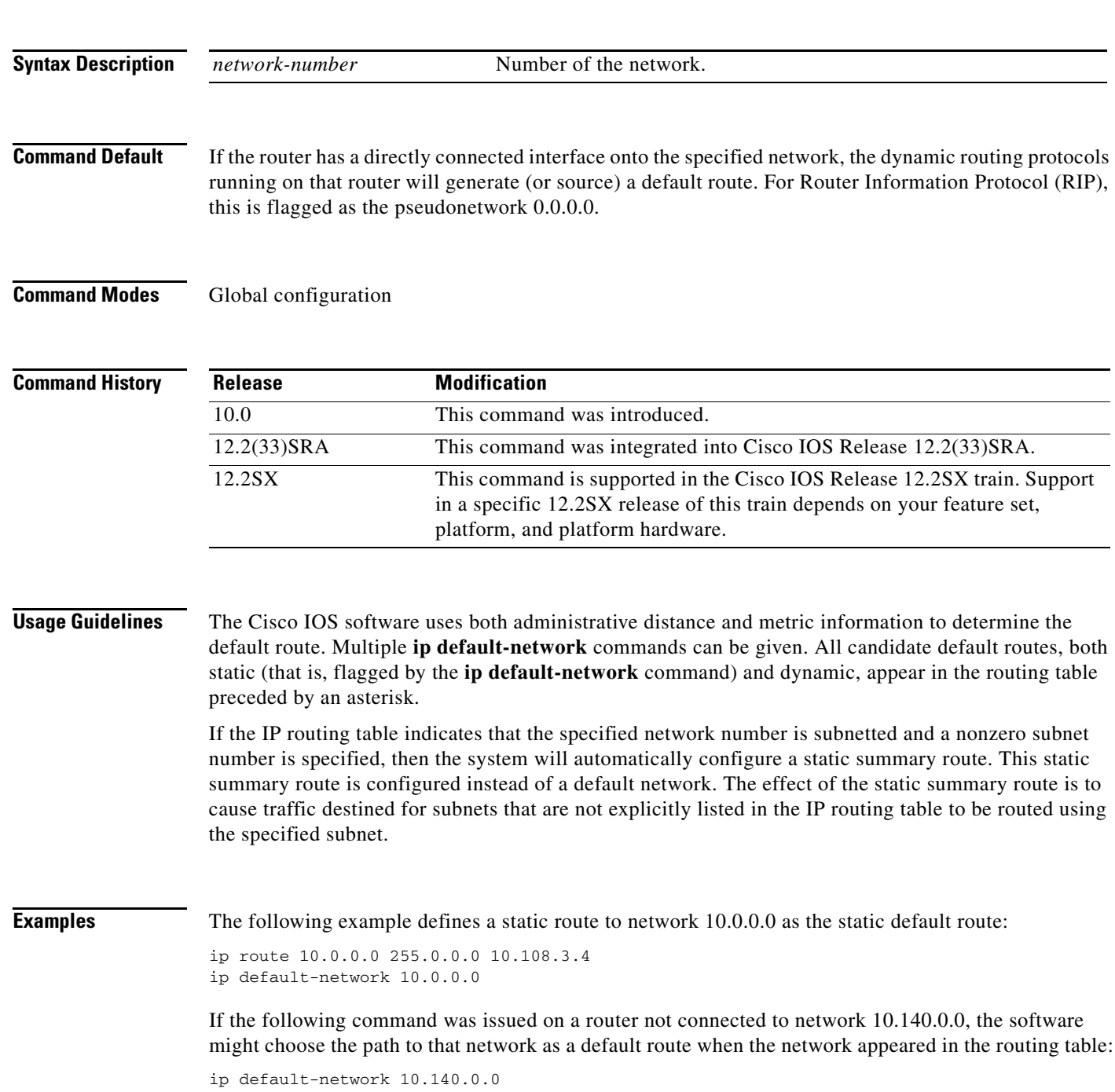

 $\Gamma$ 

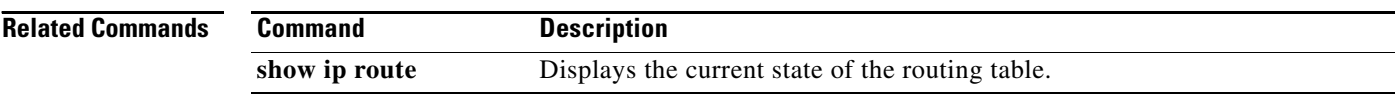

a ka

## **ip gdp**

To configure the router discovery mechanism, use the **ip gdp** command in global configuration mode. To disable the configuration, use the **no** form of this command.

**ip gdp** {**eigrp** | **irdp** [**multicast**] | **rip**}

**no ip gdp** {**eigrp** | **irdp** [**multicast**] | **rip**}

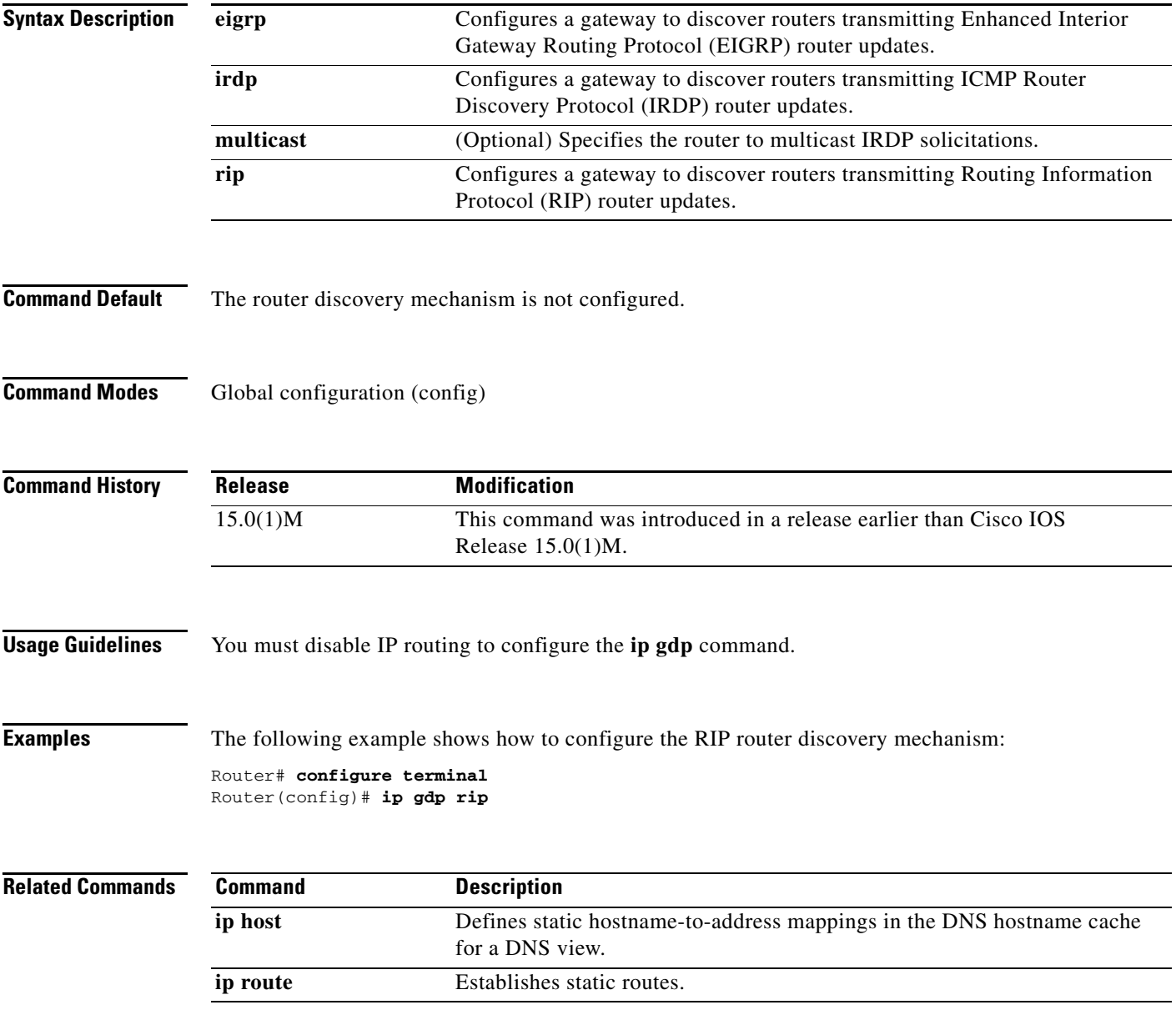

## **ip local policy route-map**

To identify a route map to use for local policy routing, use the **ip local policy route-map** command in global configuration mode. To disable local policy routing, use the **no** form of this command.

**ip local policy route-map** *map-tag*

**no ip local policy route-map** *map-tag*

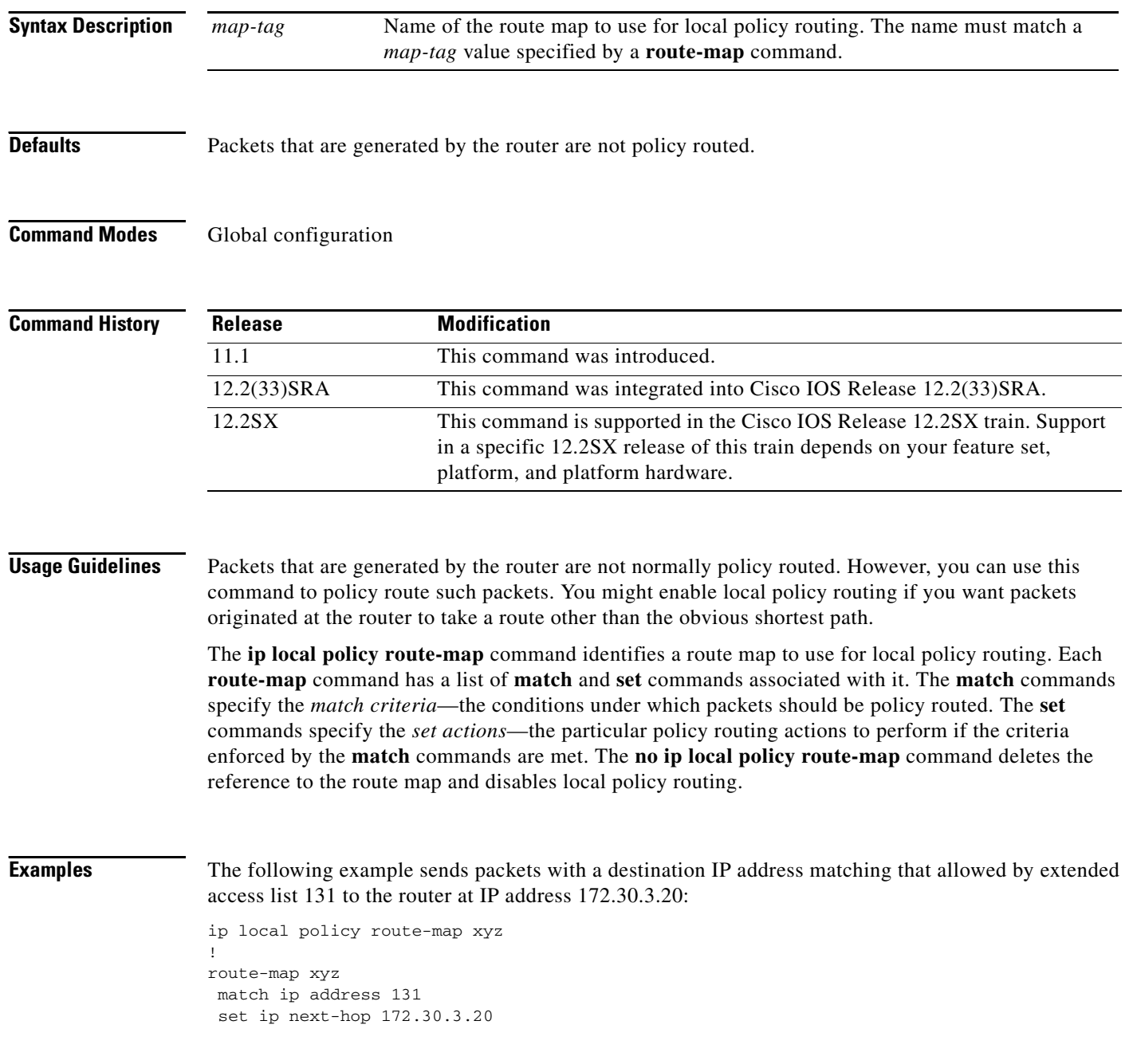

### **Related Commands**

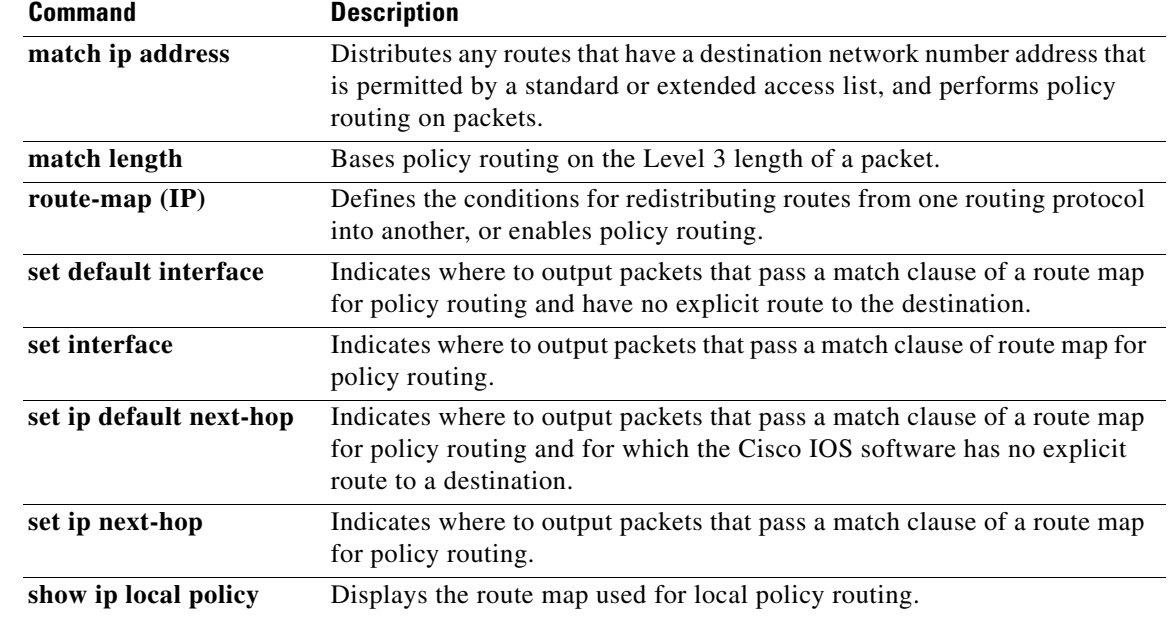

 $\mathcal{L}_{\mathcal{A}}$ 

## **ip policy route-map**

To identify a route map to use for policy routing on an interface, use the **ip policy route-map** command in interface configuration mode. To disable policy routing on the interface, use the **no** form of this command.

**ip policy route-map** *map-tag*

**no ip policy route-map**

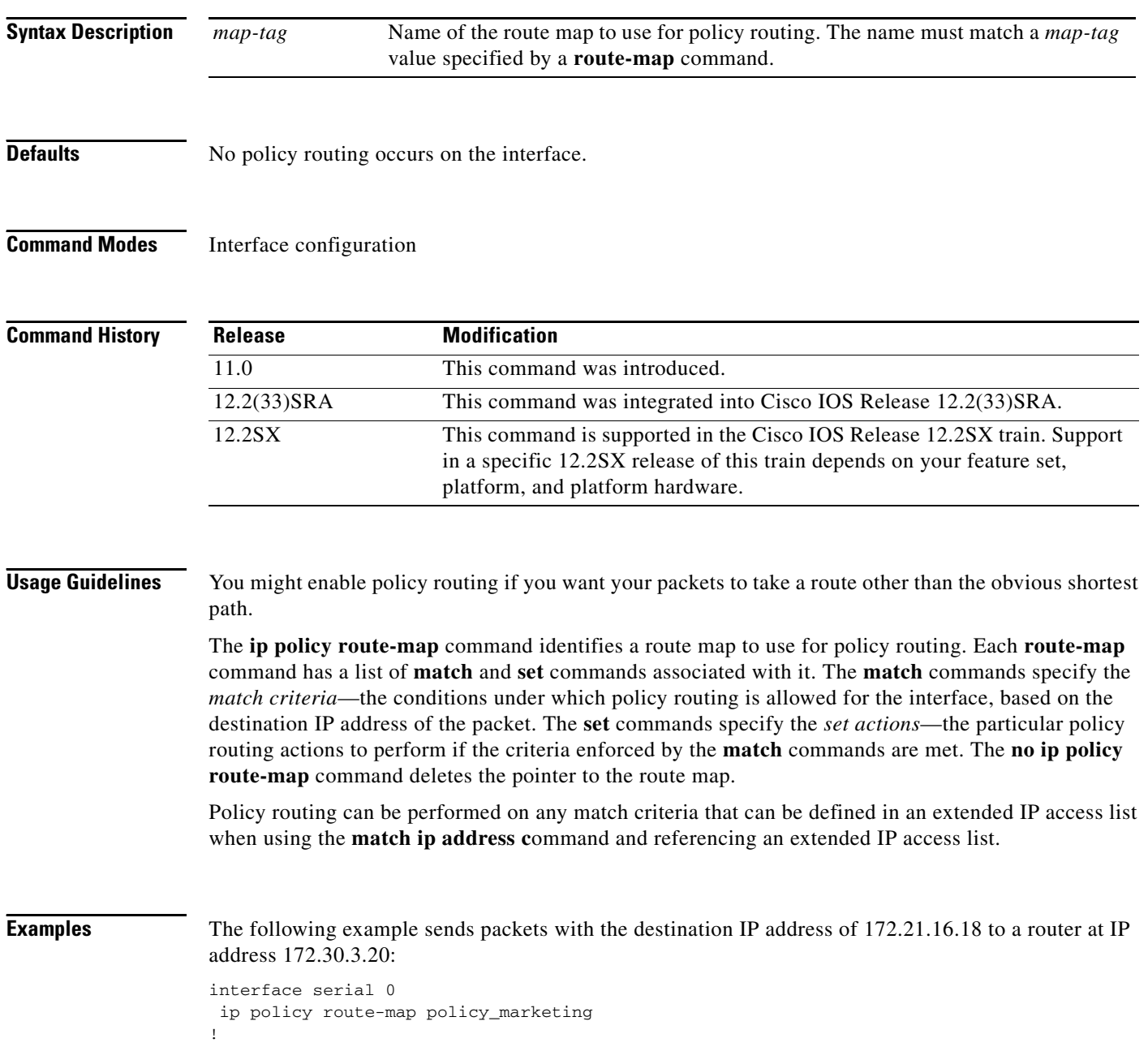

route-map policy\_marketing match ip address 172.21.16.18 set ip next-hop 172.30.3.20

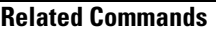

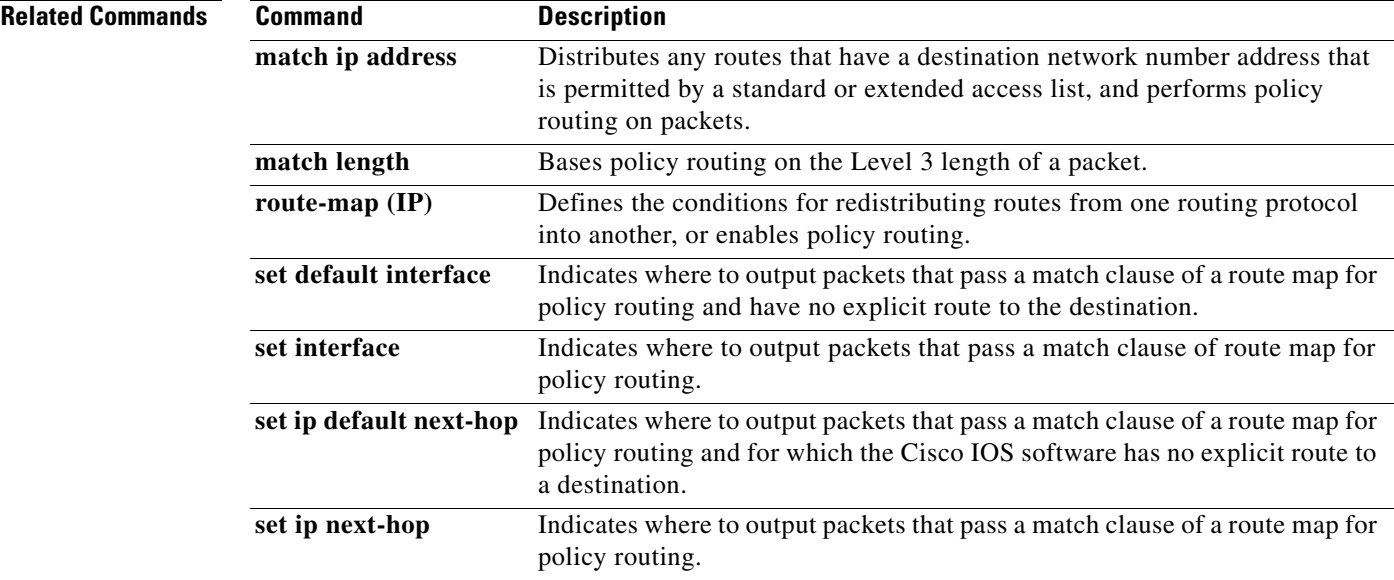

 $\mathcal{L}_{\mathcal{A}}$ 

### **ip route**

To establish static routes, use the **ip route** command in global configuration mode. To remove static routes, use the **no** form of this command.

**ip route [vrf** *vrf-name***]** *prefix mask* {*ip-address* | *interface-type interface-number* [*ip-address*]} [**dhcp**] [*distance*] [**name** *next-hop-name*] [**permanent** | **track** *number*] [**tag** *tag*]

**no ip route [vrf** *vrf-name***]** *prefix mask* {*ip-address* | *interface-type interface-number* [*ip-address*]} [**dhcp**] [*distance*] [**name** *next-hop-name*] [**permanent** | **track** *number*] [**tag** *tag*]

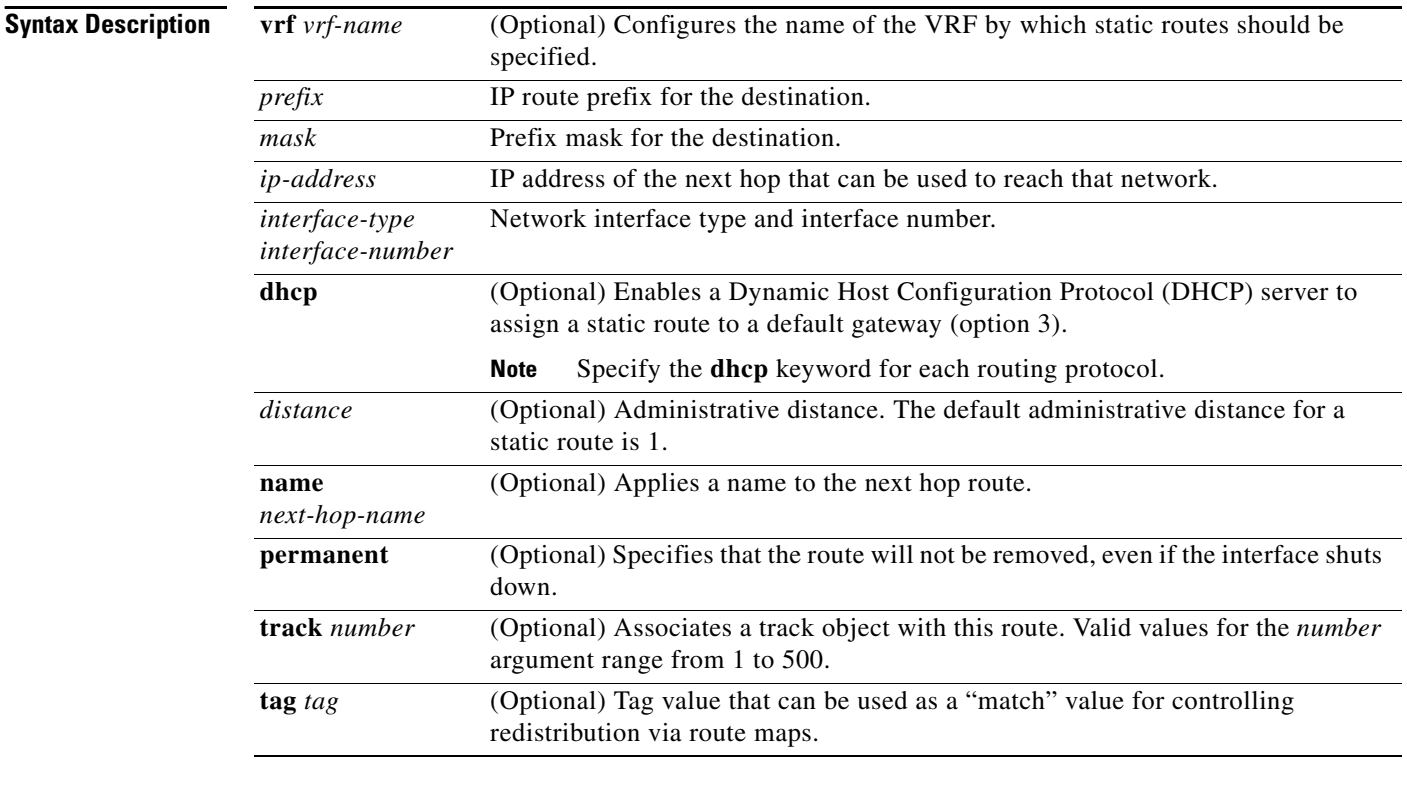

**Command Default** No static routes are established.

**Command Modes** Global configuration (config)

### **Command H**

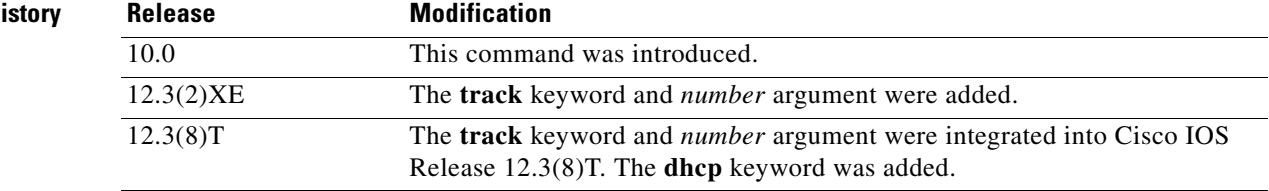

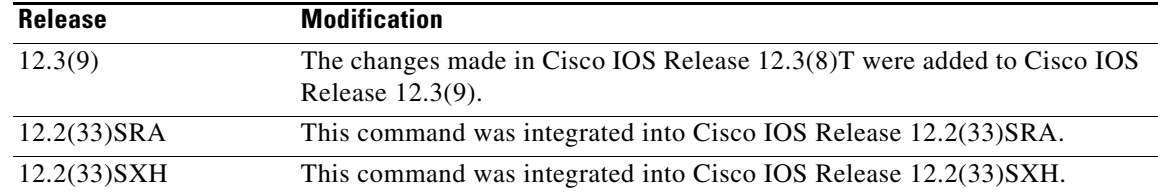

**Usage Guidelines** The establishment of a static route is appropriate when the Cisco IOS software cannot dynamically build a route to the destination.

> When you specify a DHCP server to assign a static route, the interface type and number and administrative distance may be configured also.

If you specify an administrative distance, you are flagging a static route that can be overridden by dynamic information. For example, routes derived with Enhanced Interior Gateway Routing Protocol (EIGRP) have a default administrative distance of 90. To have a static route that would be overridden by an EIGRP dynamic route, specify an administrative distance greater than 100. Static routes have a default administrative distance of 100.

Static routes that point to an interface on a connected router will be advertised by way of Routing Information Protocol (RIP) and EIGRP regardless of whether **redistribute static** commands are specified for those routing protocols. This situation occurs because static routes that point to an interface are considered in the routing table to be connected and hence lose their static nature. Also, the target of the static route should be included in the **network** (DHCP) command. If this condition is not met, no dynamic routing protocol will advertise the route unless a **redistribute static** command is specified for these protocols. With the following configuration:

rtr1 (serial 172.16.188.1/30)--------------> rtr2(Fast Ethernet 172.31.1.1/30) ------>

router [rip | eigrp] network 172.16.188.0 network 172.31.0.0

• RIP and EIGRP redistribute the route if the route is pointing to the Fast Ethernet interface:

ip route 172.16.188.252 255.255.255.252 FastEthernet 0/0

RIP and EIGRP do not redistribute the route with the following **ip route** command because of the split horizon algorithm:

ip route 172.16.188.252 255.255.255.252 serial 2/1

**•** EIGRP redistributes the route with both of the following commands:

ip route 172.16.188.252 255.255.255.252 FastEthernet 0/0 ip route 172.16.188.252 255.255.255.252 serial 2/1

With the Open Shortest Path First (OSPF) protocol, static routes that point to an interface are not advertised unless a **redistribute static** command is specified.

Adding a static route to an Ethernet or other broadcast interface (for example, ip route 0.0.0.0 0.0.0.0 Ethernet 1/2) will cause the route to be inserted into the routing table only when the interface is up. This configuration is not generally recommended. When the next hop of a static route points to an interface, the router considers each of the hosts within the range of the route to be directly connected through that interface, and therefore it will send Address Resolution Protocol (ARP) requests to any destination addresses that route through the static route.

Г

A logical outgoing interface, for example, a tunnel, needs to be configured for a static route. If this outgoing interface is deleted from the configuration, the static route is removed from the configuration and hence does not show up in the routing table. To have the static route inserted into the routing table again, configure the outgoing interface once again and add the static route to this interface.

The practical implication of configuring the **ip route 0.0.0.0 0.0.0.0 ethernet 1/2** command is that the router will consider all of the destinations that the router does not know how to reach through some other route as directly connected to Ethernet interface 1/2. So the router will send an ARP request for each host for which it receives packets on this network segment. This configuration can cause high processor utilization and a large ARP cache (along with memory allocation failures). Configuring a default route or other static route that directs the router to forward packets for a large range of destinations to a connected broadcast network segment can cause your router to reload.

Specifying a numerical next hop that is on a directly connected interface will prevent the router from using proxy ARP. However, if the interface with the next hop goes down and the numerical next hop can be reached through a recursive route, you may specify both the next hop and interface (for example, **ip route 0.0.0.0 0.0.0.0 ethernet 1**/**2 10.1.2.3**) with a static route to prevent routes from passing through an unintended interface.

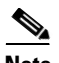

**Note** Configuring a default route that points to an interface, such as **ip route 0.0.0.0 0.0.0.0 ethernet 1/2**, displays a warning message. This command causes the router to consider all the destinations that the router cannot reach through an alternate route, as directly connected to Ethernet interface 1/2. Hence, the router sends an ARP request for each host for which it receives packets on this network segment. This configuration can cause high processor utilization and a large ARP cache (along with memory allocation failures). Configuring a default route or other static route that directs the router to forward packets for a large range of destinations to a connected broadcast network segment can cause the router to reload.

The **name** *next-hop-name* keyword and argument combination allows you to associate static routes with names in your running configuration. If you have several static routes, you can specify names that describe the purpose of each static route in order to more easily identify each one.

The **track** *number* keyword and argument combination specifies that the static route will be installed only if the state of the configured track object is up.

### **Recursive Static Routing**

In a recursive static route, only the next hop is specified. The output interface is derived from the next hop.

For the following recursive static route example, all destinations with the IP address prefix address prefix 192.168.1.1/32 are reachable via the host with address 10.0.0.2:

ip route 192.168.1.1 255.255.255.255 10.0.0.2

A recursive static route is valid (that is, it is a candidate for insertion in the IPv4 routing table) only when the specified next hop resolves, either directly or indirectly, to a valid IPv4 output interface, provided the route does not self-recurse, and the recursion depth does not exceed the maximum IPv4 forwarding recursion depth.

The following example defines a valid recursive IPv4 static route:

```
interface serial 2/0
ip address 10.0.0.1 255.255.255.252
exit
ip route 192.168.1.1 255.255.255.255 10.0.0.2
```
The following example defines an invalid recursive IPv4 static route. This static route will not be inserted into the IPv4 routing table because it is self-recursive. The next hop of the static route, 192.168.1.0/30, resolves via the first static route 192.168.1.0/24, which is itself a recursive route (that is, it only specifies a next hop). The next hop of the first route, 192.168.1.0/24, resolves via the directly connected route via the serial interface 2/0. Therefore, the first static route would be used to resolve its own next hop.

```
interface serial 2/0
ip address 10.0.0.1 255.255.255.252
exit
ip route 192.168.1.0 255.255.255.0 10.0.0.2
ip route 192.168.1.0 255.255.255.252 192.168.1.100
```
It is not normally useful to manually configure a self-recursive static route, although it is not prohibited. However, a recursive static route that has been inserted in the IPv4 routing table may become self-recursive as a result of some transient change in the network learned through a dynamic routing protocol. If this situation occurs, the fact that the static route has become self-recursive will be detected and the static route will be removed from the IPv4 routing table, although not from the configuration. A subsequent network change may cause the static route to no longer be self-recursive, in which case it will be re-inserted in the IPv4 routing table.

**Note** IPv4 recursive static routes are checked at one-minute intervals. Therefore, a recursive static route may take up to a minute to be inserted into the routing table once its next hop becomes valid. Likewise, it may take a minute or so for the route to disappear from the table if its next hop becomes invalid.

**Examples** The following example shows how to choose an administrative distance of 110. In this case, packets for network 10.0.0.0 will be routed to a router at 172.31.3.4 if dynamic information with an administrative distance less than 110 is not available.

ip route 10.0.0.0 255.0.0.0 172.31.3.4 110

**Note** Specifying the next hop without specifying an interface when configuring a static route can cause traffic to pass through an unintended interface if the default interface goes down.

The following example shows how to route packets for network 172.31.0.0 to a router at 172.31.6.6:

```
ip route 172.31.0.0 255.255.0.0 172.31.6.6
```
The following example shows how to route packets for network 192.168.1.0 directly to the next hop at 10.1.2.3. If the interface goes down, this route is removed from the routing table and will not be restored unless the interface comes back up.

ip route 192.168.1.0 255.255.255.0 Ethernet 0 10.1.2.3

The following example shows how to install the static route only if the state of track object 123 is up:

ip route 0.0.0.0 0.0.0.0 Ethernet 0/1 10.1.1.242 track 123

The following example shows that using the **dhcp** keyword in a configuration of Ethernet interfaces 1 and 2 enables the interfaces to obtain the next-hop router IP addresses dynamically from a DHCP server:

```
ip route 10.165.200.225 255.255.255.255 ethernet1 dhcp
ip route 10.165.200.226 255.255.255.255 ethernet2 dhcp 20
```
The following example shows that using the **name** *next-hop-name* keyword and argument combination for each static route in the configuration helps you remember the purpose for each static route.

ip route 172.0.0.0 255.0.0.0 10.0.0.1 name Seattle2Detroit

The name for the static route will be displayed when the **show running-configuration** command is entered:

```
Router# show running-config | include ip route
```

```
ip route 172.0.0.0 255.0.0.0 10.0.0.1 name Seattle2Detroit
```
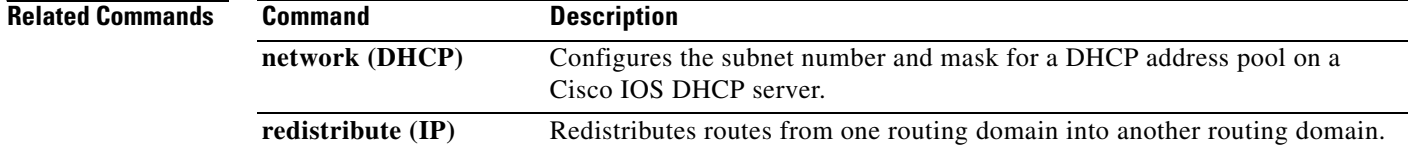

## **ip route profile**

To enable IP routing table statistics collection, use the **ip route profile** command in global configuration mode. To disable collection of routing table statistics, use the **no** form of the command.

**ip route profile**

**no ip route profile**

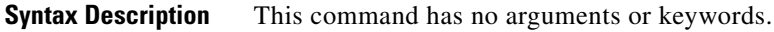

**Defaults** The time interval for each sample, or sampling interval, is a fixed value and is set at 5 seconds.

**Command Modes** Global configuration

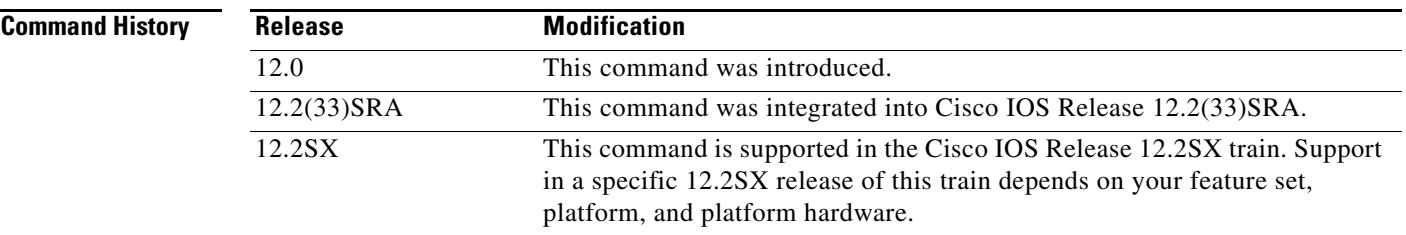

## **Usage Guidelines** The **ip route profile** command helps you to monitor routing table fluctuations that can occur as the result of route flapping, network failure, or network restoration.

This command identifies route flapping over brief time intervals. The time interval for each sample, or sampling interval, is a fixed value and is set at 5 seconds.

Two sets of statistics are collected. The per-interval statistics are collected over a sampling interval, while the routing table change statistics are the result of aggregating the per-interval statistics. The per-interval statistics are collected as a single set of counters, with one counter tracking one event. All counters are initialized at the beginning of each sampling interval; counters are incremented as corresponding events occur anywhere in the routing table.

At the end of a sampling interval, the per-interval statistics for that sampling interval are integrated with the routing table change statistics collected from the previous sampling intervals. The counters holding the per-interval statistics are reset and the process is repeated.

Routing table statistics are collected for the following events:

- Forward-Path Change. This statistic is the number of changes in the forwarding path, which is the accumulation of prefix-add, next-hop change, and pathcount change statistics.
- **•** Prefix-Add. A new prefix was added to the routing table.
- Next-Hop Change. A prefix is not added or removed, but the next hop changes. This statistic is only seen with recursive routes that are installed in the routing table.

Т

- **•** Pathcount Change. The number of paths in the routing table has changed. This statistic is the result of an increase in the number of paths for an Interior Gateway Protocol (IGP) prefix in the routing table.
- **•** Prefix Refresh. Standard routing table maintenance; the forwarding behavior is not changed.

Use the **show ip route profile** command to display the routing table change statistics.

## **Examples** The following example enables the collection of routing table statistics: ip route profile

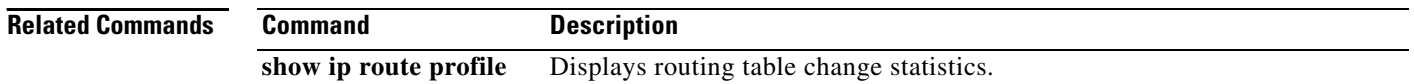

# **ip route static adjust-time**

To change the time interval for IP static route adjustments during convergence, use the **ip route static adjust-time** command in global configuration mode. To reinstate the default adjustment time of 60 seconds, use the **no** form of this command.

**ip route static adjust-time** *seconds*

**no ip route static adjust-time** *seconds*

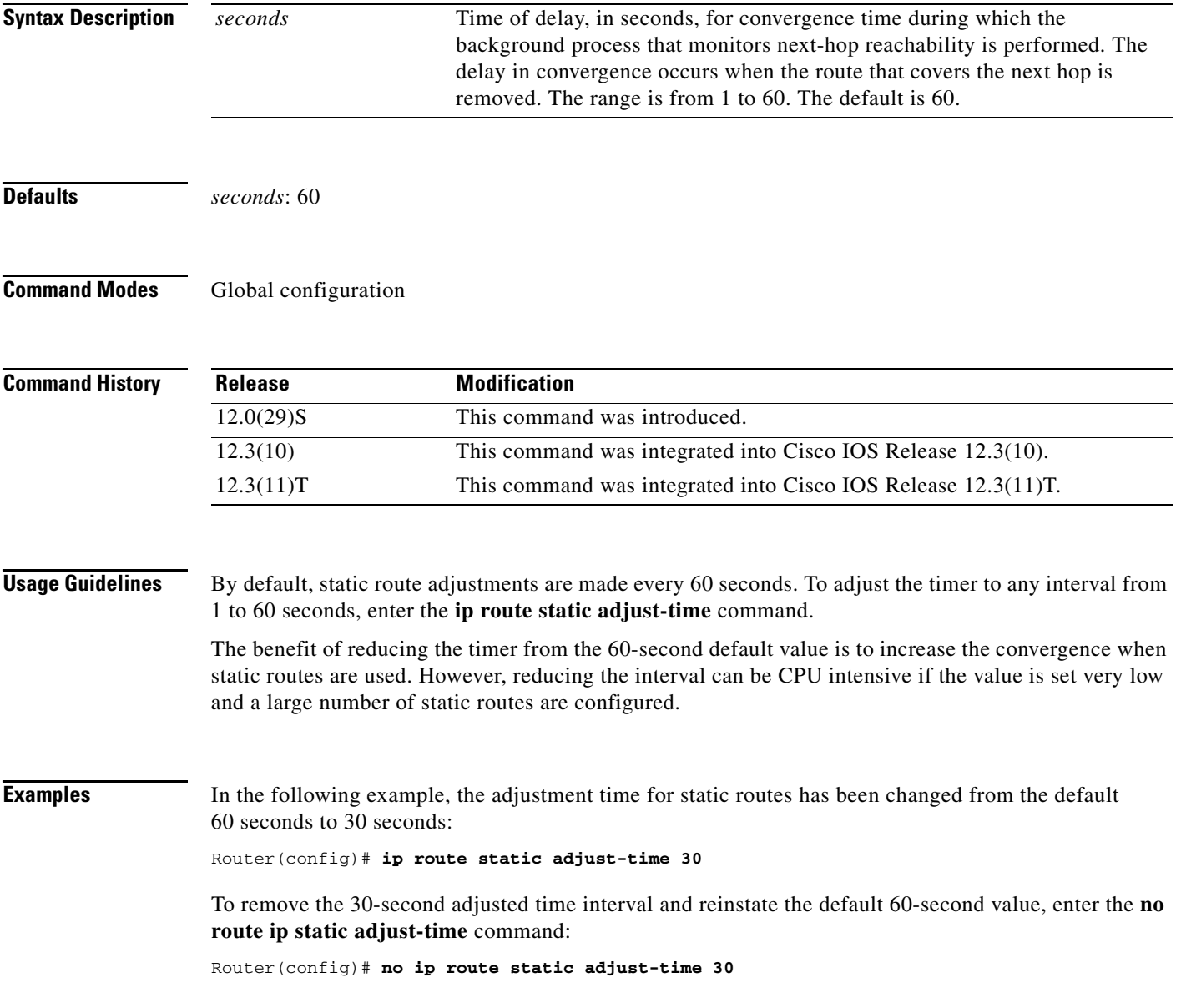

 $\Gamma$ 

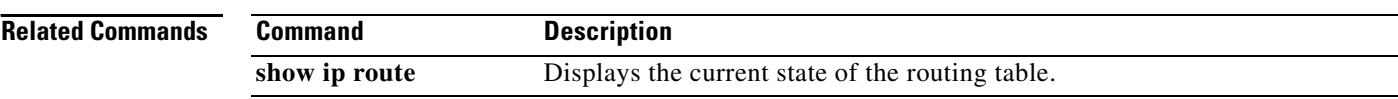

# **ip route static bfd**

To specify static route Bidirectional Forwarding Detection (BFD) neighbors, use the **ip route static bfd**  command in global configuration mode. To remove a static route BFD neighbor, use the **no** form of this command.

**ip route static bfd** *interface-type interface-number ip-address* [**group** *group-name* [**passive**]]

**no ip route static bfd** {*interface-type interface-number ip-address* [**group** *group-name* [**passive**]] **| group** *group-name*}

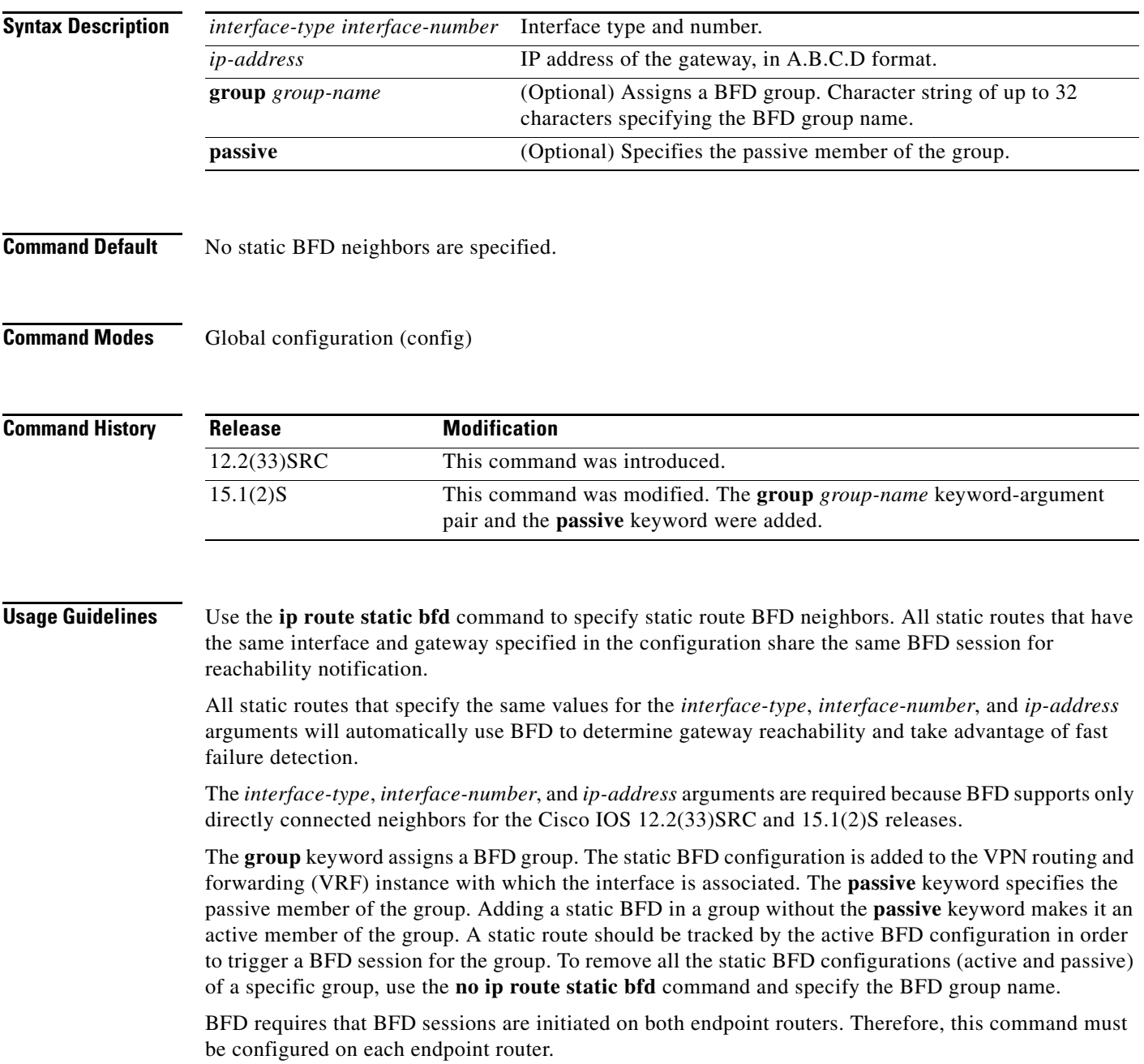

 $\Gamma$ 

## **Examples** The following example shows how to configure the use of BFD for all static routes via a specified neighbor, group, and active member of the group:

```
Router# configure terminal
Router(config)# ip route static bfd GigabitEthernet 1/1 10.1.1.1 group group1
```
The following example shows how to configure the use of BFD for all static routes via a specified neighbor, group, and passive member of the group:

Router# **configure terminal** Router(config)# **ip route static bfd GigabitEthernet 1/2 10.2.2.2 group group1 passive**

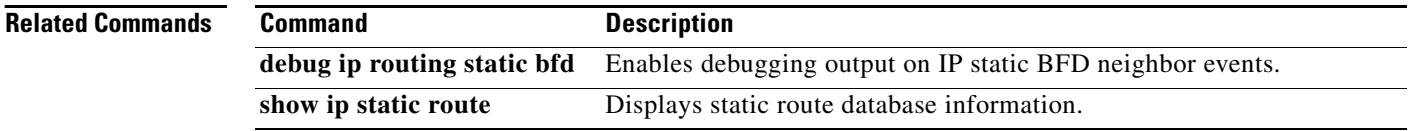

# **ip routing**

To enable IP routing, use the **ip routing** command in global configuration mode. To disable IP routing, use the **no** form of this command.

**ip routing**

**no ip routing**

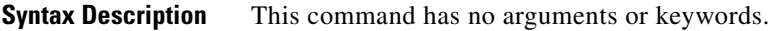

**Defaults** IP routing is enabled.

**Command Modes** Global configuration (config)

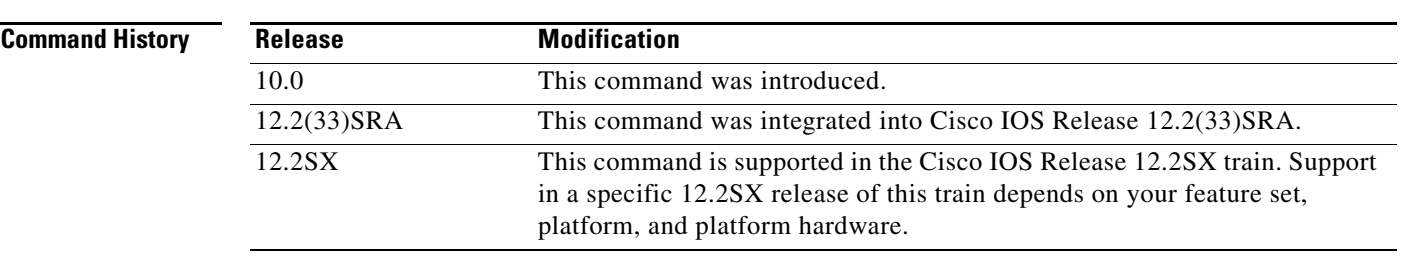

## **Usage Guidelines** To bridge IP, the **no ip routing** command must be configured to disable IP routing. However, you need not specify **no ip routing** in conjunction with concurrent routing and bridging to bridge IP.

The ip routing command is disabled on the Cisco VG200 voice over IP gateway.

Disabling IP routing is not allowed if you are running Cisco IOS Release 12.2SX on a Catalyst 6000 platform. The workaround is to not assign an IP address to the SVI.

**Examples** The following example enables IP routing:

Router# **configure terminal** Router(config)# **ip routing**

 $\mathbf{r}$ 

# **ip routing protocol purge interface**

To purge the routes of the routing protocols when an interface goes down, use the **ip routing protocol purge interface** command in global configuration mode. To disable the purging of the routes, use the **no** form of this command.

**ip routing protocol purge interface**

**no ip routing protocol purge interface**

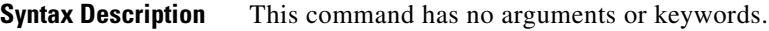

**Command Default** Routing protocols purge the routes by default when an interface goes down.

**Command Modes** Global configuration (config)

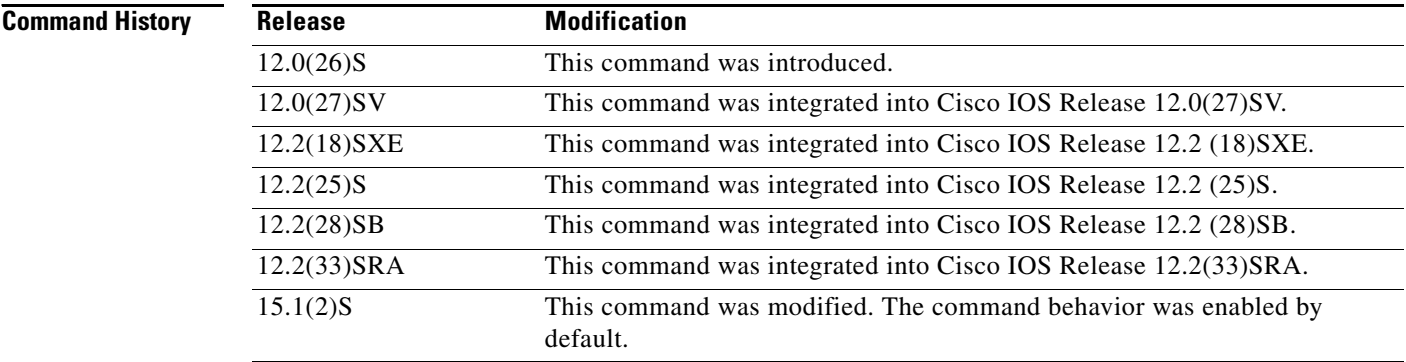

**Usage Guidelines** The **ip routing protocol purge interface** command allows the Routing Information Base (RIB) to ignore interface events for protocols that can respond to interface failures, thus eliminating any unnecessary deletion by the RIB. This in turn results in a single modify event to the Cisco Express Forwarding plane.

> If the **no ip routing protocol purge interface** command is executed and a link goes down, the RIB process is automatically triggered to delete all prefixes that have the next hop on this interface from the RIB. The protocols on all the routers are notified, and if there is a secondary path, the protocols will update the RIB with the new path. When the process works through a large routing table, the process can consume many CPU cycles and increase the convergence time.

**Examples** The following example shows how to disable the purge interface function for a routing protocol:

Router# **configure terminal**

Enter configuration commands, one per line. End with CNTL/Z. Router(config)# **no ip routing protocol purge interface** Router(config)# **end**

# **key**

To identify an authentication key on a key chain, use the **key** command in key-chain configuration mode. To remove the key from the key chain, use the **no** form of this command.

**key** *key-id*

**no key** *key-id*

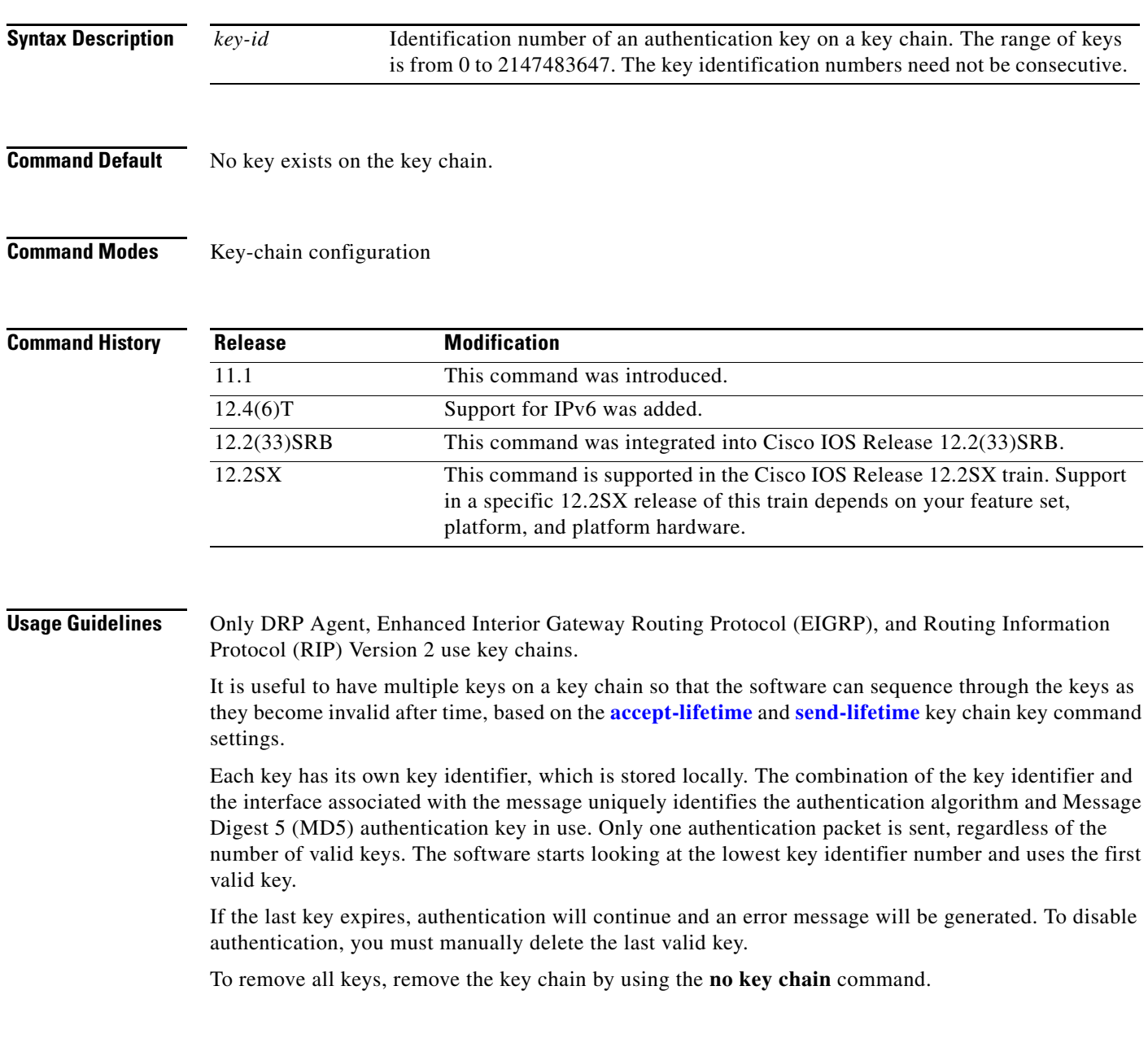

**Examples** The following example configures a key chain named chain1. The key named key1 will be accepted from 1:30 p.m. to 3:30 p.m. and be sent from 2:00 p.m. to 3:00 p.m. The key named key2 will be accepted from 2:30 p.m. to 4:30 p.m. and be sent from 3:00 p.m. to 4:00 p.m. The overlap allows for migration of keys or a discrepancy in the set time of the router. There is a 30-minute leeway on each side to handle time differences.

```
interface ethernet 0
ip rip authentication key-chain chain1
ip rip authentication mode md5
!
router rip
network 172.19.0.0
version 2
!
key chain chain1
key 1
key-string key1
accept-lifetime 13:30:00 Jan 25 1996 duration 7200
send-lifetime 14:00:00 Jan 25 1996 duration 3600
key 2
key-string key2
accept-lifetime 14:30:00 Jan 25 1996 duration 7200
 send-lifetime 15:00:00 Jan 25 1996 duration 3600
```
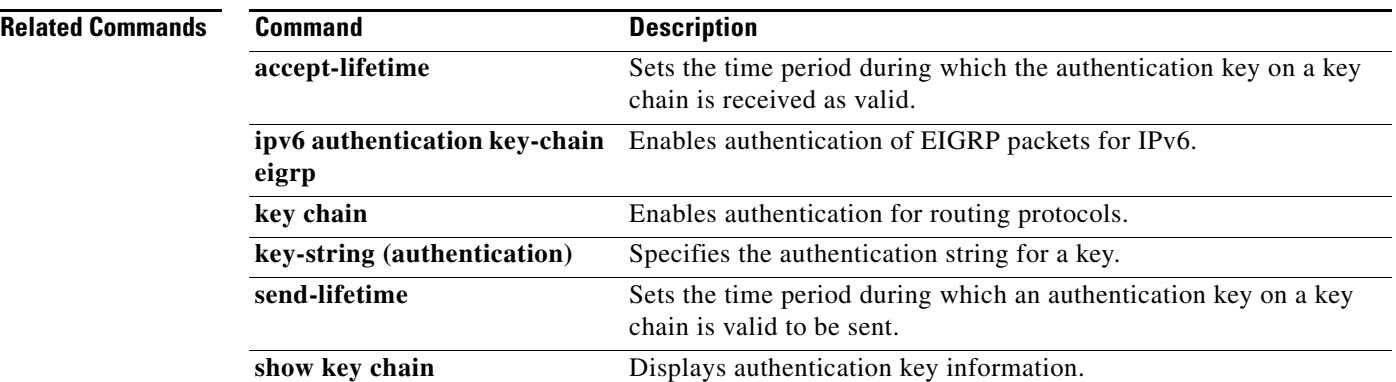

# **key chain**

To enable authentication for routing protocols, identify a group of authentication keys by using the **key chain** command in global configuration mode. To remove the key chain, use the **no** form of this command.

**key chain** *name-of-chain*

**no key chain** *name-of-chain*

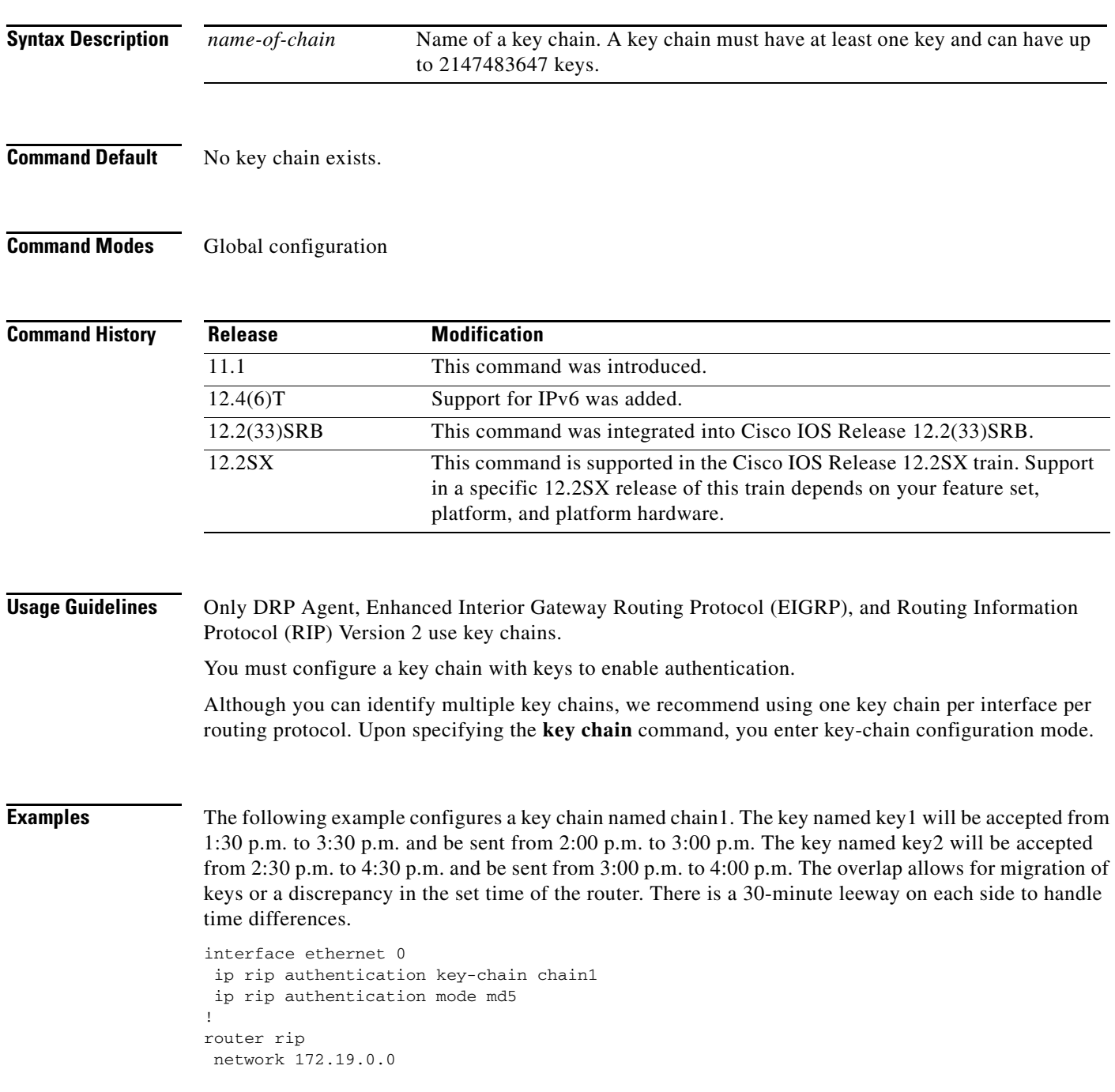

 $\Gamma$ 

```
version 2
!
key chain chain1
key 1
key-string key1
accept-lifetime 13:30:00 Jan 25 1996 duration 7200
send-lifetime 14:00:00 Jan 25 1996 duration 3600
  key 2
  key-string key2
   accept-lifetime 14:30:00 Jan 25 1996 duration 7200
   send-lifetime 15:00:00 Jan 25 1996 duration 3600
```
### **Related Commands**

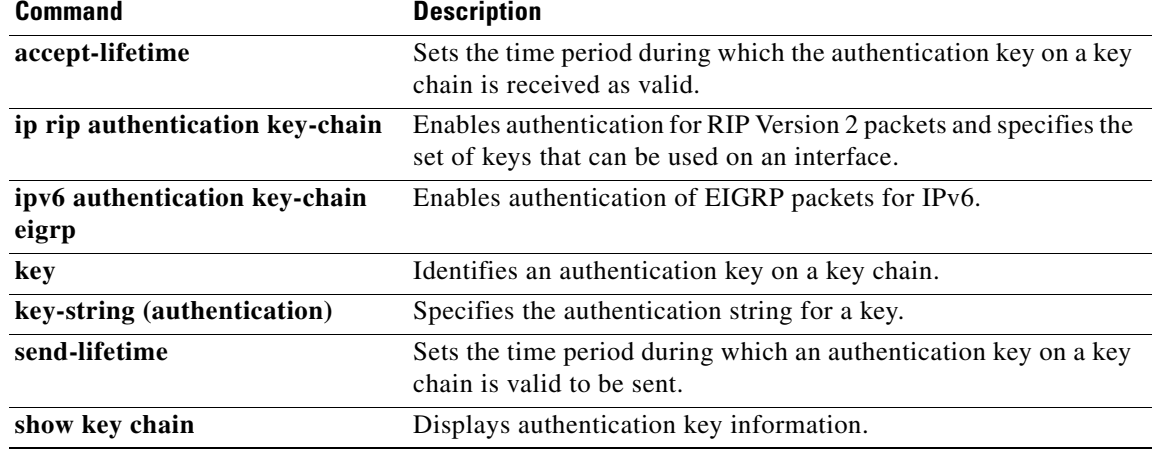

## **key-string (authentication)**

To specify the authentication string for a key, use the **key-string** command in key chain key configuration mode. To remove the authentication string, use the **no** form of this command.

**key-string** *text*

**no key-string** *text*

**Syntax Description Command Default** No key exists. **Command Modes** Key chain key configuration **Command History Usage Guidelines** Only DRP Agent, Enhanced Interior Gateway Routing Protocol (EIGRP), and Routing Information Protocol (RIP) Version 2 use key chains. Each key can have only one key string. If password encryption is configured (with the **service password-encryption** command), the software saves the key string as encrypted text. When you write to the terminal with the **more system:running-config** command, the software displays key-string 7 encrypted text. **Examples** The following example configures a key chain named chain1. The key named key1 will be accepted from 1:30 p.m. to 3:30 p.m. and be sent from 2:00 p.m. to 3:00 p.m. The key named key2 will be accepted from 2:30 p.m. to 4:30 p.m. and be sent from 3:00 p.m. to 4:00 p.m. The overlap allows for migration of keys or a discrepancy in the set time of the router. There is a 30-minute leeway on each side to handle time differences. interface ethernet 0 ip rip authentication key-chain chain1 ip rip authentication mode md5 ! router rip network 172.19.0.0 version 2 *text* Authentication string that must be sent and received in the packets using the routing protocol being authenticated. The string can contain from 1 to 80 uppercase and lowercase alphanumeric characters, except that the first character cannot be a number. **Release Modification** 11.1 This command was introduced. 12.4(6)T Support for IPv6 was added. 12.2(33)SRB This command was integrated into Cisco IOS Release 12.2(33)SRB. 12.2SX This command is supported in the Cisco IOS Release 12.2SX train. Support in a specific 12.2SX release of this train depends on your feature set, platform, and platform hardware.

I

! key chain chain1 key 1 key-string key1 accept-lifetime 13:30:00 Jan 25 1996 duration 7200 send-lifetime 14:00:00 Jan 25 1996 duration 3600 key 2 key-string key2 accept-lifetime 14:30:00 Jan 25 1996 duration 7200 send-lifetime 15:00:00 Jan 25 1996 duration 3600

## **Related Commands Command Command Description accept-lifetime** Sets the time period during which the authentication key on a key chain is received as valid. **ipv6 authentication key-chain eigrp** Enables authentication of EIGRP packets for IPv6. **key** Identifies an authentication key on a key chain. **key chain** Enables authentication for routing protocols. **send-lifetime** Sets the time period during which an authentication key on a key chain is valid to be sent. **service password-encryption** Encrypts passwords. **show key chain** Displays authentication key information.

## **match interface (IP)**

To distribute any routes that have their next hop out one of the interfaces specified, use the **match interface** command in route-map configuration mode. To remove the **match interface** entry, use the **no** form of this command.

**match interface** *interface-type interface-number* [*... interface-type interface-number*]

**no match interface** *interface-type interface-number* [*... interface-type interface-number*]

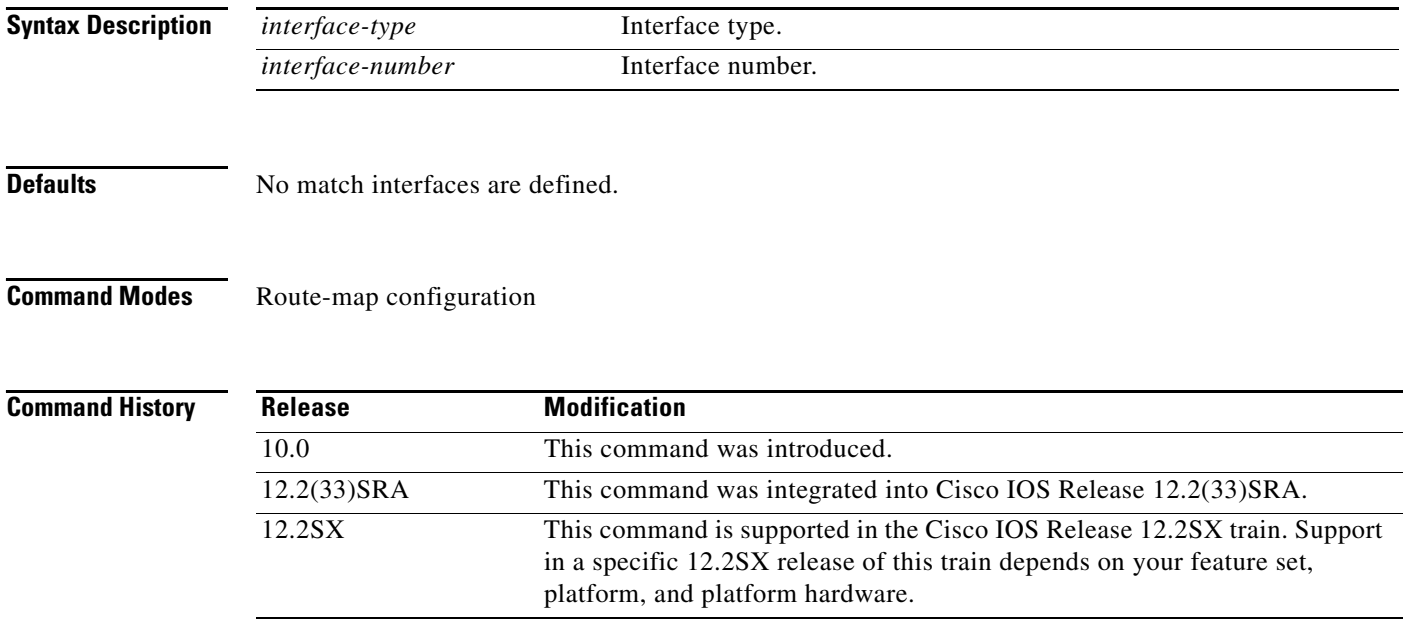

**Usage Guidelines** An ellipsis (...) in the command syntax indicates that your command input can include multiple values for the *interface-type interface-number* arguments.

> Use the **route-map** global configuration command, and the **match** and **set** route-map configuration commands, to define the conditions for redistributing routes from one routing protocol into another. Each **route-map** command has a list of **match** and **set** commands associated with it. The **match** commands specify the *match criteria*—the conditions under which redistribution is allowed for the current **route-map** command. The **set** commands specify the *set actions*—the particular redistribution actions to perform if the criteria enforced by the **match** commands are met. The **no route-map** command deletes the route map.

> The **match** route-map configuration command has multiple formats. The **match** commands may be given in any order, and all **match** commands must "pass" to cause the route to be redistributed according to the *set actions* given with the **set** commands. The **no** forms of the **match** commands remove the specified match criteria.

> A route map can have several parts. Any route that does not match at least one **match** clause relating to a **route-map** command will be ignored; that is, the route will not be advertised for outbound route maps and will not be accepted for inbound route maps. If you want to modify only some data, you must configure a second route map section with an explicit match specified.

 $\mathbf{r}$ 

**The Contract of the Contract of the Contract of the Contract of the Contract of the Contract of the Contract o** 

**Examples** In the following example, routes that have their next hop out Ethernet interface 0 will be distributed: route-map name

match interface ethernet 0

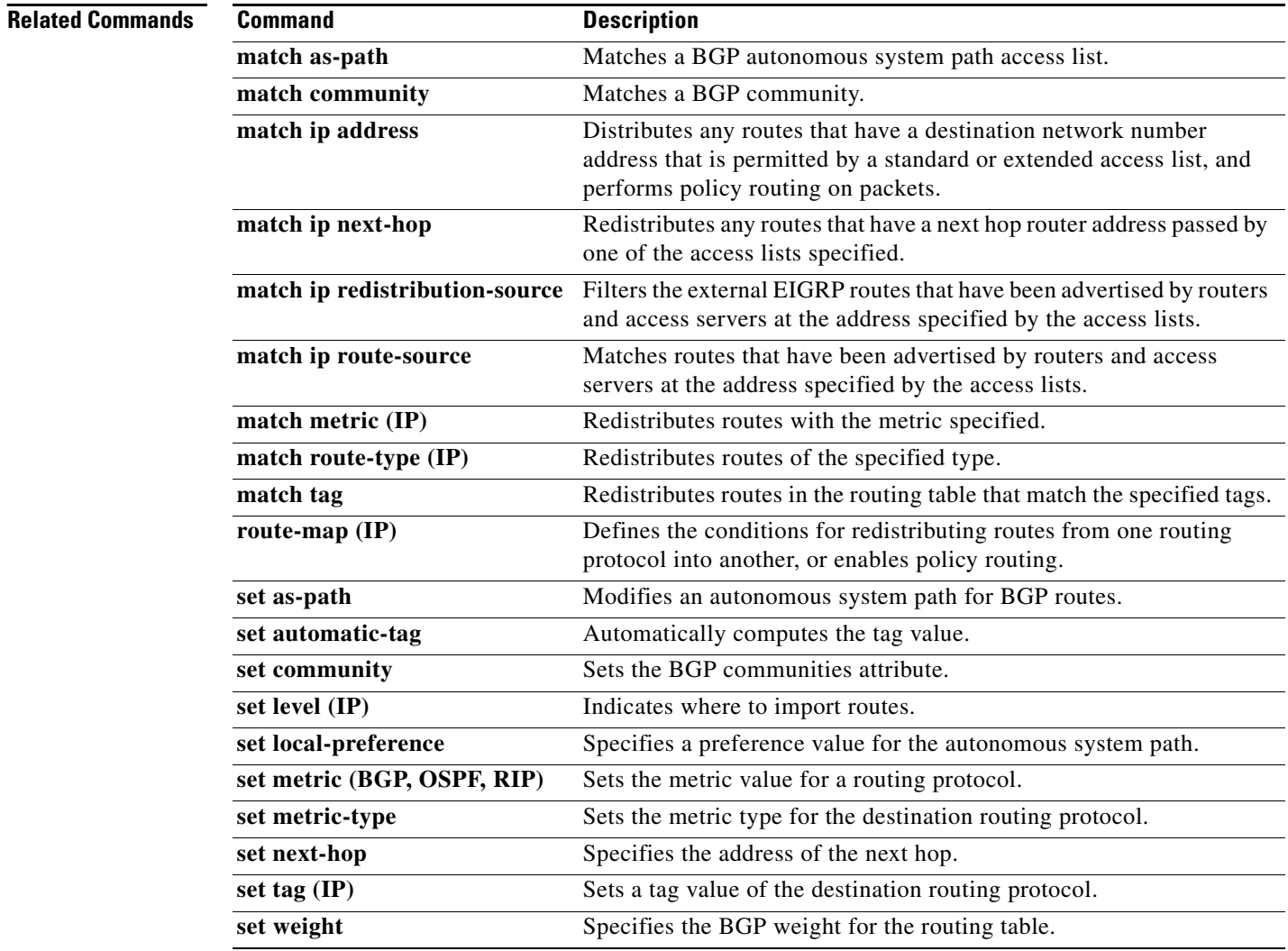

 $\blacksquare$ 

Т

## **match ip address**

To distribute any routes that have a destination network number address that is permitted by a standard access list, an extended access list, or a prefix list, or to perform policy routing on packets, use the **match ip address** command in route-map configuration mode. To remove the **match ip address** entry, use the **no** form of this command.

- **match ip address** {*access-list-number* [*access-list-number...* | *access-list-name...*] | *access-list-name* [*access-list-number...*| *access-list-name*] | **prefix-list** *prefix-list-name* [*prefix-list-name...*]}
- **no match ip address** {*access-list-number* [*access-list-number...* | *access-list-name...*] | *access-list-name* [*access-list-number...*| *access-list-name*] | **prefix-list** *prefix-list-name* [*prefix-list-name...*]}

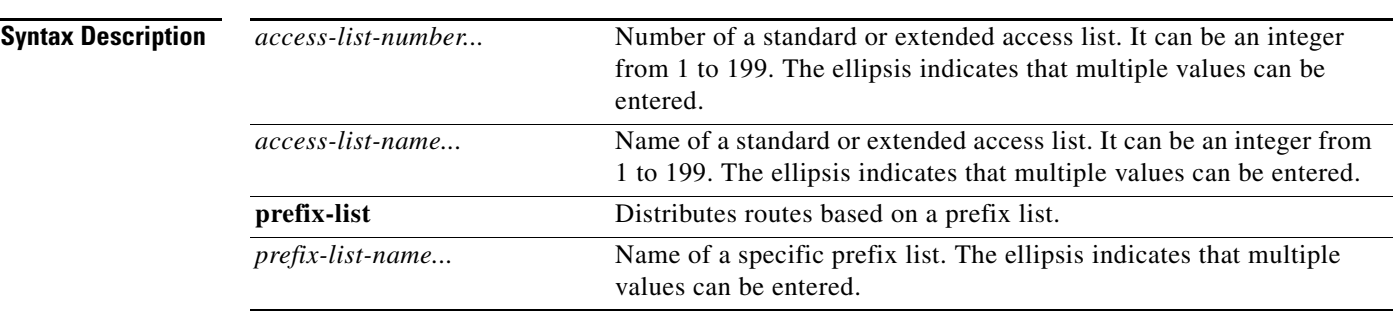

**Defaults** No access list numbers or prefix lists are specified.

## **Command Modes** Route-map configuration

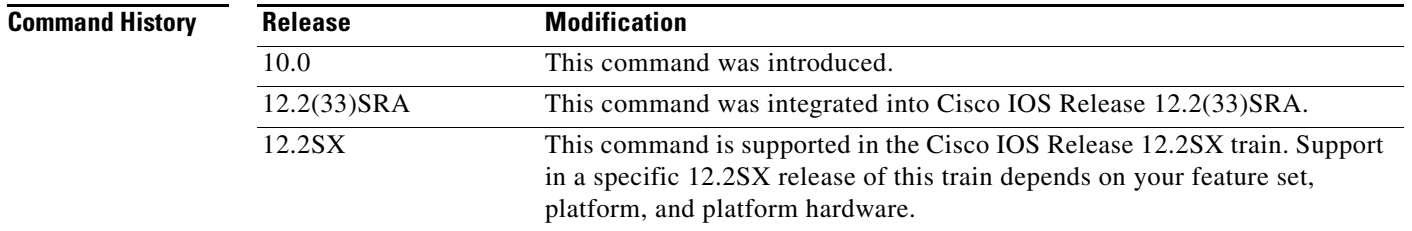

**Usage Guidelines** An ellipsis (...) in the command syntax indicates that your command input can include multiple values for the *access-list-number, access-list-name, or prefix-list-name* arguments.

> Like matches in the same route map subblock are filtered with "or" semantics. If any one match clause is matched in the entire route map subblock, this match is treated as a successful match. Dissimilar match clauses are filtered with "and" semantics. So dissimilar matches are filtered logically. If the first set of conditions is not met, the second match clause is filtered. This process continues until a match occurs or there are no more match clauses.

Use route maps to redistribute routes or to subject packets to policy routing. Both purposes are described in this section.

### **Redistribution**

Use the **route-map** global configuration command, and the **match** and **set** route-map configuration commands, to define the conditions for redistributing routes from one routing protocol into another. Each **route-map** command has a list of **match** and **set** commands associated with it. The **match** commands specify the *match criteria*—the conditions under which redistribution is allowed for the current **route-map** command. The **set** commands specify the *set actions*—the particular redistribution actions to perform if the criteria enforced by the **match** commands are met. The **no route-map** command deletes the route map.

The **match** route-map configuration command has multiple formats. The **match** commands can be given in any order, and all **match** commands must "pass" to cause the route to be redistributed according to the *set actions* given with the **set** commands. The **no** forms of the **match** commands remove the specified match criteria.

When you are passing routes through a route map, a route map can have several sections that contain specific **match** clauses. Any route that does not match at least one **match** clause relating to a **route-map** command will be ignored; that is, the route will not be advertised for outbound route maps and will not be accepted for inbound route maps. If you want to modify only some data, you must configure a second route map section with an explicit match specified.

### **Policy Routing**

Another purpose of route maps is to enable policy routing. The **match ip address** command allows you to policy route packets based on criteria that can be matched with an extended access list; for example, a protocol, protocol service, and source or destination IP address. To define the conditions for policy routing packets, use the **ip policy route-map** interface configuration command, in addition to the **route-map** global configuration command, and the **match** and **set** route-map configuration commands. Each **route-map** command has a list of **match** and **set** commands associated with it. The **match** commands specify the *match criteria*—the conditions under which policy routing occurs. The **set** commands specify the *set actions*—the particular routing actions to perform if the criteria enforced by the **match** commands are met. You might want to policy route packets based on their source, for example, using an access list.

**Examples** In the following example, routes that have addresses specified by access list numbers 5 or 80 will be matched:

```
route-map name
match ip address 5 80
```
Route maps that use prefix lists can be used for route filtering, default origination, and redistribution in other routing protocols. In the following example, a default route 0.0.0.0/0 is conditionally originated when there exists a prefix  $10.1.1.0/24$  in the routing table:

```
ip prefix-list cond permit 10.1.1.0/24
!
route-map default-condition permit 10
match ip address prefix-list cond
!
router rip
default-information originate route-map default-condition
!
```
In the following policy routing example, packets that have addresses specified by access list numbers 6 or 25 will be routed to Ethernet interface 0:

interface serial 0 ip policy route-map chicago ! route-map chicago match ip address 6 25 set interface ethernet 0

## **Related Commands**

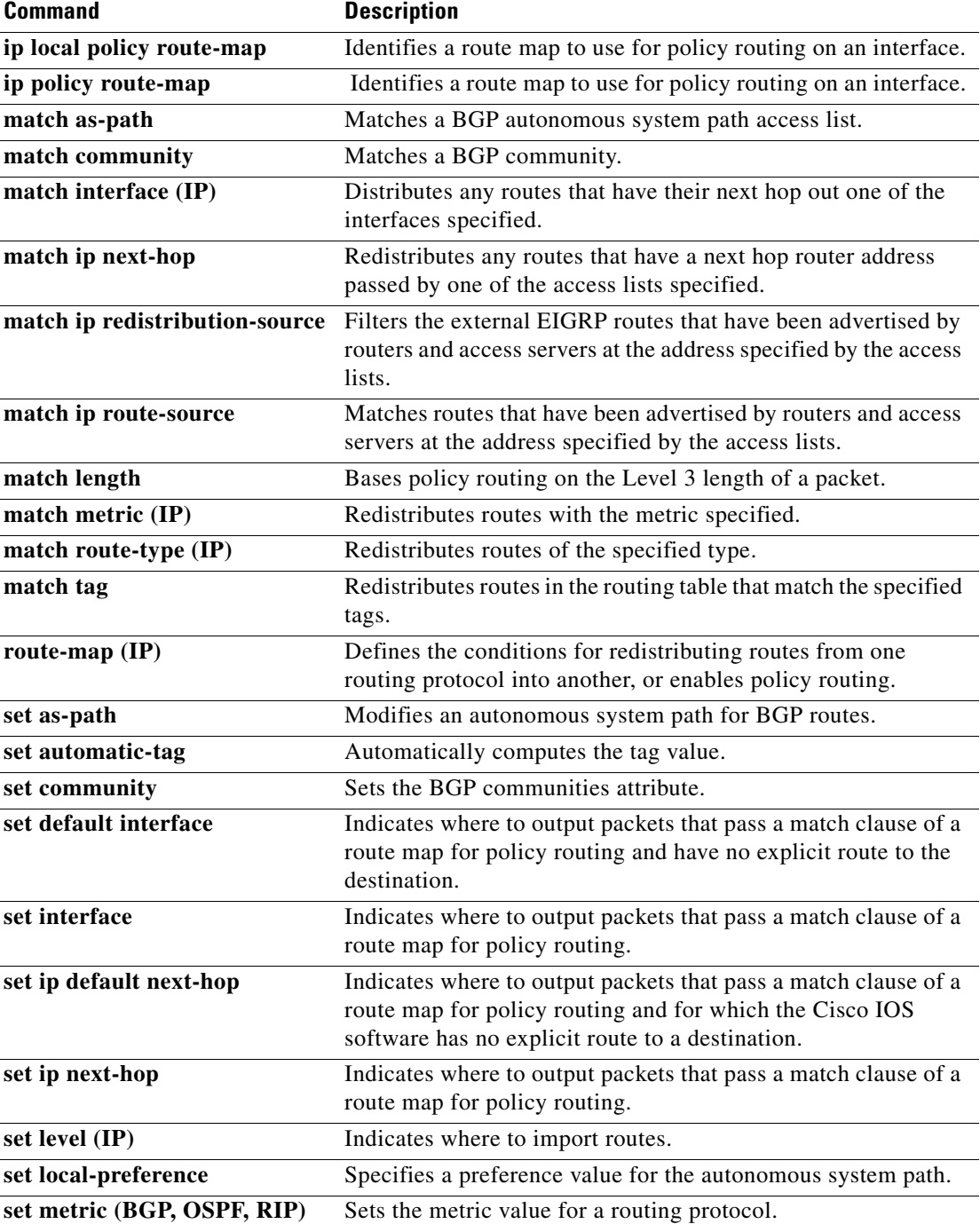

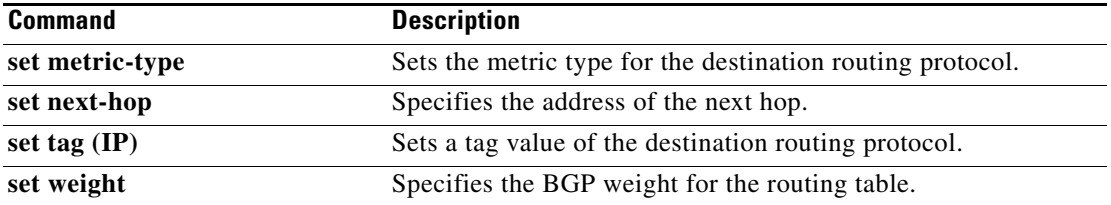

 $\mathbf{I}$ 

a ka

# **match ip next-hop**

To redistribute any routes that have a next hop router address passed by one of the access lists specified, use the **match ip next-hop** command in route-map configuration mode. To remove the next hop entry, use the **no** form of this command.

**match ip next-hop** {*access-list-number* | *access-list-name*} [*...access-list-number* | *...access-list-name*]

**no match ip next-hop** {*access-list-number* | *access-list-name*} [*...access-list-number* | *...access-list-name*]

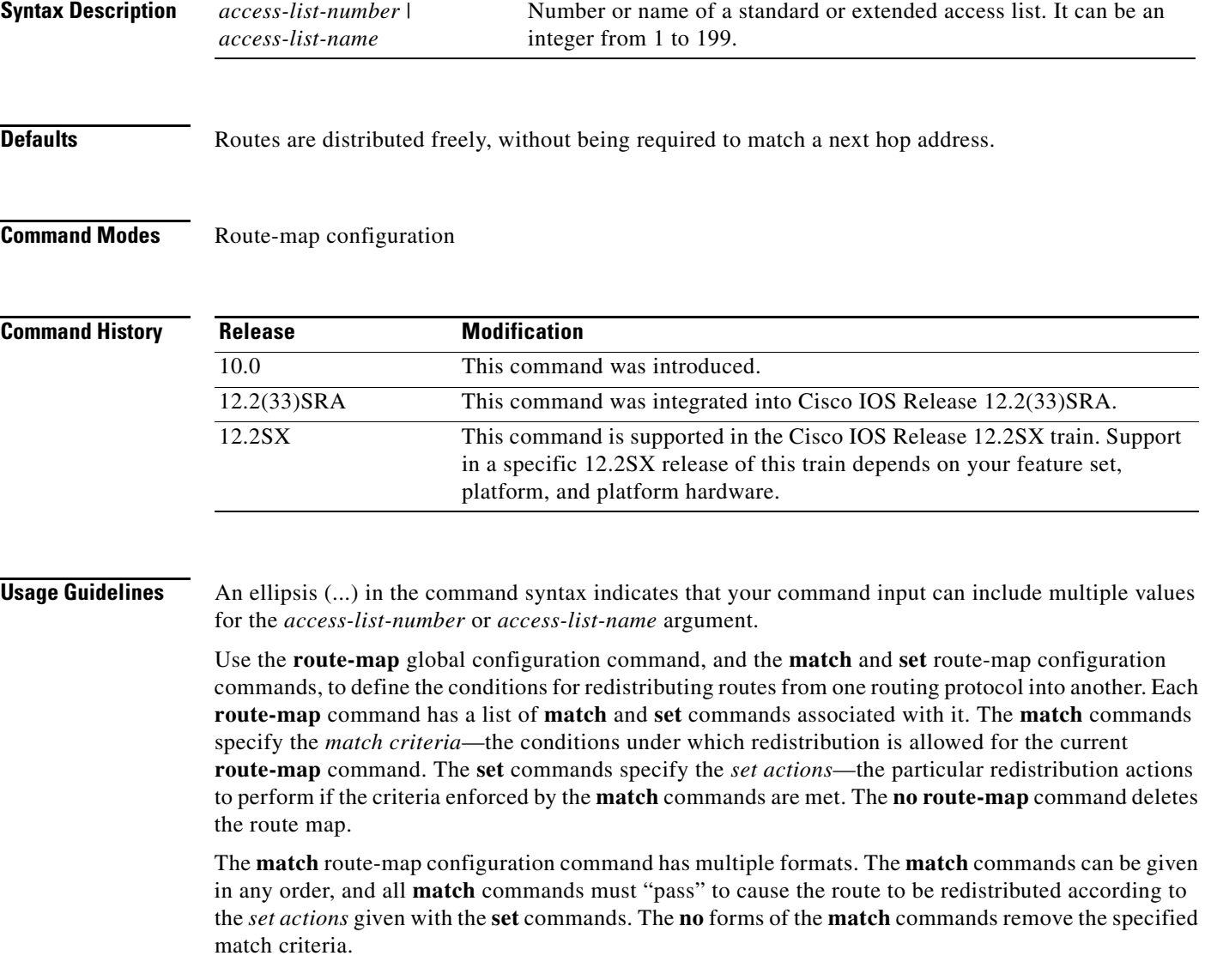

 $\Gamma$ 

When you are passing routes through a route map, a route map can have several parts. Any route that does not match at least one **match** clause relating to a **route-map** command will be ignored; that is, the route will not be advertised for outbound route maps and will not be accepted for inbound route maps. If you want to modify only some data, you must configure a second route map section with an explicit match specified.

**Examples** The following example distributes routes that have a next hop router address passed by access list 5 or 80 will be distributed:

> route-map name match ip next-hop 5 80

## **Related Commands**

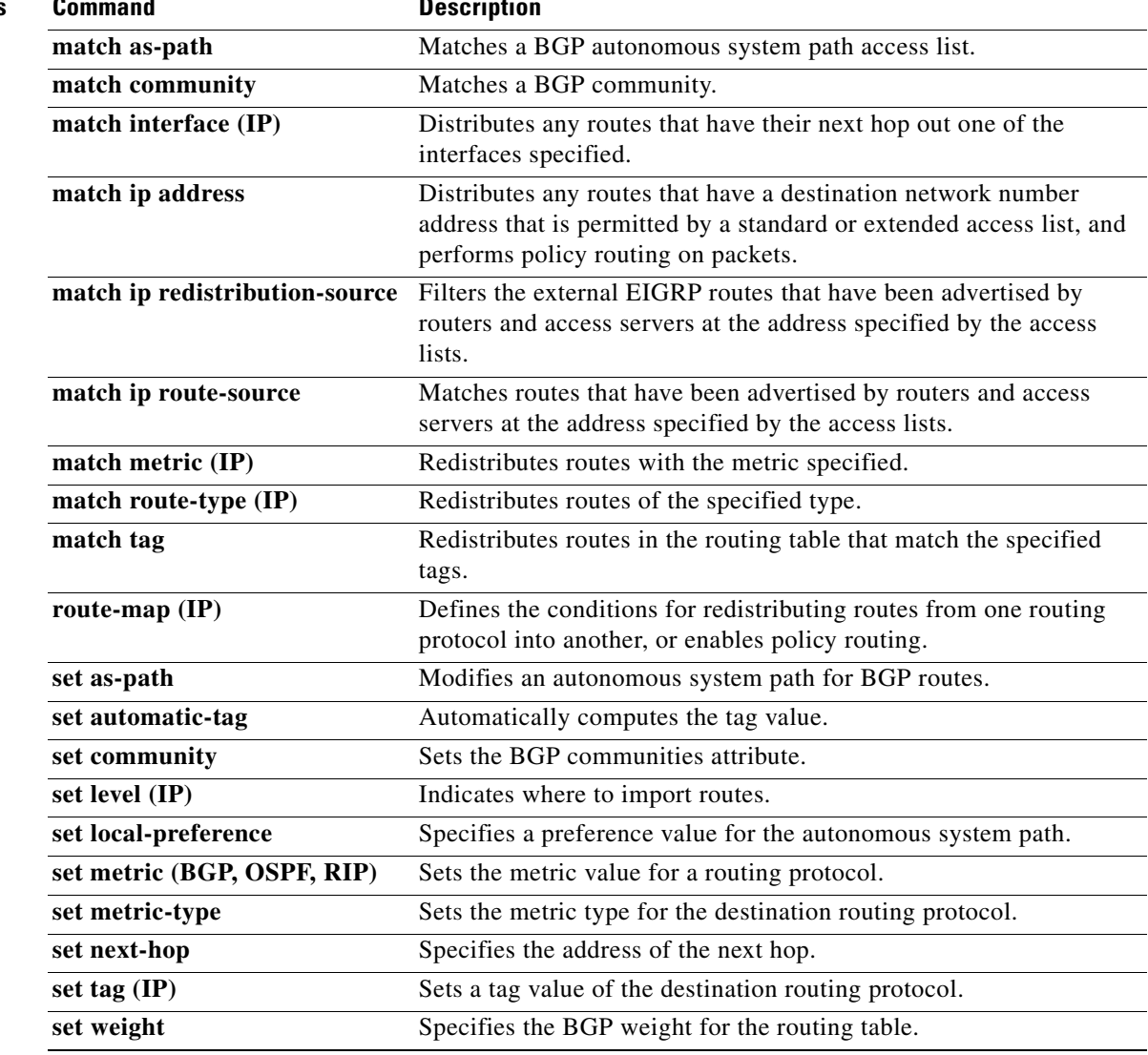

## **match ip redistribution-source**

To match the external Enhanced Interior Gateway Routing Protocol (EIGRP) routes that have been advertised by routers and access servers at the address specified by the access lists, use the **match ip redistribution-source** command in route-map configuration mode. To remove the redistribution-source entry, use the **no** form of this command.

- **match ip redistribution-source** [*access-list-number* [...*access-list-number*]] [*expanded-access-list*  [...*expanded-access-list*]] [*access-list-name* [..*.access-list-name*]] [**prefix-list** *name*  [...**prefix-list** *name*]]
- **no match ip redistribution-source** [*access-list-number* [...*access-list-number*]] [*expanded-access-list* [...*expanded-access-list*]] [*access-list-name* [..*.access-list-name*]] [**prefix-list** *name* [...**prefix-list** *name*]]

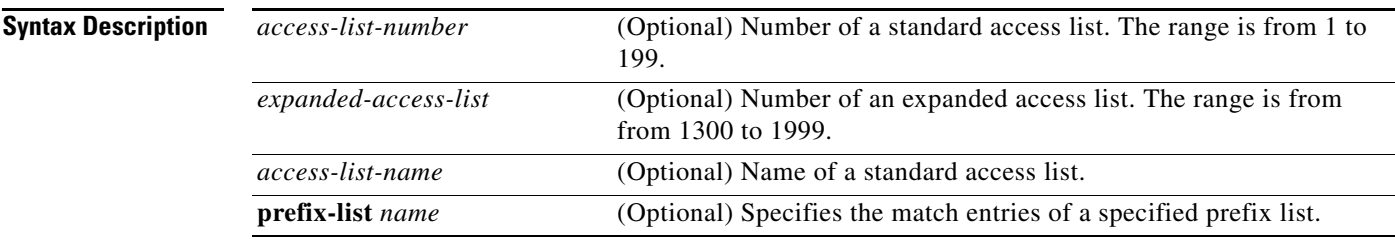

## **Command Default** No filtering of the routes is applied on the redistribution source.

**Command Modes** Route-map configuration (config-route-map)

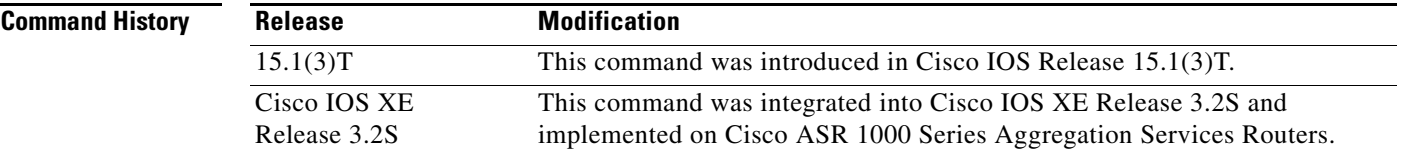

**Usage Guidelines** An ellipsis (...) in the command syntax indicates that your command input can include multiple values for the *access-list-number* argument, the *expanded-access-list* argument, the *access-list-name* argument, and the **prefix-list** *name* keyword and argument pair.

> Use the **route-map** global configuration command, and the **match** and **set** route-map configuration commands, to define the conditions for redistributing routes from one routing protocol into another. Each **route-map** command has a list of **match** and **set** commands associated with it. The **match** commands specify the match criteria—the conditions under which redistribution is allowed for the current **route-map** command. The **set** commands specify the set actions—the particular redistribution actions to perform if the criteria enforced by the **match** commands are met. The **no route-map** command deletes the route map.

Т

The **match** route-map configuration command has multiple formats. The **match** commands can be given in any order, and all **match** commands must "pass" to cause the route to be redistributed according to the set actions given with the **set** commands. The **no** forms of the **match** commands remove the specified match criteria.

Any route that does not match at least one **match** clause relating to a **route-map** command will be ignored; that is, the route will not be advertised for outbound route maps and will not be accepted for inbound route maps. If you want to modify only some data, you must configure the second route map section with an explicit match specified.

**Examples** The following example shows how to filter the EIGRP routes that are advertised by routers and access servers at the address specified by access list 5 and expanded access list 1335:

> Router(config)# **route-map R1** Router(config-route-map)# **match ip redistribution-source 5 1335**

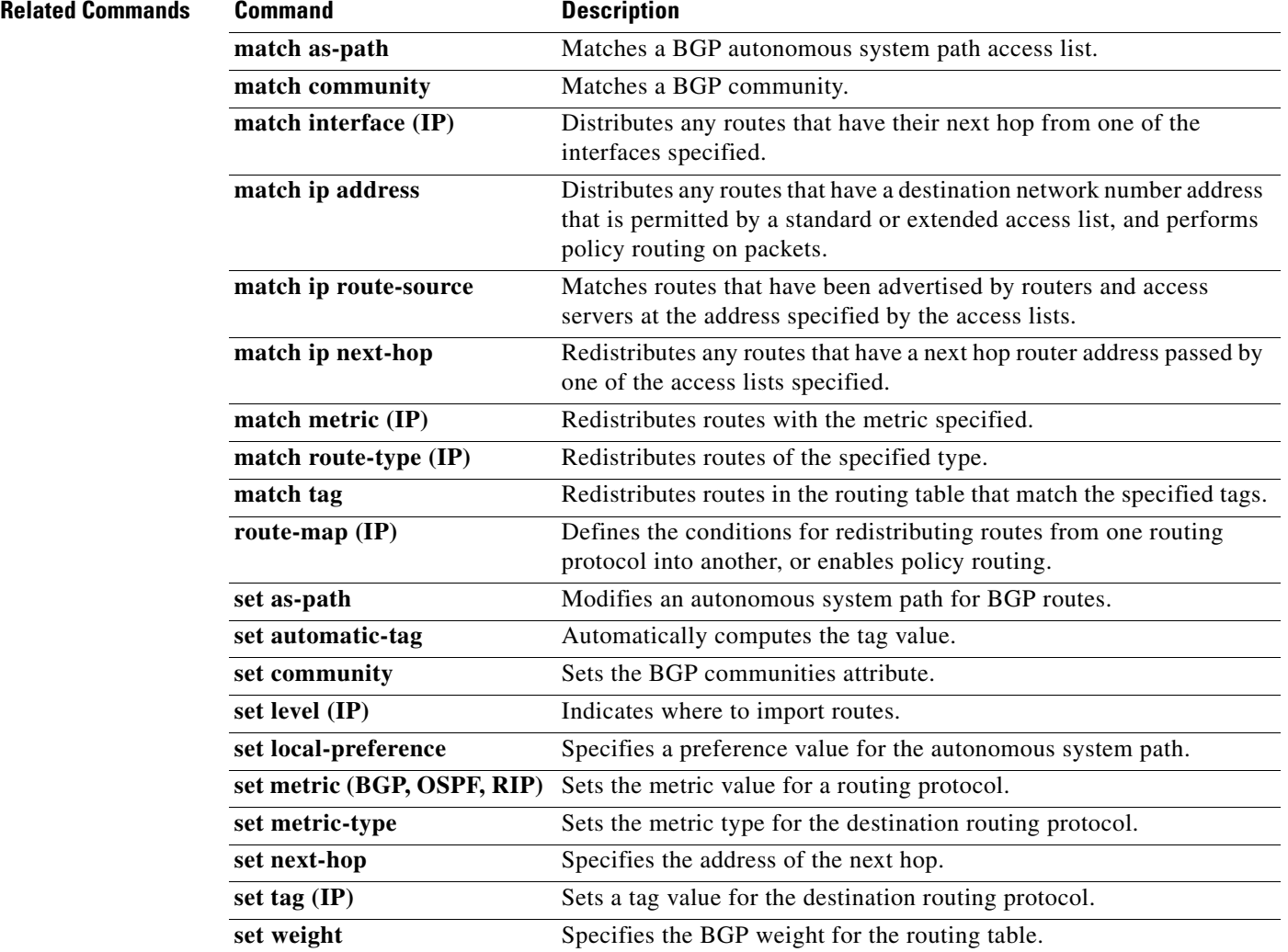

### **Cisco IOS IP Routing: Protocol-Independent Command Reference**

## **match ip route-source**

To match routes that have been advertised by routers and access servers at the address specified by the access lists, use the **match ip route-source** command in route-map configuration mode. To remove the route-source entry, use the **no** form of this command.

- **match ip route-source** [*access-list-number* [...*access-list-number*]] [*expanded-access-list*  [...*expanded-access-list*]] [*access-list-name* [..*.access-list-name*]] [**prefix-list** *name*  [...**prefix-list** *name*]] [**redistribution-source**]
- **no match ip route-source** [*access-list-number* [...*access-list-number*]] [*expanded-access-list*  [...*expanded-access-list*]] [*access-list-name* [..*.access-list-name*]] [**prefix-list** *name*  [...**prefix-list** *name*]] [**redistribution-source**]

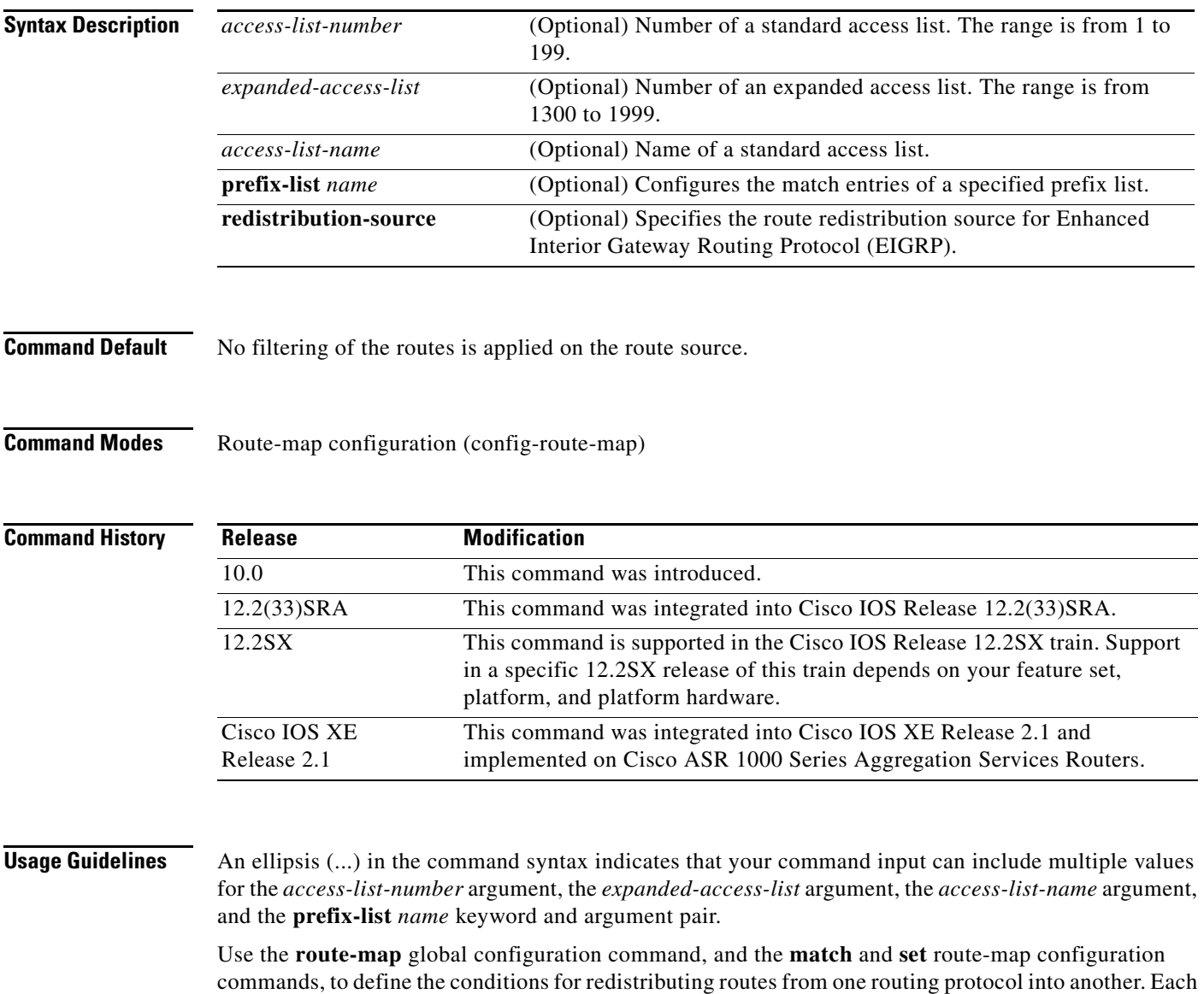

**route-map** command has a list of **match** and **set** commands associated with it. The **match** commands

Г

specify the match criteria—the conditions under which redistribution is allowed for the current **route-map** command. The **set** commands specify the set actions—the particular redistribution actions to perform if the criteria enforced by the **match** commands are met. The **no route-map** command deletes the route map.

The **match** route-map configuration command has multiple formats. The **match** commands can be given in any order, and all **match** commands must "pass" to cause the route to be redistributed according to the set actions given with the **set** commands. The **no** forms of the **match** commands remove the specified match criteria.

A route map can have several parts. Any route that does not match at least one **match** clause relating to a **route-map** command will be ignored; that is, the route will not be advertised for outbound route maps and will not be accepted for inbound route maps. If you want to modify only some data, you must configure the second route map section with an explicit match specified.

**Examples** The following example shows how to match routes that are advertised by routers and access servers at the address specified by access list 5 and expanded access list 1335:

> Router(config)# **route-map R1** Router(config-route-map)# **match ip route-source 5 1335**

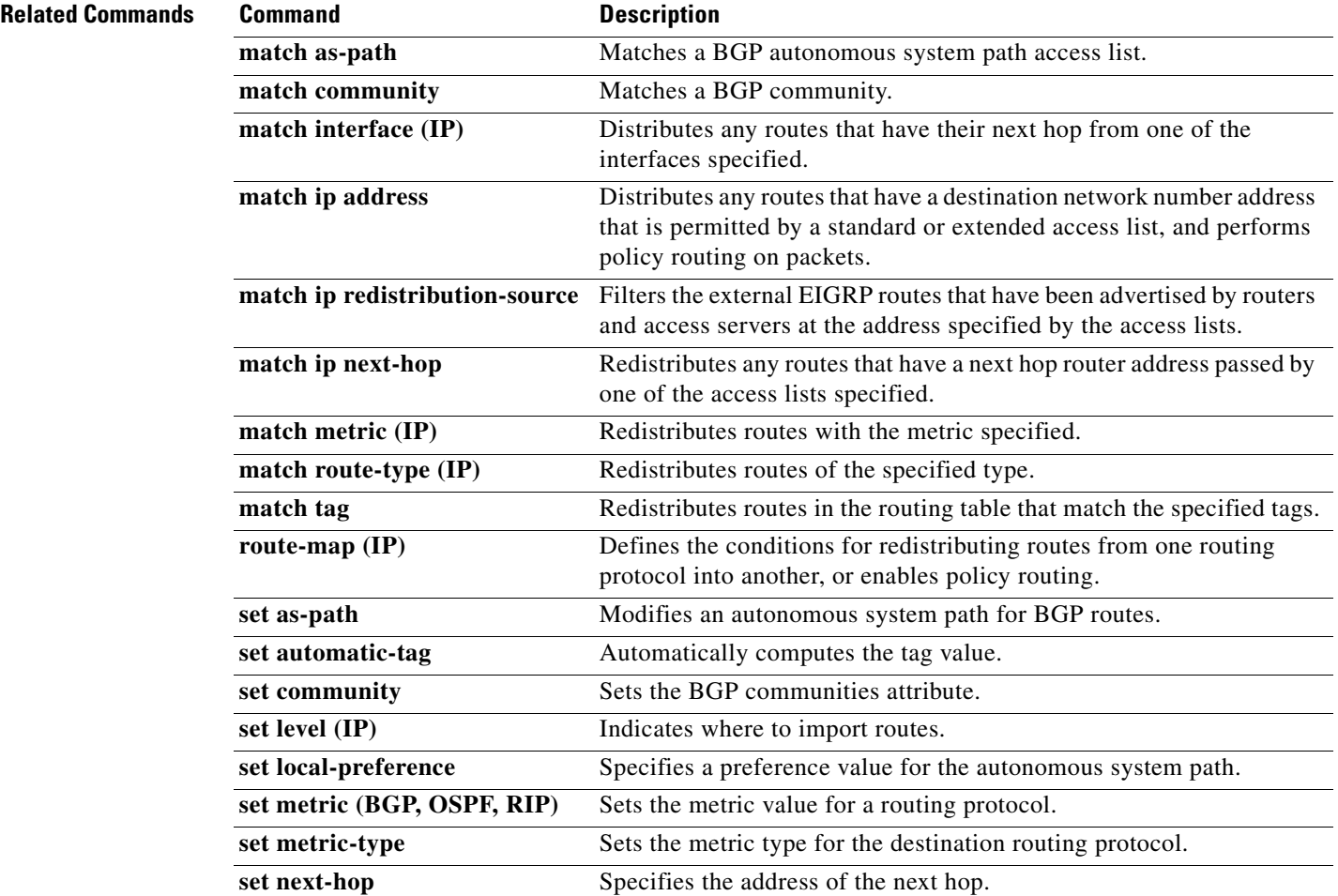

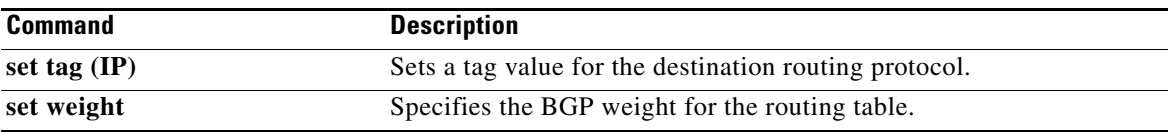

**March 2011**

 $\mathbf{r}$ 

# **match length**

To base policy routing on the Level 3 length of a packet, use the **match length** command in route-map configuration mode. To remove the entry, use the **no** form of this command.

**match length** *minimum-length maximum-length*

**no match length** *minimum-length maximum-length*

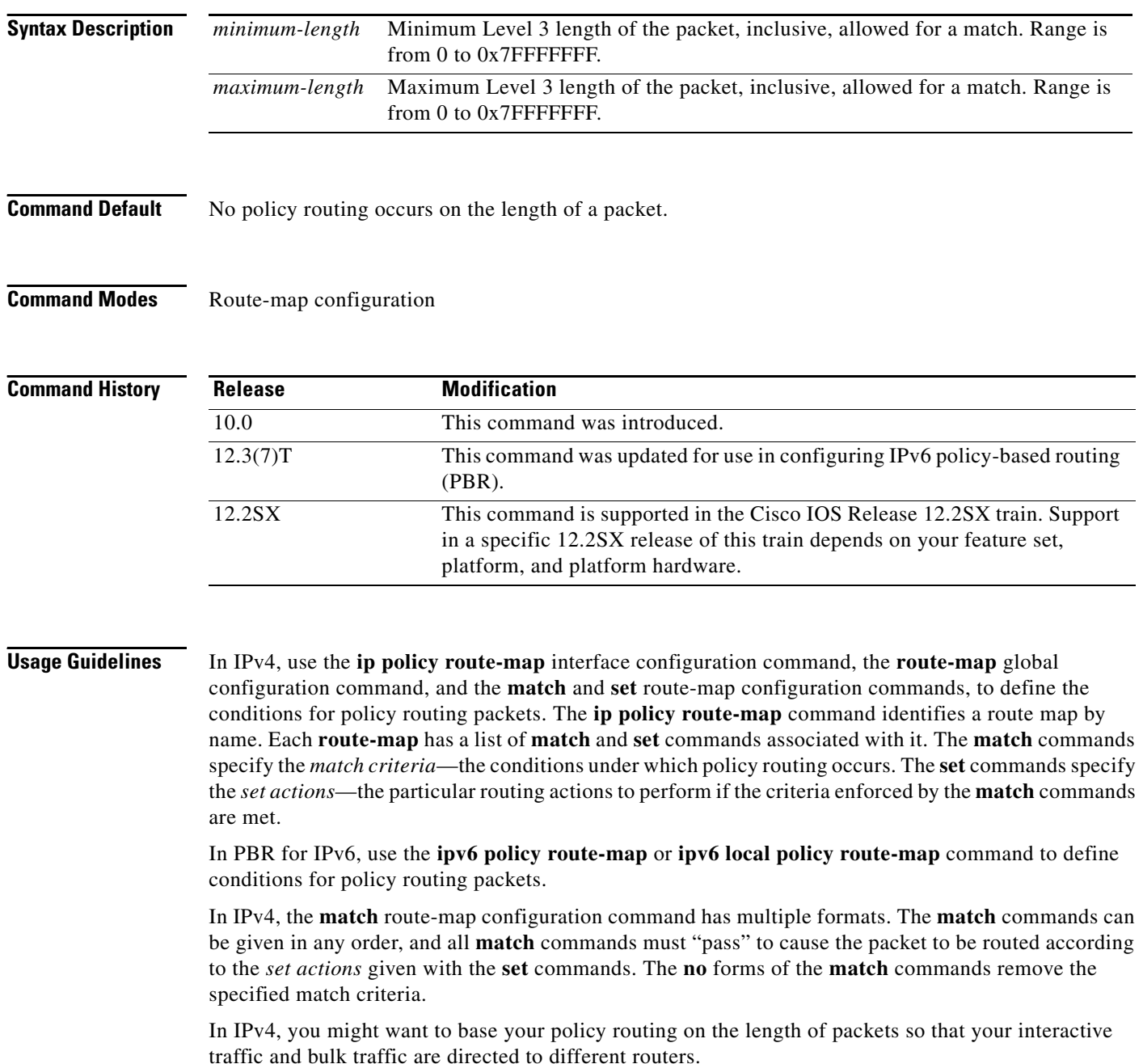

**Examples** In the following example, packets 3 to 200 bytes long, inclusive, will be routed to FDDI interface 0:

```
interface serial 0
ip policy route-map interactive
!
route-map interactive
match length 3 200
set interface fddi 0
```
In the following example for IPv6, packets 3 to 200 bytes long, inclusive, will be routed to FDDI interface 0:

```
interface Ethernet0/0
  ipv6 policy-route-map interactive
!
route-map interactive
match length 3 200
set interface fddi 0
```
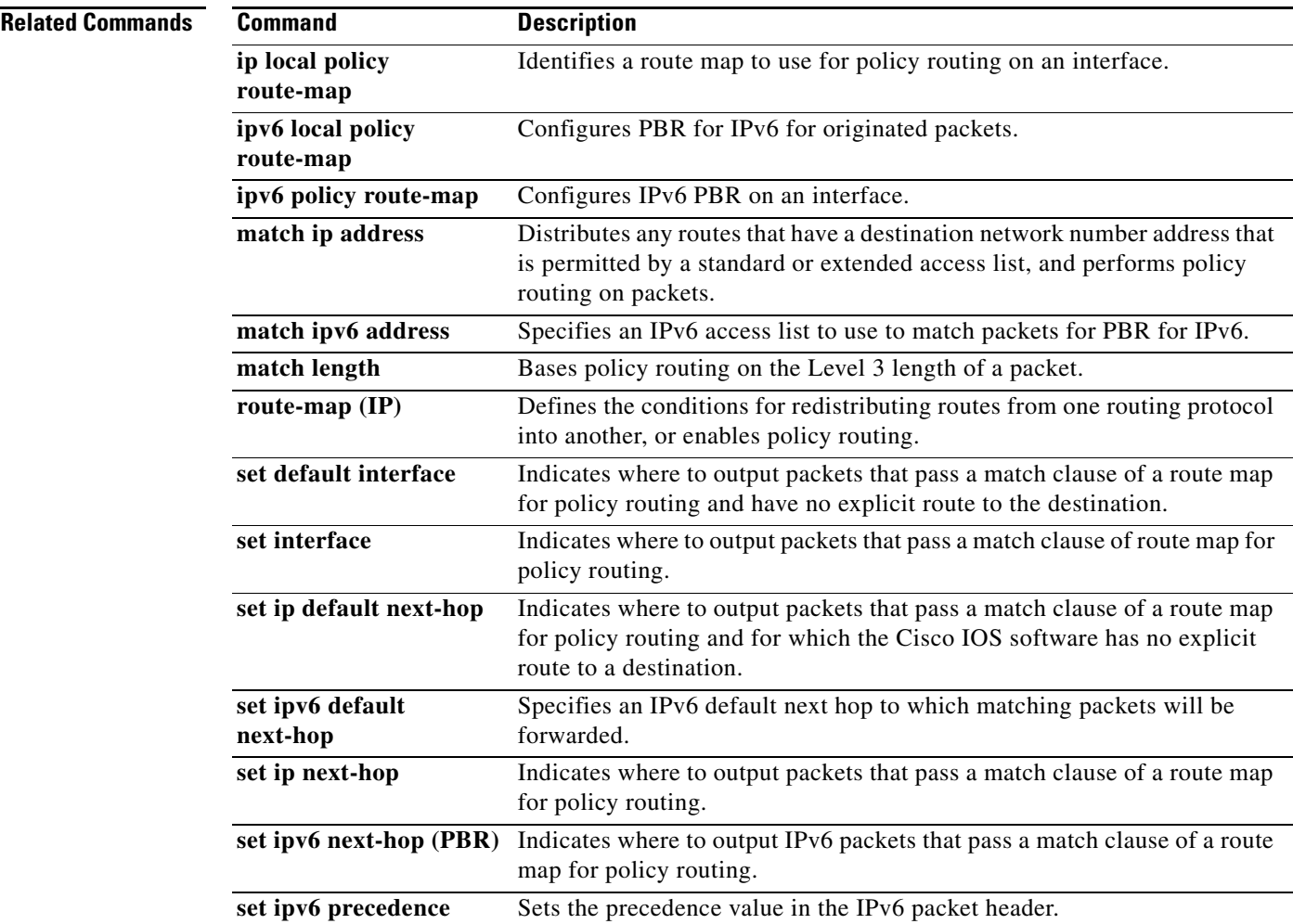

 $\Gamma$ 

# **match metric (IP)**

To redistribute routes with the specified metric, use the **match metric** command in route-map configuration mode. To remove the entry for the redistributed route from the routing table, use the **no** form of this command.

**match metric** {*metric-value* | **external** *metric-value*} [**+-** *deviation-number*]

**no match metric** {*metric-value* | **external** *metric-value*} [**+-** *deviation-number*]

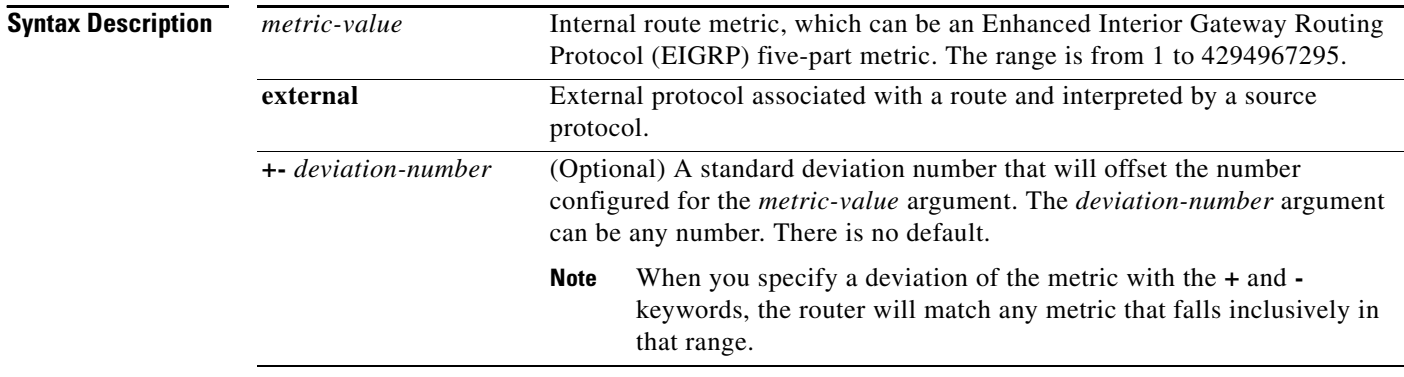

**Command Default** No filtering is performed on a metric value.

### **Command Modes** Route-map configuration

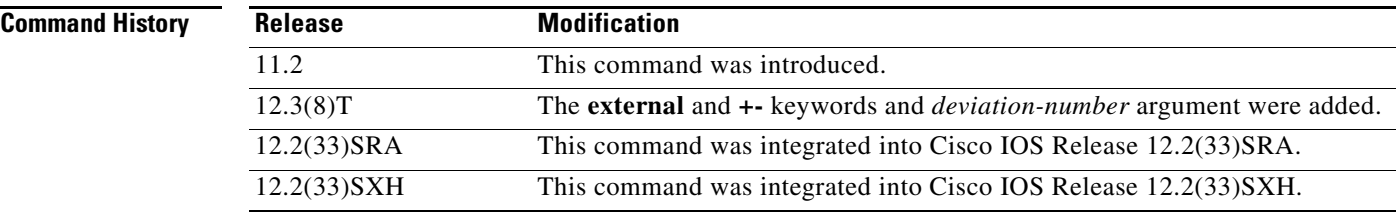

**Usage Guidelines** Use the **route-map** global configuration command and the **match** and **set** route-map configuration commands to define the conditions for redistributing routes from one routing protocol into another. Each **route-map** command has a list of **match** and **set** commands associated with it. The **match** commands specify the *match criteria*—the conditions under which redistribution is allowed for the current **route-map** command. The **set** commands specify the *set actions*—the particular redistribution actions to perform if the criteria enforced by the **match** commands are met. The **no route-map** command deletes the route map.

> The **match** route-map configuration command has multiple formats. The **match** commands can be given in any order, and all **match** commands must "pass" to cause the route to be redistributed according to the set actions given with the **set** commands. The **no** forms of the **match** commands remove the specified match criteria.

A route map can have several parts. Any route that does not match at least one **match** clause relating to a **route-map** command will be ignored; that is, the route will not be advertised for outbound route maps and will not be accepted for inbound route maps. If you want to modify only some data, you must configure a second route map section with an explicit match specified.

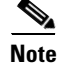

**Note** An external protocol route metric is not the same as the EIGRP assigned route metric which is a figure computed using EIGRP vectorized metric components (delay, bandwidth, reliability, load, and MTU).

**Examples** In the following example, routes with the metric 5 will be redistributed:

route-map name match metric 5

In the following example, any metric that falls inclusively in the range from 400 to 600 is matched:

route-map name match metric 500 +- 100

The following example shows how to configure a route map to match an EIGRP external protocol metric route with an allowable deviation of 100, a source protocol of BGP, and an autonomous system 45000. When the two match clauses are true, the tag value of the destination routing protocol is set to 5. The route map is used to distribute incoming packets for an EIGRP process.

```
route-map metric_range
 match metric external 500 +- 100
 match source-protocol bgp 45000
 set tag 5
!
router eigrp 45000 
 network 172.16.0.0
  distribute-list route-map metric_range in
```
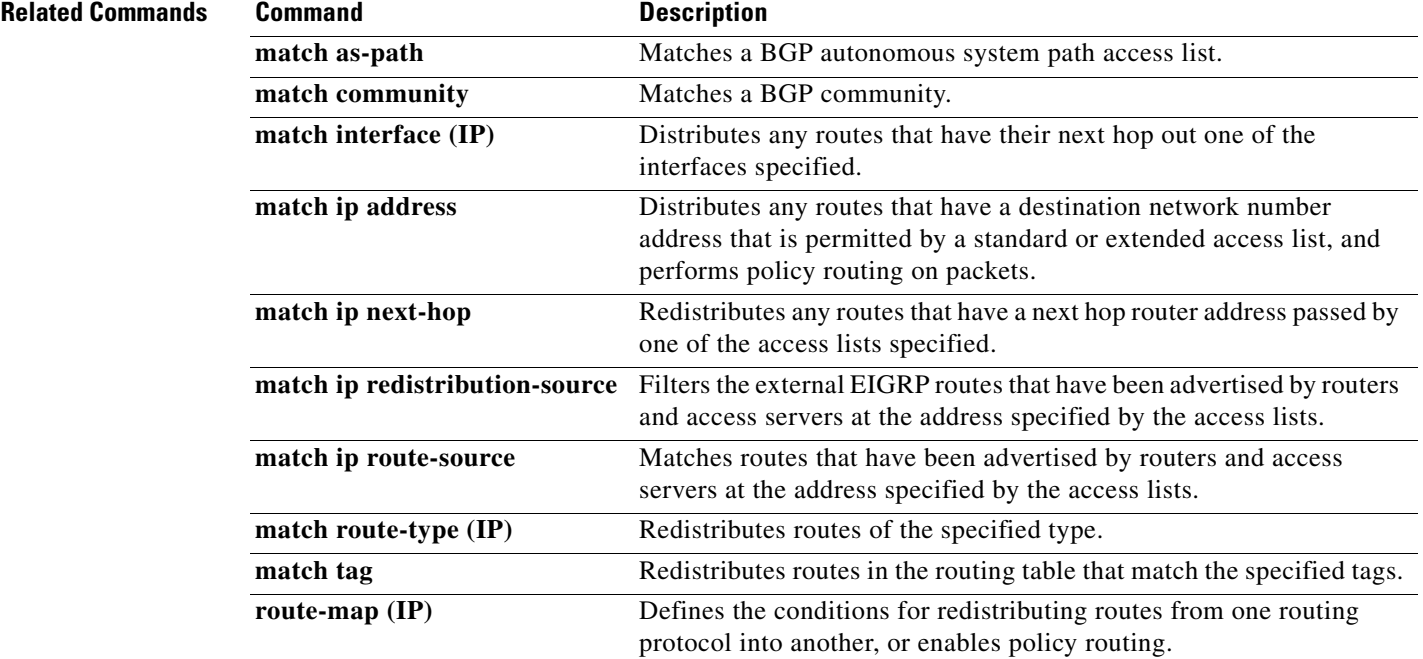

 $\mathbf{r}$ 

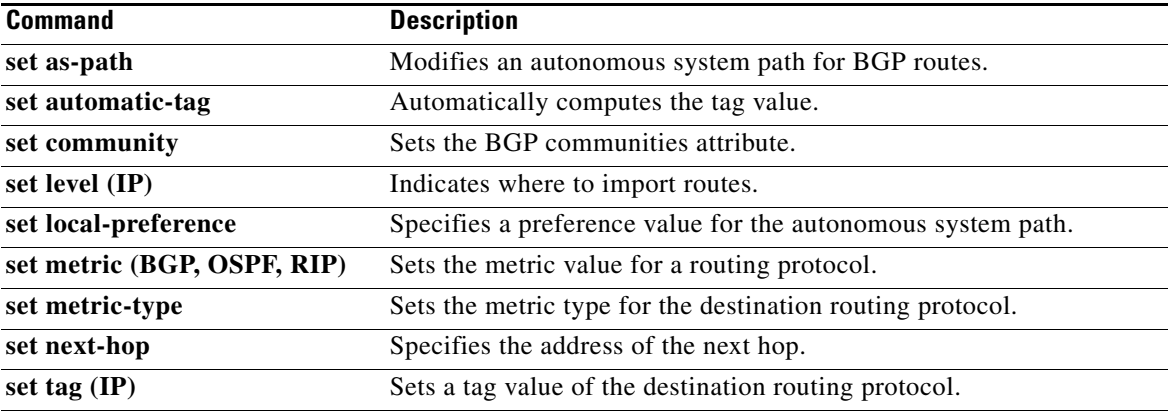

# **match route-type (IP)**

To redistribute routes of the specified type, use the **match route-type** command in route-map configuration mode. To remove the route type entry, use the **no** form of this command.

**match route-type** {**local** | **internal** | **external** [**type-1** | **type-2**] | **level-1** | **level-2**}

**no match route-type** {**local** | **internal** | **external** [**type-1** | **type-2**] | **level-1** | **level-2**}

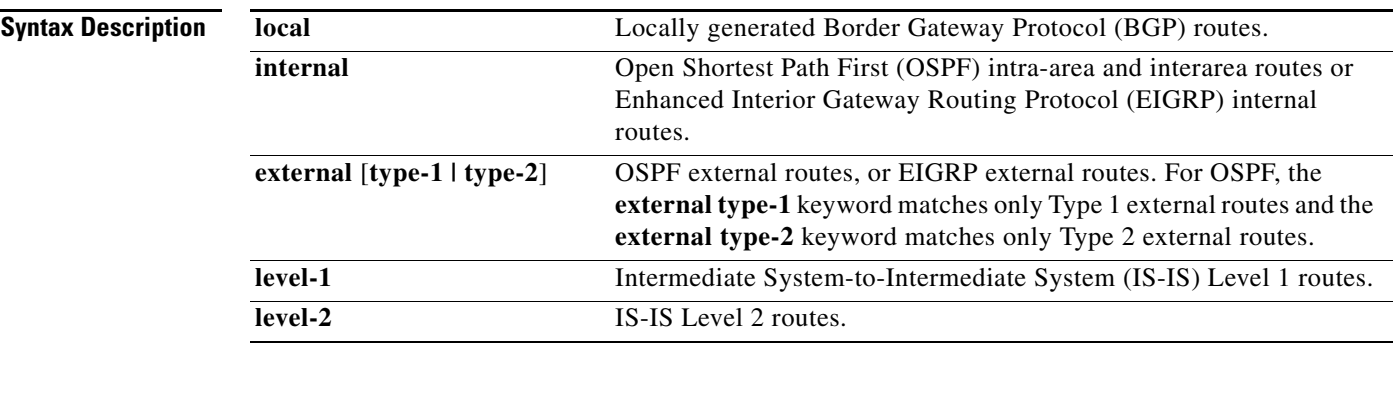

**Defaults** This command is disabled by default.

**Command Modes** Route-map configuration

**Command History**

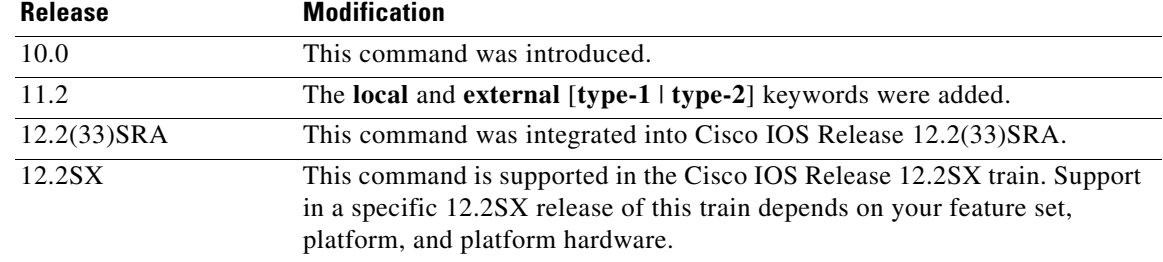

**Usage Guidelines** Use the **route-map** global configuration command, and the **match** and **set** route-map configuration commands, to define the conditions for redistributing routes from one routing protocol into another. Each **route-map** command has a list of **match** and **set** commands associated with it. The **match** commands specify the *match criteria*—the conditions under which redistribution is allowed for the current **route-map** command. The **set** commands specify the *set actions*—the particular redistribution actions to perform if the criteria enforced by the **match** commands are met. The **no route-map** command deletes the route map.

> The **match** route-map configuration command has multiple formats. The **match** commands can be given in any order, and all **match** commands must "pass" to cause the route to be redistributed according to the *set actions* given with the **set** commands. The **no** forms of the **match** commands remove the specified match criteria.

 $\mathbf{r}$ 

A route map can have several parts. Any route that does not match at least one **match** clause relating to a **route-map** command will be ignored; that is, the route will not be advertised for outbound route maps and will not be accepted for inbound route maps. If you want to modify only some data, you must configure second route map section with an explicit match specified.

## **Examples** The following example redistributes internal routes:

route-map name match route-type internal

### **Related Commands**

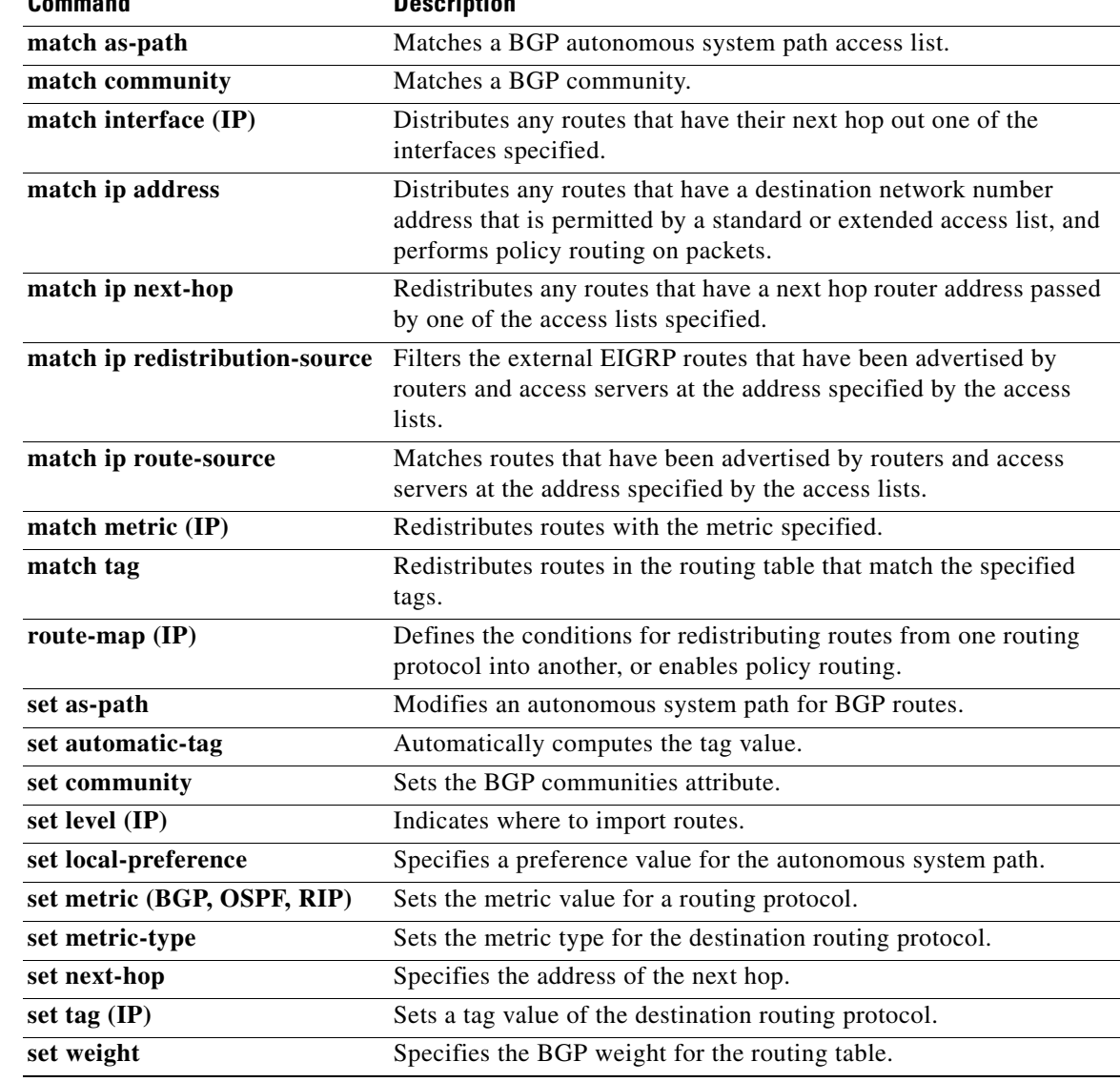
# **match tag**

To redistribute routes in the routing table that match the specified tags, use the **match tag** command in route-map configuration mode. To remove the tag entry, use the **no** form of this command.

**match tag** *tag-value* [*...tag-value*]

**no match tag** *tag-value* [*...tag-value*]

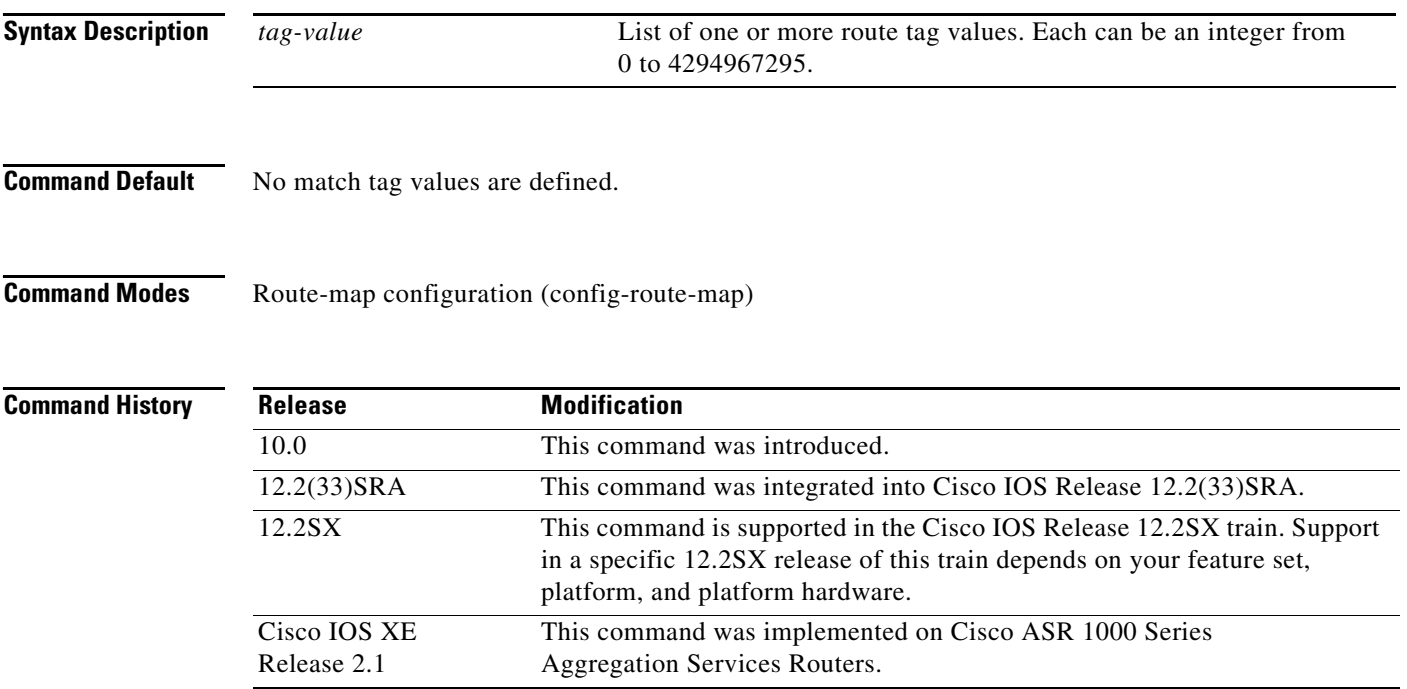

**Usage Guidelines** An ellipsis (...) in the command syntax indicates that your command input can include multiple values for the *tag-value* argument.

> Use the **route-map** global configuration command, and the **match** and **set** route-map configuration commands, to define the conditions for redistributing routes from one routing protocol into another. Each **route-map** command has a list of **match** and **set** commands associated with it. The **match** commands specify the *match criteria*—the conditions under which redistribution is allowed for the current **route-map** command. The **set** commands specify the *set actions*—the particular redistribution actions to perform if the criteria enforced by the **match** commands are met. The **no route-map** command deletes the route map.

> The **match** route-map configuration command has multiple formats. The **match** commands can be given in any order, and all **match** commands must "pass" to cause the route to be redistributed according to the *set actions* given with the **set** commands. The **no** forms of the **match** commands remove the specified match criteria.

> A route map can have several parts. Any route that does not match at least one **match** clause relating to a **route-map** command will be ignored; that is, the route will not be advertised for outbound route maps and will not be accepted for inbound route maps. If you want to modify only some data, you must configure a second route map section with an explicit match specified.

**Examples** The following example redistributes routes stored in the routing table with tag 5:

Router(config)# **route-map name** Router(config-route-map)# **match tag 5**

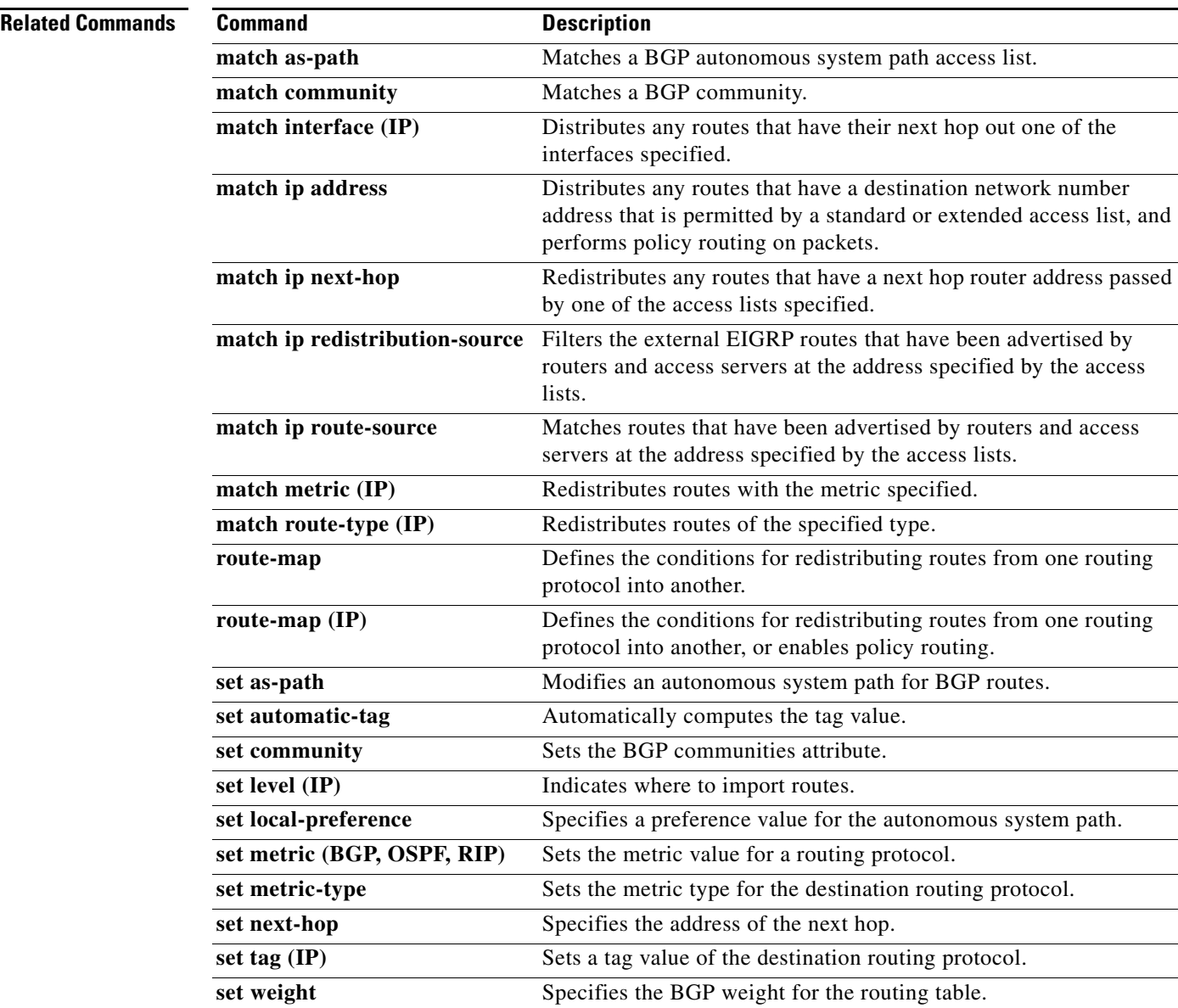

П

# **maximum-paths**

To control the maximum number of parallel routes that an IP routing protocol can support, use the **maximum-paths** command in router address family topology or router configuration mode. To restore the default number of parallel routes, use the **no** form of this command.

**maximum-paths** *number-paths*

**no maximum-paths**

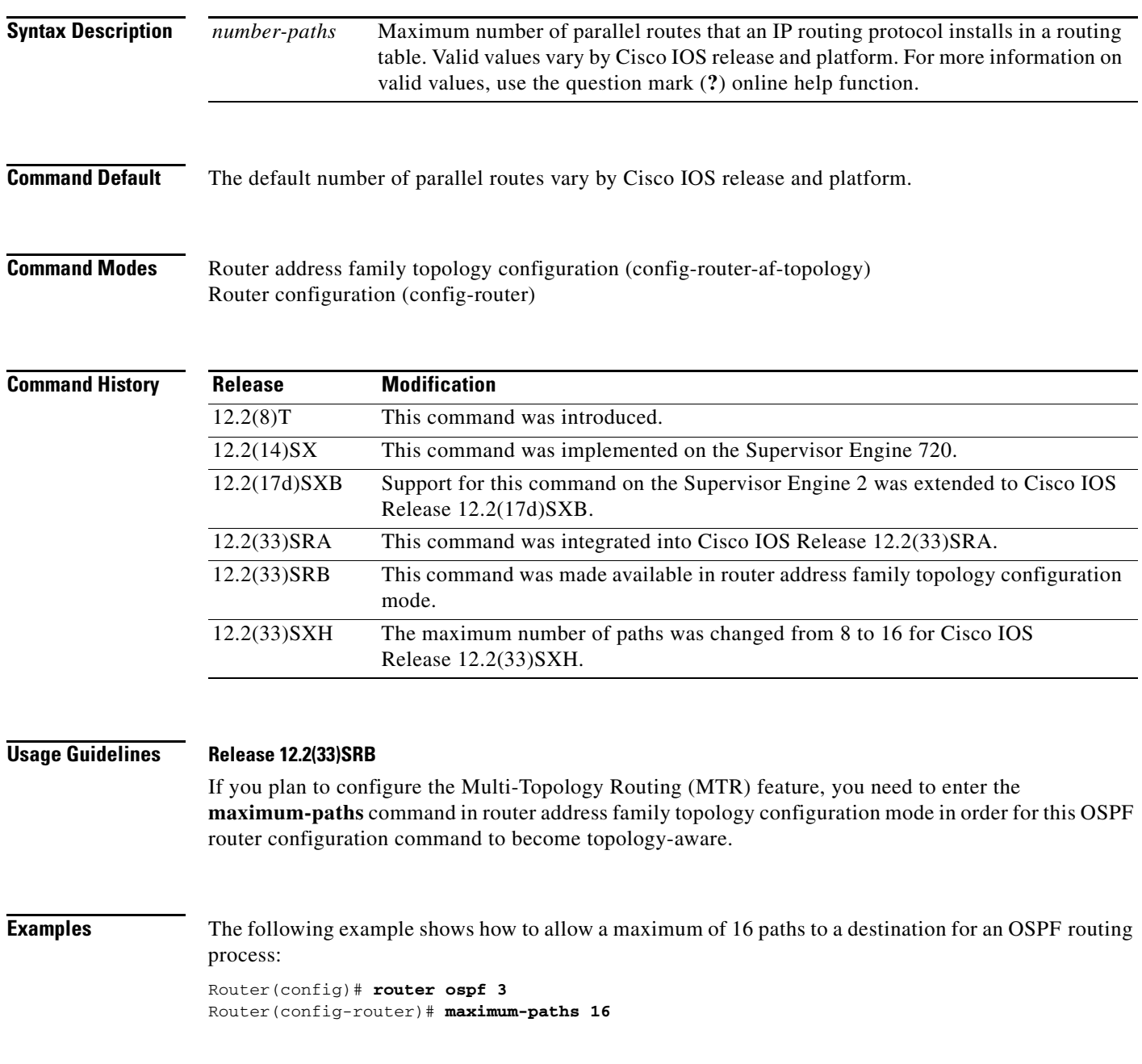

# **nsf**

To enable and configure Cisco NSF, use the **nsf** command in router configuration mode. To disable NSF, uses the **no** form of this command.

**nsf** [**enforce global**]

**nsf** [{**cisco** | **ietf**} | **interface wait** *seconds* | **interval** *minutes* | **t3** [**adjacency** | **manual** *seconds*]]

**no nsf**

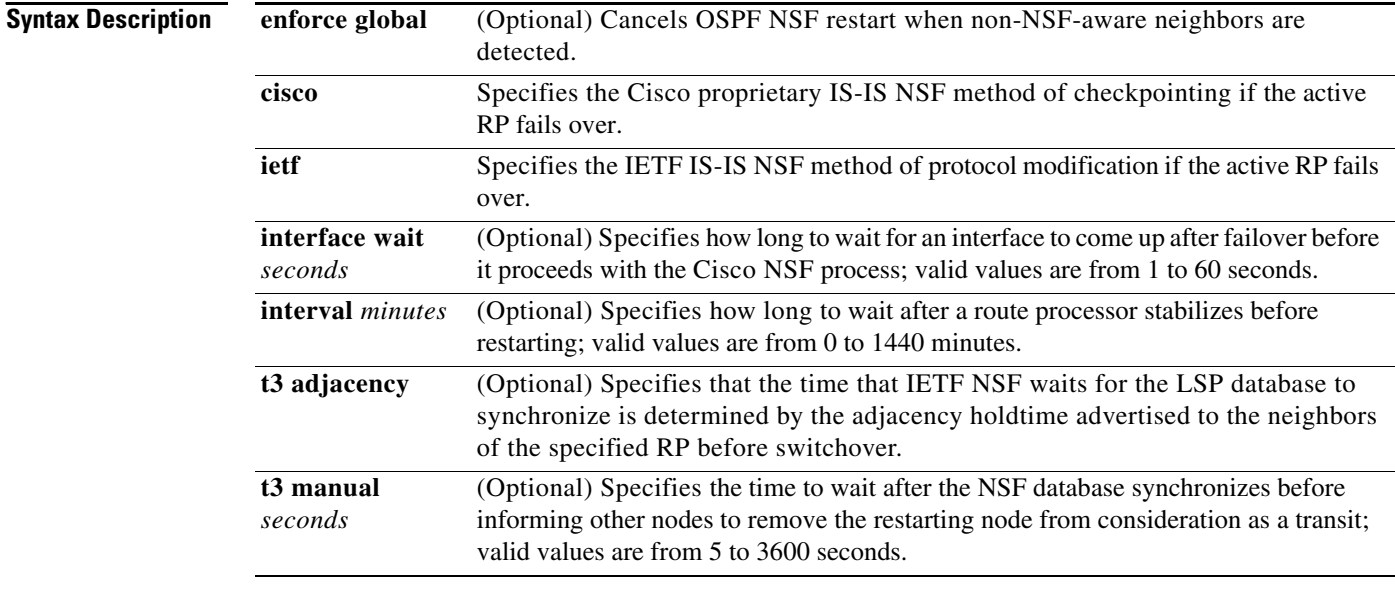

**Defaults** The default settings are as follows:

- **•** NSF is disabled.
- **• enforce global**—Enabled.
- **• interval** *minutes*—5 minutes.
- **• interface wait** *seconds*—10 seconds.
- **• t3 manual** *seconds*—30 seconds.

**Command Modes** Router configuration

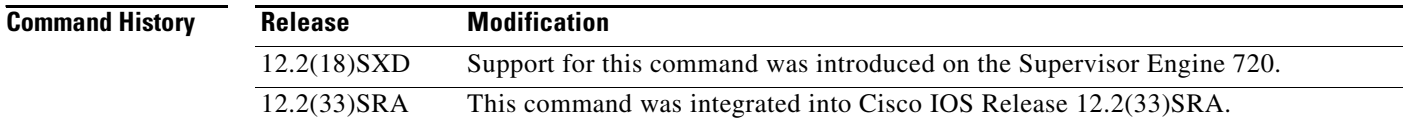

**Usage Guidelines** The **nsf** command is not supported on Cisco 7600 series routers that are configured with a Supervisor Engine 2.

> The **nsf interface wait** command can be used if Cisco proprietary IS-IS NSF is configured or if the Internet Engineering Task Force (IETF) IS-IS NSF is enabled using the **nsf t3** manual command. You can use this command if an interface is slow to come up.

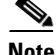

**Note** Cisco NSF is required only if the Cisco 7600 series router is expected to perform Cisco NSF during a restart. If the Cisco 7600 series router is expected to cooperate with a neighbor that is doing a Cisco NSF restart only, the switch must be NSF capable by default (running a version of code that supports Cisco NSF), but Cisco NSF does not have to be configured on the switch.

The **nsf** commands are a subset of the **router** command and affects all the interfaces that are covered by the designated process. Cisco NSF supports the BGP, OSPF, IS-IS, and EIGRP protocols. The configuration commands that enable NSF processing are as follows:

- **• nsf** under the **router ospf** command
- **• nsf ietf** under the **router isis** command
- **• bgp graceful-restart** under the **router bgp** command

These commands must be issued as part of the router's running configuration. During the restart, these commands are restored to activate the NSF processing.

The [{**cisco** | **ietf**} | **interface wait** *seconds* | **interval** *minutes* | **t3** [**adjacency** | **manual** *seconds*] keywords and arguments apply to IS-IS only.

The {**enforce global**} keywords apply to OSPF only.

## **BGP NSF Guidelines**

BGP support in NSF requires that neighbor networking devices be NSF-aware devices; that is, they must have the graceful restart capability and advertise that capability in the OPEN message during session establishment. If an NSF-capable router discovers that a particular BGP neighbor does not have the graceful restart capability enabled, it will not establish an NSF-capable session with that neighbor. All other neighbors that have a graceful restart capability will continue to have NSF-capable sessions with this NSF-capable networking device. Enter the **bgp graceful-restart** router configuration command to enable the graceful restart capability.

## **EIRGP NSF Guidelines**

A router may be an NSF-aware router but may not be participating in helping out the NSF restarting neighbor because it is coming up from a cold start.

## **IS-IS NSF Guidelines**

If you configure IETF on the networking device, but neighbor routers are not IETF-compatible, NSF will abort after the switchover.

Use these two keywords when configuring IS-IS NSF:

- **• ietf**—Internet Engineering Task Force IS-IS—After a supervisor engine switchover, the NSF-capable router sends the IS-IS NSF restart requests to the neighboring NSF-aware devices.
- **cisco—Cisco IS-IS.** Full adjacency and LSP information is saved (checkpointed) to the standby supervisor engine. After a switchover, the newly active supervisor engine maintains its adjacencies using the checkpointed data to quickly rebuild its routing tables.

П

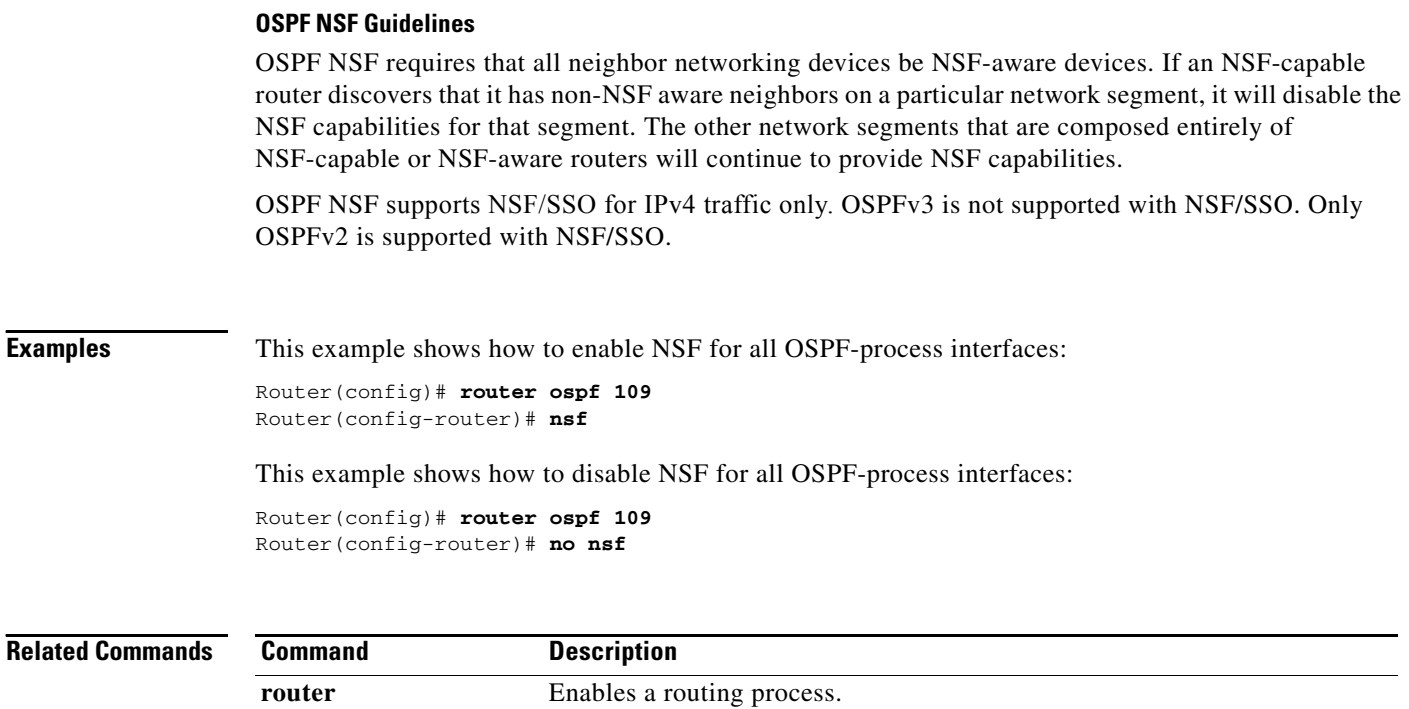

**nsf**

 $\mathbf{I}$ 

# **passive-interface**

To disable sending routing updates on an interface, use the **passive-interface** command in router configuration mode. To re-enable the sending of routing updates, use the **no** form of this command.

**passive-interface** [**default**] i*nterface-type interface-number*

**no passive-interface** *interface-type interface-number*

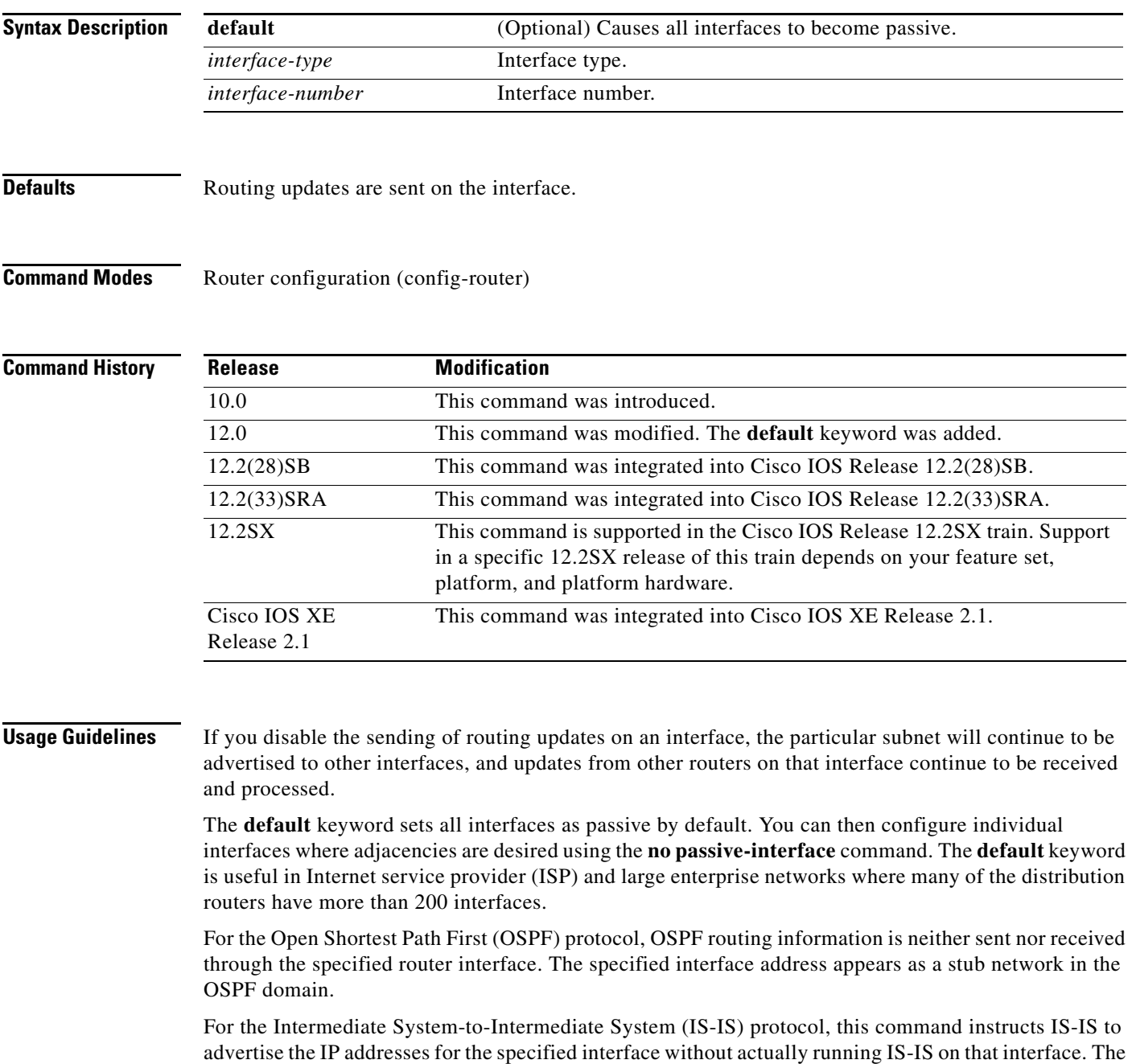

**no** form of this command for IS-IS disables advertising IP addresses for the specified address.

 $\Gamma$ 

**Note** For IS-IS you must keep at least one active interface and configure the interface with the **ip router isis** command.

The use of the **passive-interface** command in Enhanced Interior Gateway Routing Protocol (EIGRP) suppresses the exchange of hello packets on the interface and thus stops routing updates from being advertised, and it also suppresses incoming routing updates. For more information on passive interfaces, see http://www.cisco.com/en/US/tech/tk365/technologies\_tech\_note09186a0080093f0a.shtml.

**Examples** The following example sends EIGRP updates to all interfaces on network 10.108.0.0 except Ethernet interface 1:

```
router eigrp 109
network 10.108.0.0
passive-interface ethernet 1
```
The following configuration enables IS-IS on Ethernet interface 1 and serial interface 0 and advertises the IP addresses of Ethernet interface 0 in its link-state protocol data units (PDUs):

```
router isis Finance
passive-interface Ethernet 0
interface Ethernet 1
ip router isis Finance
interface serial 0
ip router isis Finance
```
The following example sets all interfaces as passive and then activates Ethernet interface 0:

```
router ospf 100
passive-interface default
no passive-interface ethernet0
network 10.108.0.1 0.0.0.255 area 0
```
# **platform bfd enable-offload**

To enable a Bidirectional Forwarding Detection (BFD) session offload on a system, use the **platform bfd enable-offload** command in the global configuration mode. To disable the BFD session offload use the **no** form of this command.

**platform bfd enable-offload**

**Syntax Description** This command has no arguments or keywords

**no platform bfd enable-offload**

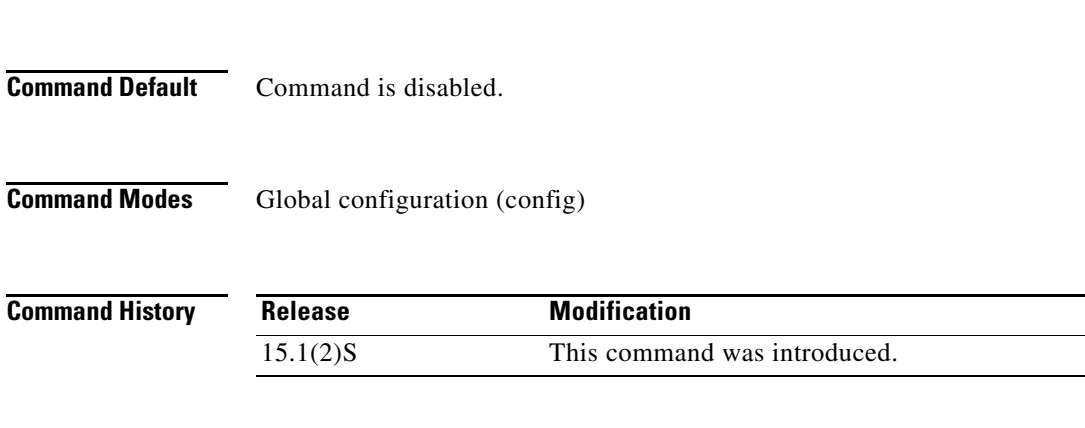

## **Usage Guidelines** The BFD sessions running in Cisco IOS prior to configuring this command are not affected. All the BFD sessions initialized after you use this command are offloaded to the ES+ line card provided all the required parameters are met. For more information about BFD, see [Configuring Layer 1 and Layer 2](http://www.cisco.com/en/US/docs/routers/7600/install_config/ES40_config_guide/es40_chap4.html)  [Features](http://www.cisco.com/en/US/docs/routers/7600/install_config/ES40_config_guide/es40_chap4.html).

**Examples** This example shows how to enable BFD session offload to the ES+ line card: Router(config)# **platform bfd enable-offload**

# **redistribute (IP)**

To redistribute routes from one routing domain into another routing domain, use the **redistribute** command in the appropriate configuration mode. To disable redistribution, use the **no** form of this command.

**redistribute** *protocol* [*process-id*] {**level-1** | **level-1-2** | **level-2**} [*autonomous-system-number*] [**metric** {*metric-value* | **transparent**}] [**metric-type** *type-value*] [**match** {**internal** | **external 1** | **external 2**}] [**tag** *tag-value*] [**route-map** *map-tag*] [**subnets**] [**nssa-only**]

**no redistribute** *protocol* [*process-id*] {**level-1** | **level-1-2** | **level-2**} [*autonomous-system-number*] [**metric** {*metric-value* | **transparent**}] [**metric-type** *type-value*] [**match** {**internal** | **external 1** | **external 2**}] [**tag** *tag-value*] [**route-map** *map-tag*] [**subnets**] [**nssa-only**]

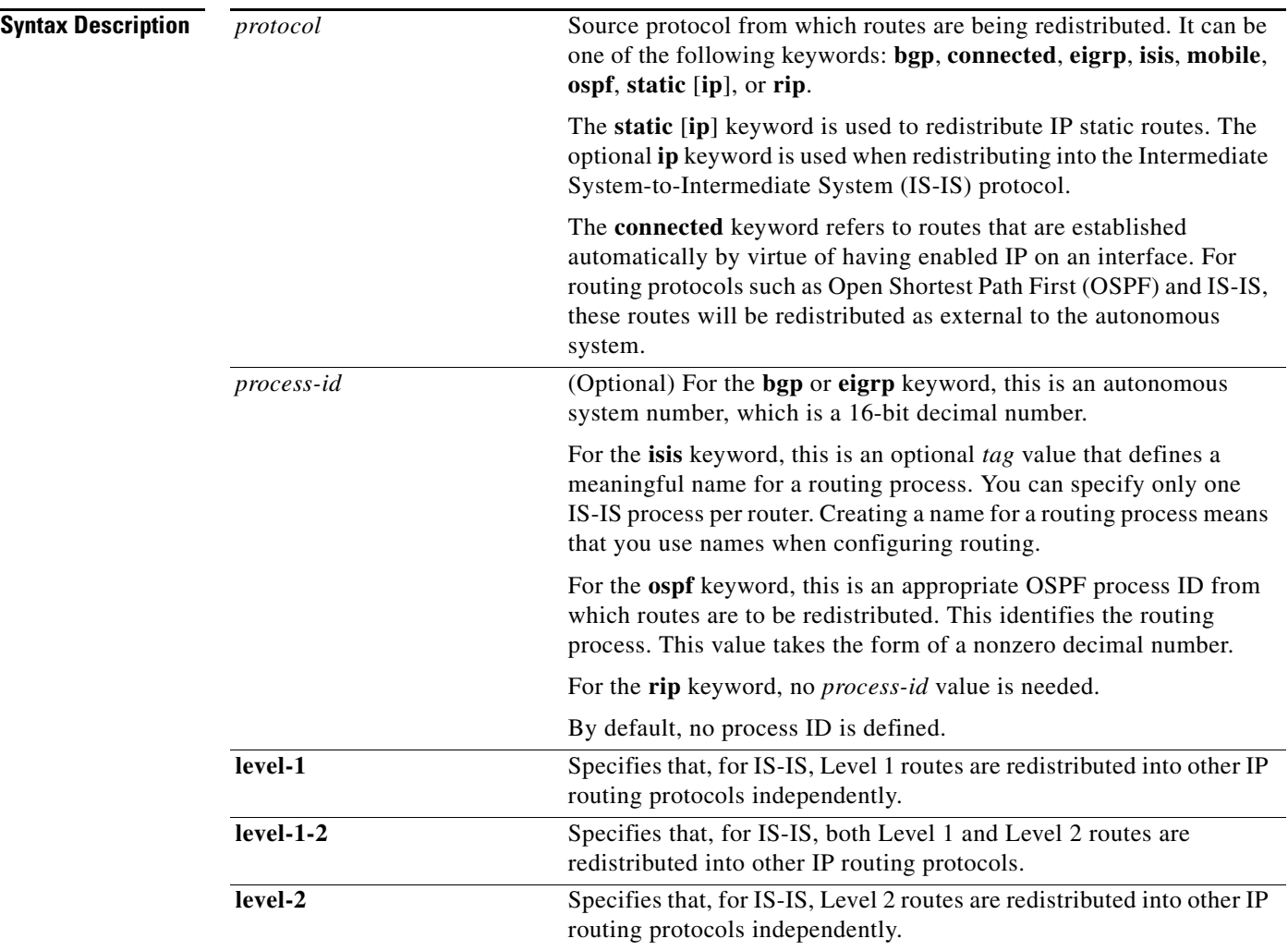

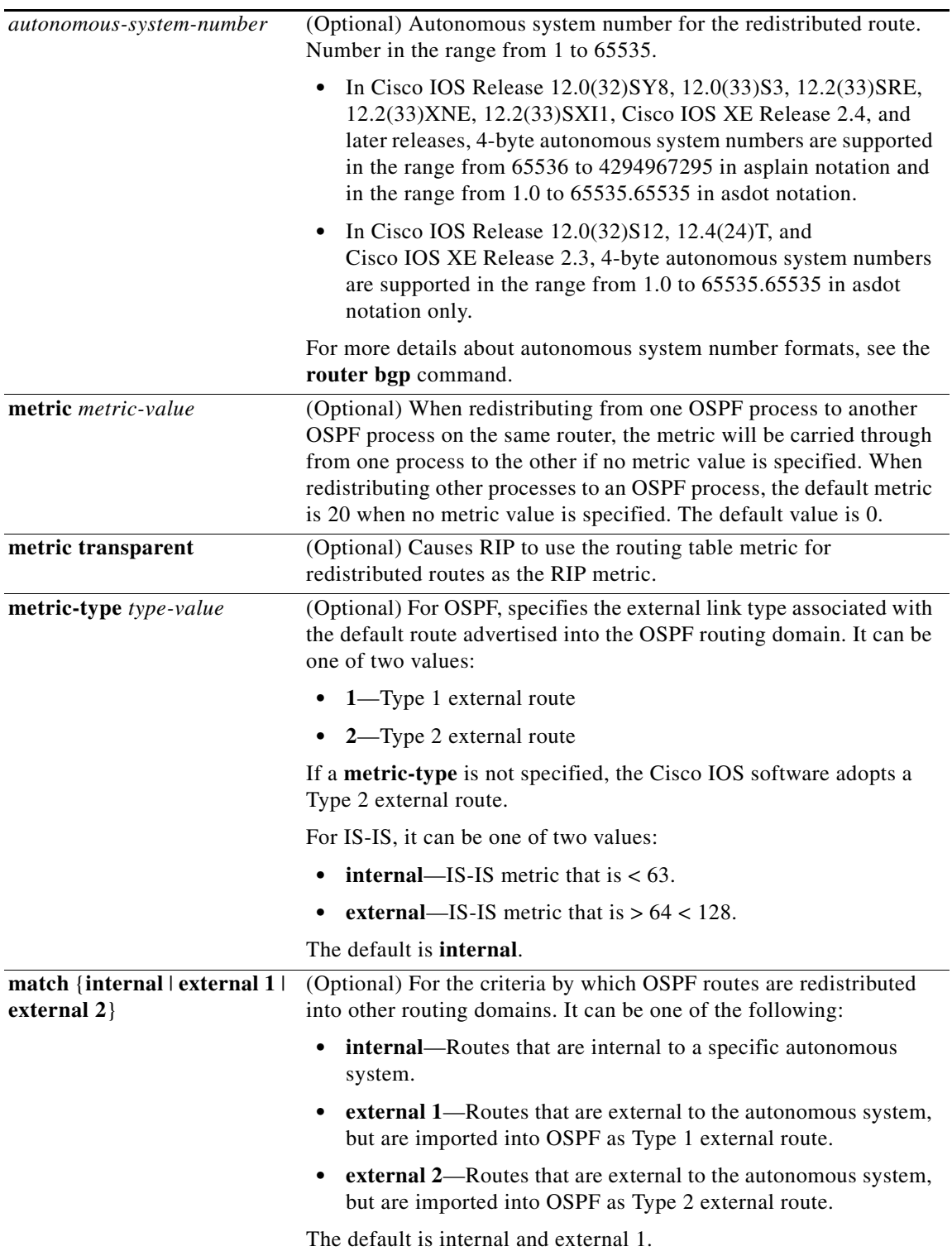

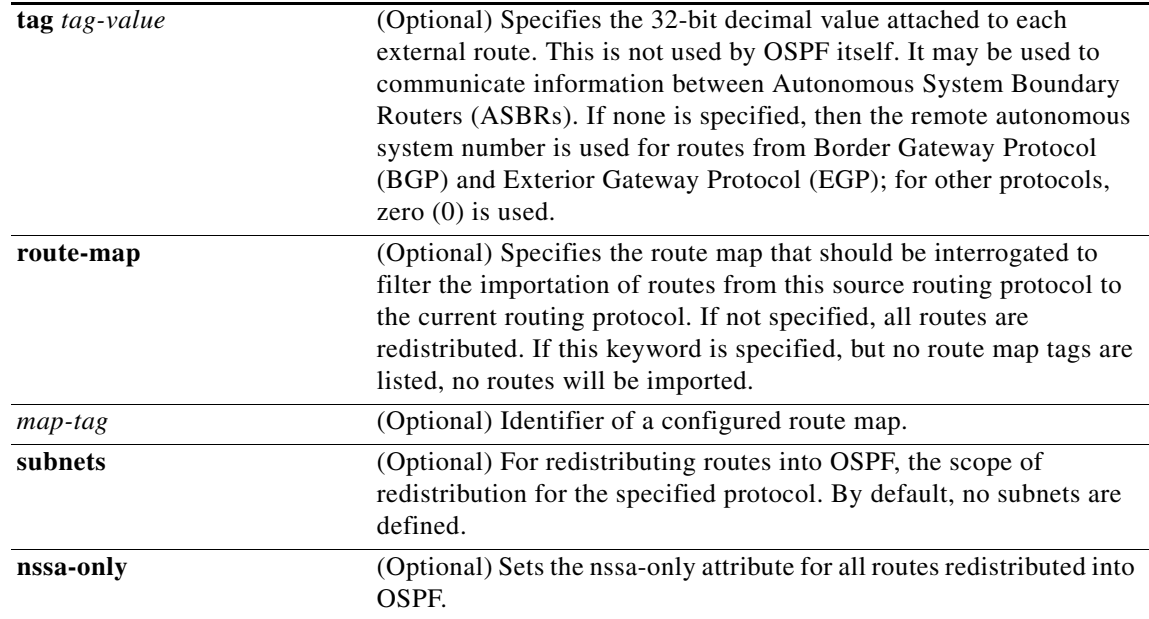

**Command Default** Route redistribution is disabled.

**Command Modes** Router configuration (config-router) Address family configuration (config-af) Address family topology configuration (config-router-af-topology)

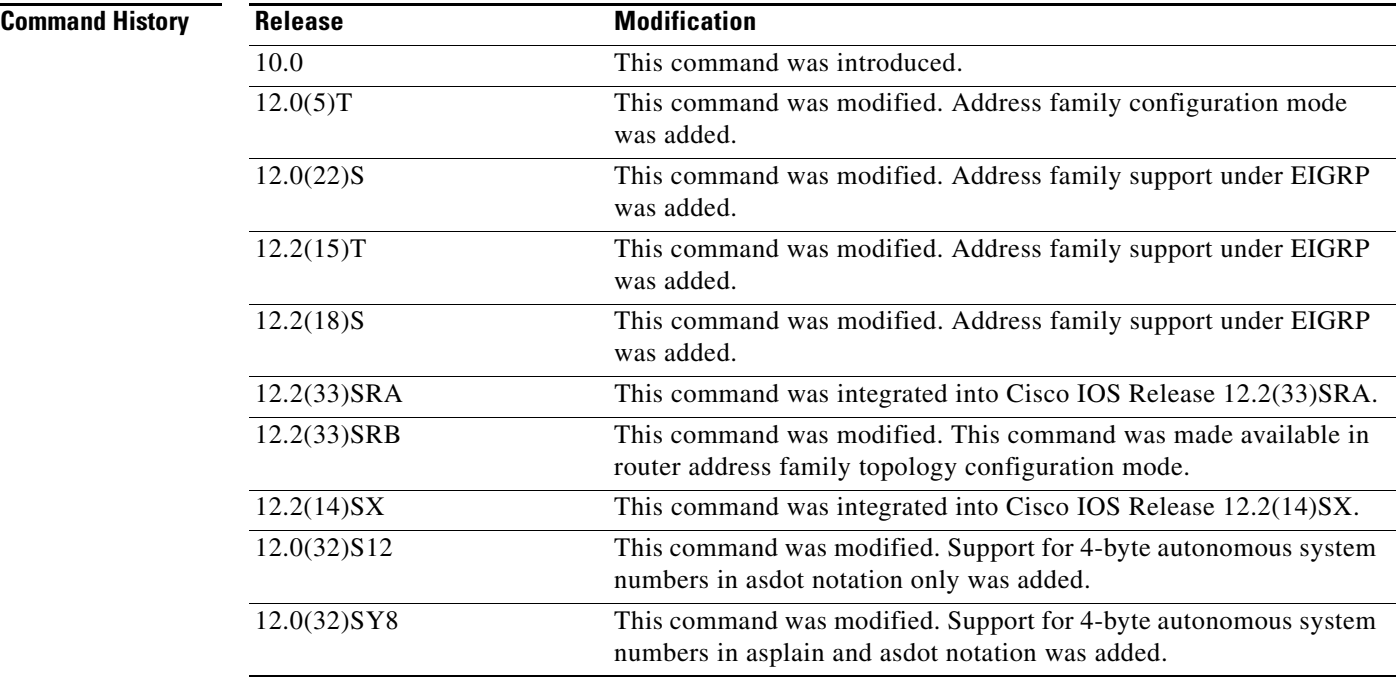

٦

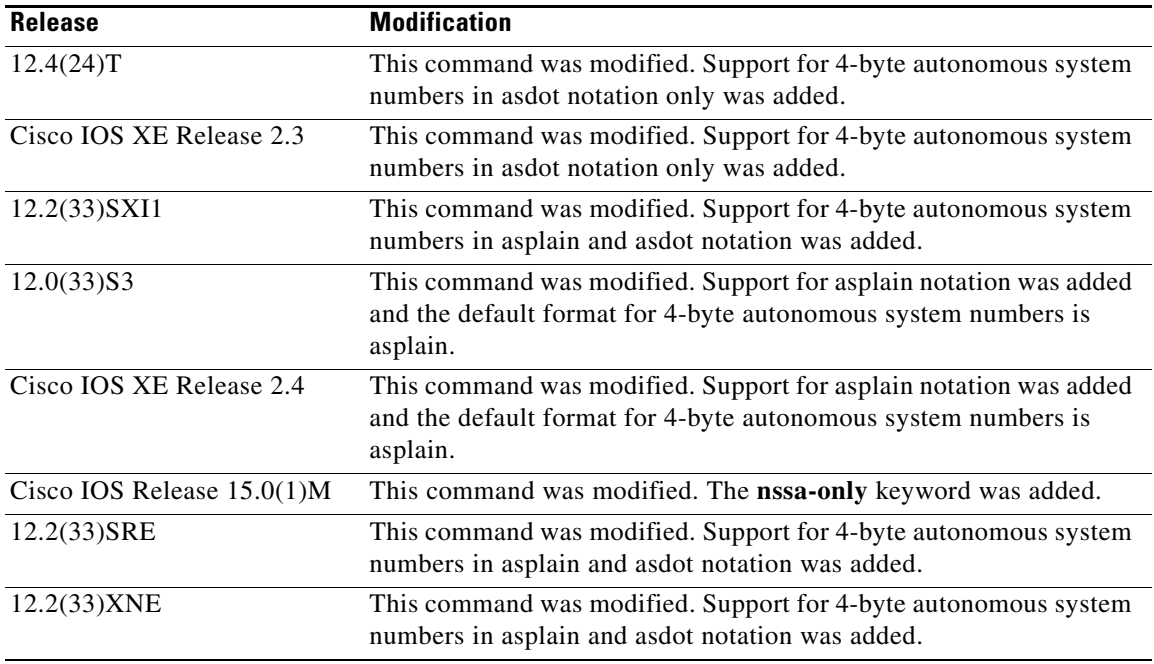

**Usage Guidelines** Changing or disabling any keyword will not affect the state of other keywords.

A router receiving a link-state protocol with an internal metric will consider the cost of the route from itself to the redistributing router plus the advertised cost to reach the destination. An external metric only considers the advertised metric to reach the destination.

Routes learned from IP routing protocols can be redistributed at Level 1 into an attached area or at Level 2. The **level-1-2** keyword allows both Level 1 and Level 2 routes in a single command.

Redistributed routing information must be filtered by the **distribute-list out** router configuration command. This guideline ensures that only those routes intended by the administrator are passed along to the receiving routing protocol.

Whenever you use the **redistribute** or the **default-information** router configuration commands to redistribute routes into an OSPF routing domain, the router automatically becomes an ASBR. However, an ASBR does not, by default, generate a *default route* into the OSPF routing domain.

When routes are redistributed into OSPF from protocols other than OSPF or BGP, and no metric has been specified with the **metric-type** keyword and *type-value* argument, OSPF will use 20 as the default metric. When routes are redistributed into OSPF from BGP, OSPF will use 1 as the default metric. When routes are redistributed from one OSPF process to another OSPF process, Autonomous system (AS) external and not-so-stubby-area (NSSA) routes will use 20 as the default metric. When intra-area and inter-area routes are redistributed between OSPF processes, the internal OSPF metric from the redistribution source process is advertised as the external metric in the redistribution destination process. (This is the only case in which the routing table metric will be preserved when routes are redistributed into OSPF.)

When routes are redistributed into OSPF, only routes that are not subnetted are redistributed if the **subnets** keyword is not specified.

On a router internal to an NSSA area, the **nssa-only** keyword causes the originated type-7 NSSA LSAs to have their propagate (P) bit set to zero, which prevents area border routers from translating these LSAs into type-5 external LSAs. On an area border router that is connected to a NSSA and normal areas, the **nssa-only** keyword causes the routes to be redistributed only into the NSSA areas.

Routes configured with the **connected** keyword affected by this **redistribute** command are the routes not specified by the **network** router configuration command.

You cannot use the **default-metric** command to affect the metric used to advertise connected routes.

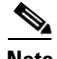

**Note** The **metric** value specified in the **redistribute** command supersedes the **metric** value specified using the **default-metric** command.

Default redistribution of IGPs or EGP into BGP is not allowed unless the **default-information originate** router configuration command is specified.

### **Using the no Form of the redistribute Command**

Removing options that you have configured for the **redistribute** command requires careful use of the **no** form of the **redistribute** command to ensure that you obtain the result that you are expecting. See the "Examples" section for more information.

### **Release 12.2(33)SRB**

If you plan to configure the Multi-Topology Routing (MTR) feature, you need to enter the **redistribute**  command in router address family topology configuration mode in order for this OSPF router configuration command to become topology-aware.

### **4-Byte Autonomous System Number Support**

In Cisco IOS Release 12.0(32)SY8, 12.0(33)S3, 12.2(33)SRE, 12.2(33)XNE, 12.2(33)SXI1, Cisco IOS XE Release 2.4, and later releases, the Cisco implementation of 4-byte autonomous system numbers uses asplain—65538 for example—as the default regular expression match and output display format for autonomous system numbers, but you can configure 4-byte autonomous system numbers in both the asplain format and the asdot format as described in RFC 5396. To change the default regular expression match and output display of 4-byte autonomous system numbers to asdot format, use the **bgp asnotation dot** command.

In Cisco IOS Release 12.0(32)S12, 12.4(24)T, and Cisco IOS XE Release 2.3, the Cisco implementation of 4-byte autonomous system numbers uses asdot—1.2, for example—as the only configuration format, regular expression match, and output display, with no asplain support.

**Examples** The following example shows how OSPF routes are redistributed into a BGP domain:

```
Router(config)# router bgp 109
Router(config-router)# redistribute ospf
```
The following example causes EIGRP routes to be redistributed into an OSPF domain:

```
Router(config)# router ospf 110
Router(config-router)# redistribute eigrp
```
The following example causes the specified EIGRP process routes to be redistributed into an OSPF domain. The EIGRP-derived metric will be remapped to 100 and RIP routes to 200.

```
Router(config)# router ospf 109
Router(config-router)# redistribute eigrp 108 metric 100 subnets
Router(config-router)# redistribute rip metric 200 subnets
```
The following example configures BGP routes to be redistributed into IS-IS. The link-state cost is specified as 5, and the metric type will be set to external, indicating that it has lower priority than internal metrics.

```
Router(config)# router isis
Router(config-router)# redistribute bgp 120 metric 5 metric-type external
```
In the following example, network 172.16.0.0 will appear as an external link-state advertisement (LSA) in OSPF 1 with a cost of 100 (the cost is preserved):

```
Router(config)# interface ethernet 0
Router(config-if)# ip address 172.16.0.1 255.0.0.0
Router(config)# ip ospf cost 100
Router(config)# interface ethernet 1
Router(config-if)# ip address 10.0.0.1 255.0.0.0
!
Router(config)# router ospf 1
Router(config-router)# network 10.0.0.0 0.255.255.255 area 0
Router(config-router)# redistribute ospf 2 subnet
Router(config)# router ospf 2
Router(config-router)# network 172.16.0.0 0.255.255.255 area 0
```
The following example shows how BGP routes are redistributed into OSPF and assigned the local 4-byte autonomous system number in asplain format. This example requires Cisco IOS Release 12.0(32)SY8, 12.0(33)S3, 12.2(33)SRE, 12.2(33)SXI1, Cisco IOS XE Release 2.4, or a later release.

```
Router(config)# router ospf 2
Router(config-router)# redistribute bgp 65538
```
The following example removes the **connected metric 1000 subnets** options from the **redistribute connected metric 1000 subnets** command and leaves the **redistribute connected** command in the configuration:

Router(config-router)# **no redistribute connected metric 1000 subnets**

The following example removes the **metric 1000** options from the **redistribute connected metric 1000 subnets** command and leaves the **redistribute connected subnets** command in the configuration:

Router(config-router)# **no redistribute connected metric 1000**

The following example removes the **subnets** options from the **redistribute connected metric 1000 subnets** command and leaves the **redistribute connected metric 1000** command in the configuration:

Router(config-router)# **no redistribute connected subnets**

The following example removes the **redistribute connected** command, and any of the options that were configured for the **redistribute connected** command, from the configuration:

Router(config-router)# **no redistribute connected**

The following example shows how EIGRP routes are redistributed into an EIGRP process in a named EIGRP configuration:

```
Router(config)# router eigrp virtual-name
Router(config-router)# address-family ipv4 autonomous-system 1
Router(config-router-af)# topology base
Router(config-router-af-topology)# redistribute eigrp 6473 metric 1 1 1 1 1
```
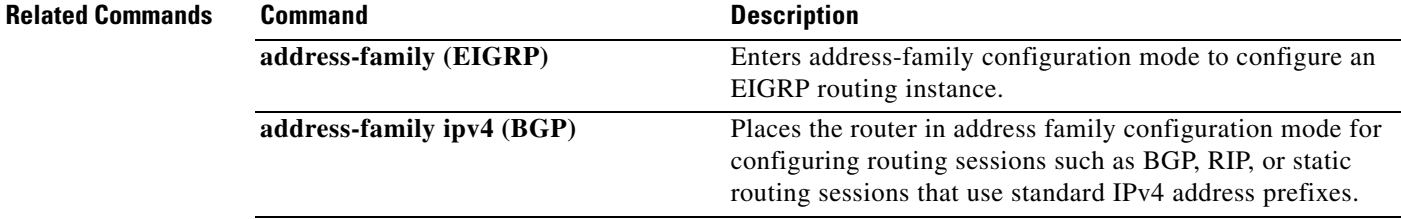

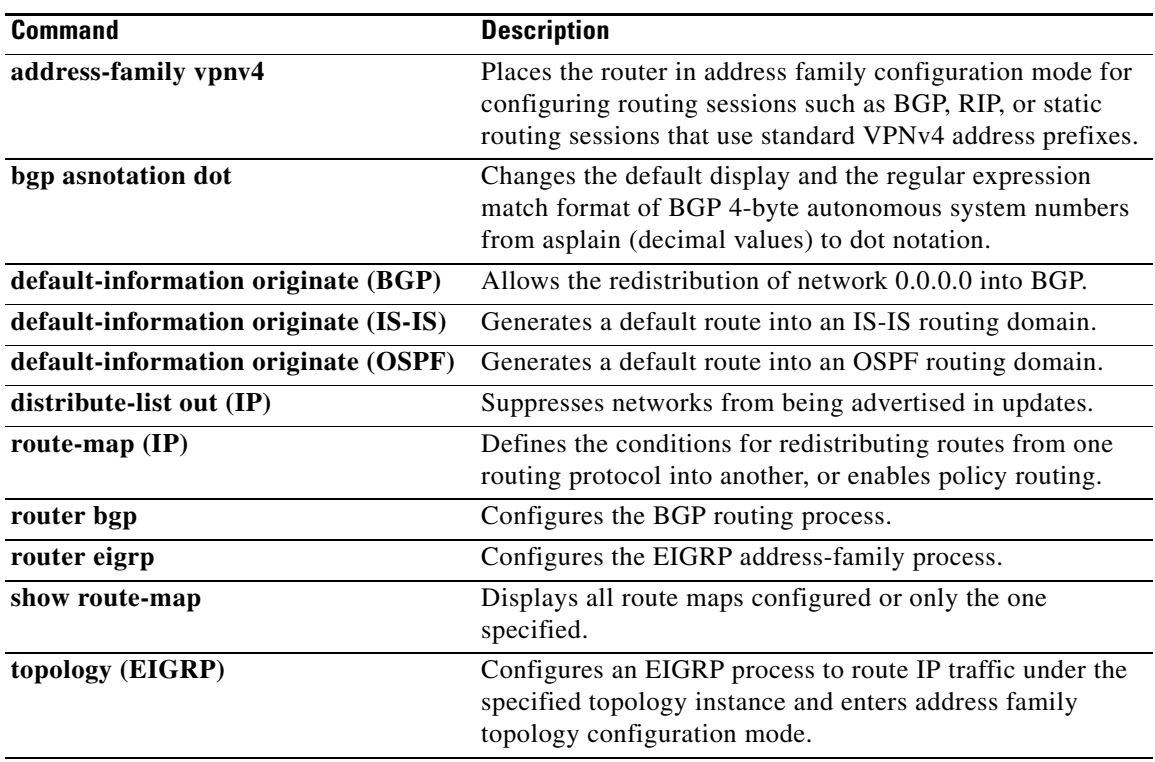

**The Second** 

# **route-map**

To define the conditions for redistributing routes from one routing protocol into another routing protocol, or to enable policy routing, use the **route-map** command in global configuration mode and the **match** and **set** commands in route-map configuration modes. To delete an entry, use the **no** form of this command.

**route-map** *map-tag* [**permit** | **deny**] [*sequence-number*]

**no route-map** *map-tag* [**permit** | **deny**] [*sequence-number*]

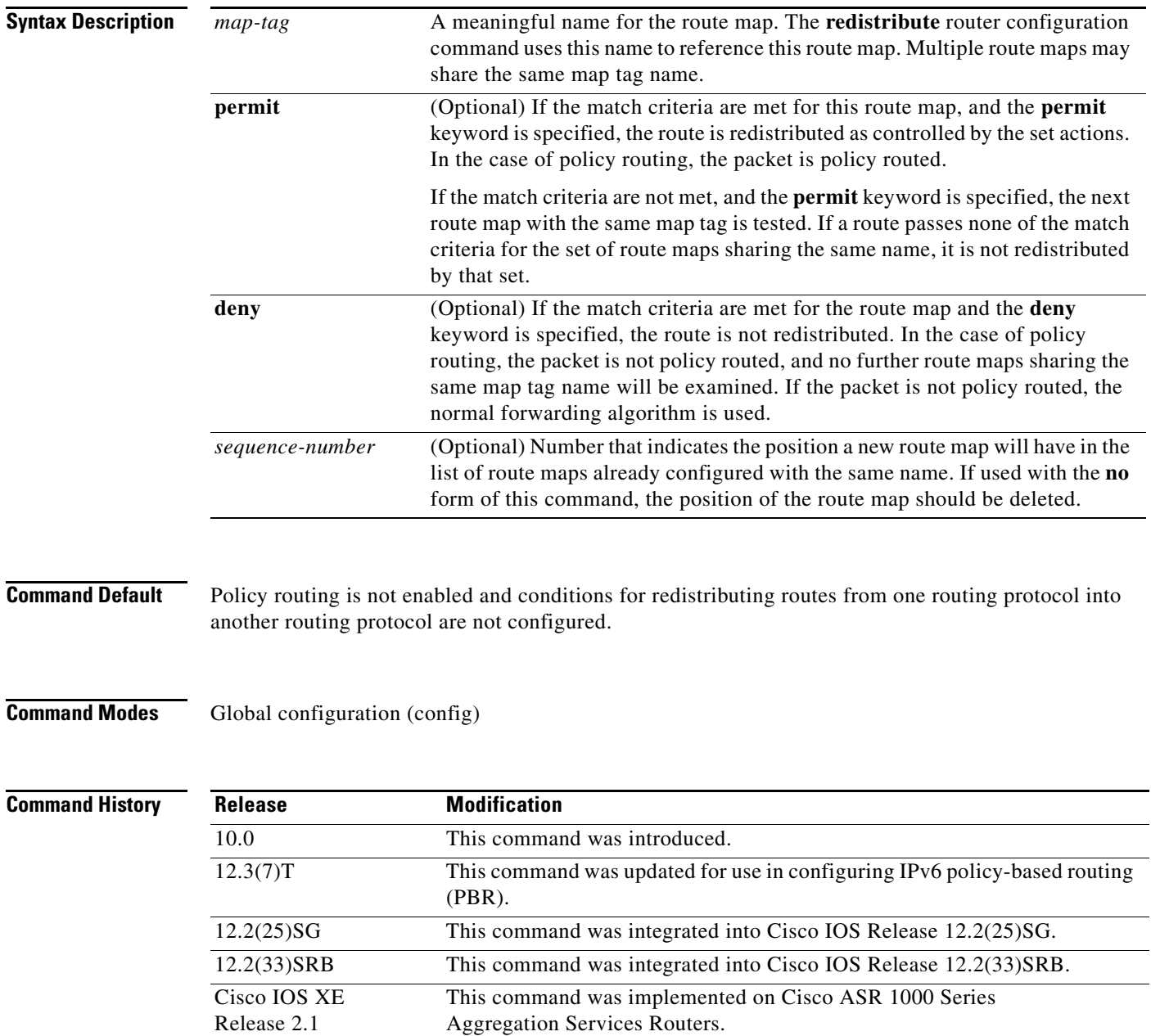

**Usage Guidelines** Use the **route-map** command to enter route-map configuration mode.

Use route maps to redistribute routes or to subject packets to policy routing. Both purposes are described in this section.

## **Redistribution**

Use the **route-map** global configuration command, and the **match** and **set** route-map configuration commands, to define the conditions for redistributing routes from one routing protocol into another. Each **route-map** command has a list of **match** and **set** commands associated with it. The **match** commands specify the *match criteria*—the conditions under which redistribution is allowed for the current **route-map** command. The **set** commands specify the *set actions*—the particular redistribution actions to perform if the criteria enforced by the **match** commands are met. The **no route-map** command deletes the route map.

The **match** route-map configuration command has multiple formats. The **match** commands can be given in any order, and all **match** commands must "pass" to cause the route to be redistributed according to the *set actions* given with the **set** commands. The **no** forms of the **match** commands remove the specified match criteria.

Use route maps when you want detailed control over how routes are redistributed between routing processes. The destination routing protocol is the one you specify with the **router** global configuration command. The source routing protocol is the one you specify with the **redistribute** router configuration command. See the "Examples" section for an illustration of how route maps are configured.

When you are passing routes through a route map, a route map can have several parts. Any route that does not match at least one **match** clause relating to a **route-map** command will be ignored; that is, the route will not be advertised for outbound route maps and will not be accepted for inbound route maps. If you want to modify only some data, you must configure a second route map section with an explicit match specified.

## **Policy Routing**

Another purpose of route maps is to enable policy routing. Use the **ip policy route-map** or **ipv6 policy route-map** command, in addition to the **route-map** command, and the **match** and **set** commands to define the conditions for policy routing packets. The **match** commands specify the conditions under which policy routing occurs. The **set** commands specify the routing actions to perform if the criteria enforced by the **match** commands are met. You might want to policy route packets some way other than the obvious shortest path.

The *sequence-number* argument works as follows:

- **1.** If no entry is defined with the supplied tag, an entry is created with the *sequence-number* argument set to 10.
- **2.** If only one entry is defined with the supplied tag, that entry becomes the default entry for the following **route-map** command. The *sequence-number* argument of this entry is unchanged.
- **3.** If more than one entry is defined with the supplied tag, an error message is printed to indicate that the *sequence-number* argument is required.

If the **no route-map** *map-tag* command is specified (with no *sequence-number* argument), the whole route map is deleted.

**Examples** The following example redistributes Routing Information Protocol (RIP) routes with a hop count equal to 1 into Open Shortest Path First (OSPF). These routes will be redistributed into OSPF as external link-state advertisements (LSAs) with a metric of 5, metric type of Type 1, and a tag equal to 1.

```
Router(config)# router ospf 109
Router(config-router)# redistribute rip route-map rip-to-ospf
Router(config-router)# exit
Router(config)# route-map rip-to-ospf permit
Router(config-route-map)# match metric 1
Router(config-route-map)# set metric 5
Router(config-route-map)# set metric-type type1
Router(config-route-map)# set tag 1
```
The following example for IPv6 redistributes RIP routes with a hop count equal to 1 into OSPF. These routes will be redistributed into OSPF as external LSAs with a tag equal to 42 and a metric type equal to type1.

```
Router(config)# ipv6 router ospf 1
Router(config-router)# redistribute rip one route-map rip-to-ospfv3
Router(config-router)# exit
Router(config)# route-map rip-to-ospfv3
Router(config-route-map)# match tag 42
Router(config-route-map)# set metric-type type1
```
The following named configuration example redistributes Enhanced Interior Gateway Routing Protocol (EIGRP) addresses with a hop count equal to 1. These addresses are redistributed into EIGRP as external with a metric of 5 and a tag equal to 1:

```
Router(config)# router eigrp virtual-name1
Router(config-router)# address-family ipv4 autonomous-system 4453
Router(config-router-af)# topology base
Router(config-router-af-topology)# redistribute eigrp 6473 route-map 
virtual-name1-to-virtual-name2
Router(config-router-af-topology)# exit-address-topology
Router(config-router-af)# exit-address-family
Router(config-router)# router eigrp virtual-name2
Router(config-router)# address-family ipv4 autonomous-system 6473
Router(config-router-af)# topology base
Router(config-router-af-topology)# exit-af-topology
Router(config-router-af)# exit-address-family
Router(config)# route-map virtual-name1-to-virtual-name2
Router(config-route-map)# match tag 42
Router(config-route-map)# set metric 5
Router(config-route-map)# set tag 1
```
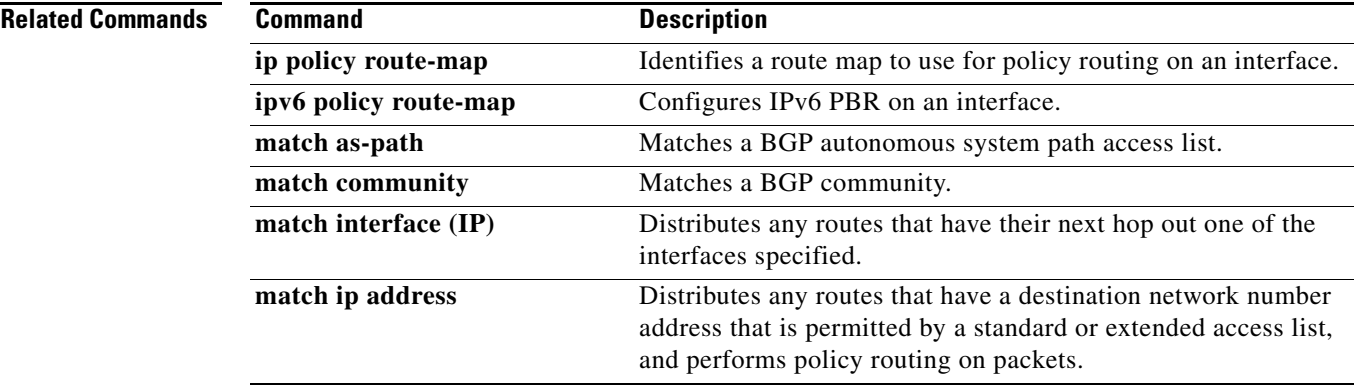

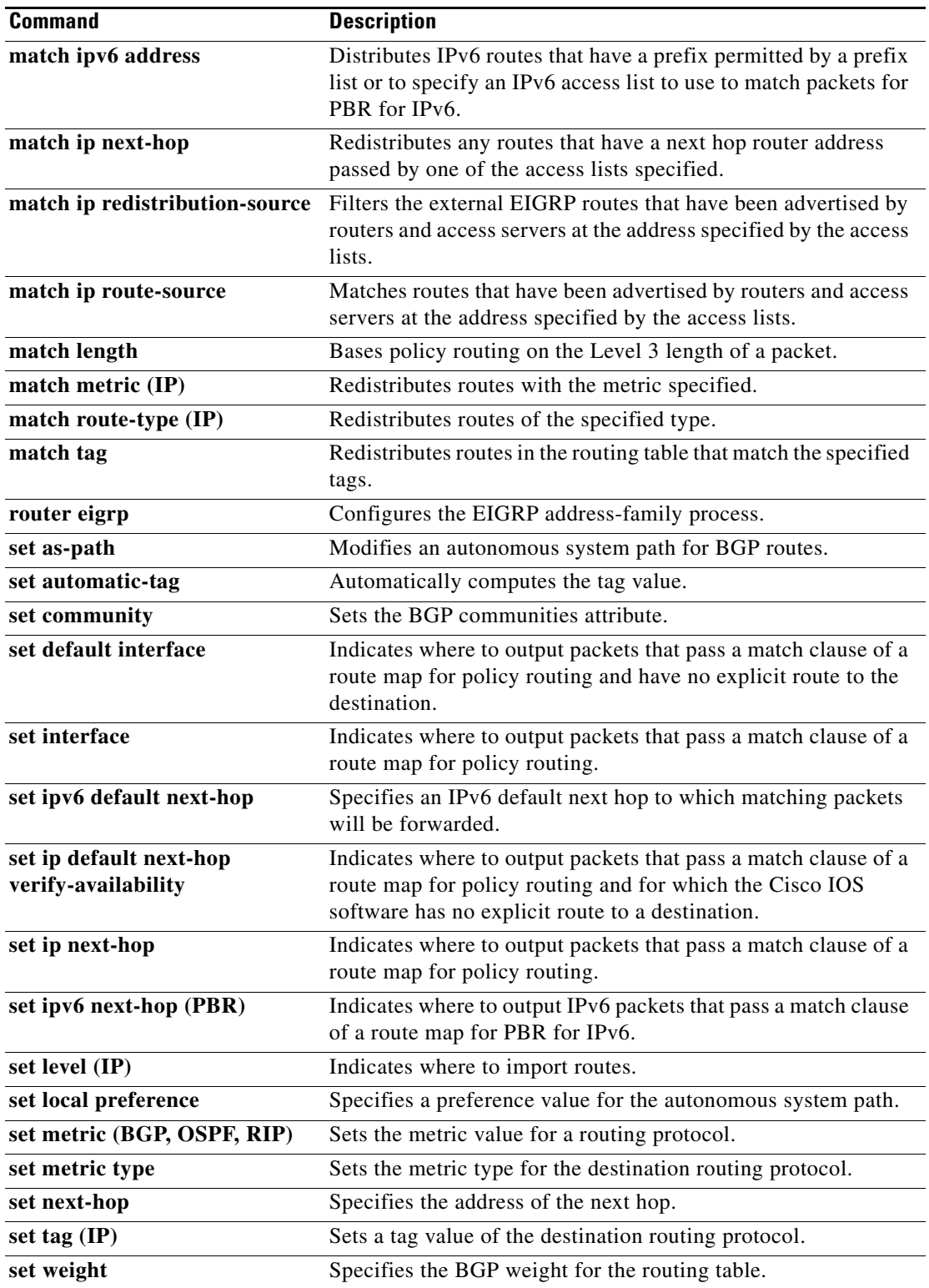

# **routing dynamic**

To enable the router to pass routing updates to other routers through an interface, use the **routing dynamic** command in interface configuration mode. To disable the passing of routing updates through an interface, use the **no** form of this command.

### **routing dynamic**

**no routing dynamic**

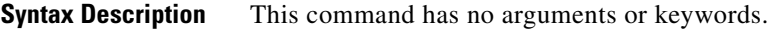

**Command Default** Asynchronous interfaces: No routing updates are passed. All other interface types: Routing updates are passed.

**Command Modes** Interface configuration

**Command History Release Modification** 12.3(11)T This command was introduced. This command replaces the **async default routing** command.

**Usage Guidelines** Use the **routing dynamic** command to control the passing of routing updates over an interface.

Issuing the **no routing dynamic** command flags the interface to indicate that routing updates should not be sent out of it.

The routing protocol must recognize the flag for this command to work as intended. The **routing dynamic** command sets and clears the flag; it does not enforce routing protocol conformance.

**Examples** The following example enables routing over asynchronous interface 0:

interface async 0 routing dynamic

The following example disables routing over serial interface 2/0:

interface serial 2/0 no routing dynamic

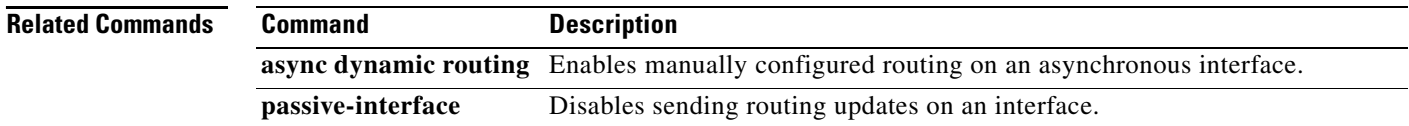